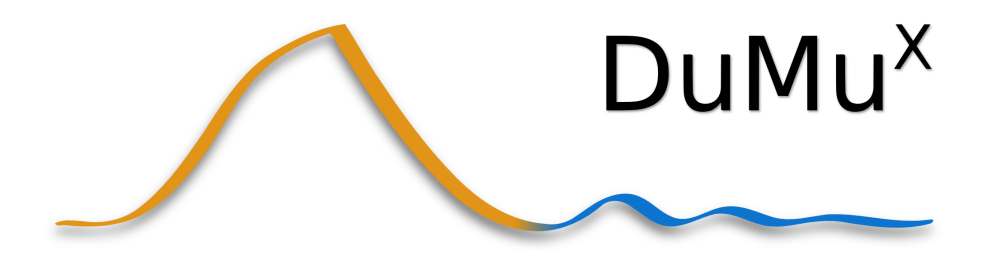

# Handbook

Version 2.11

Lehrstuhl für Hydromechanik und Hydrosystemmodellierung, Universität Stuttgart, Paffenwaldring 61, D-70569 Stuttgart, Germany

<http://dumux.org>

# **Contents**

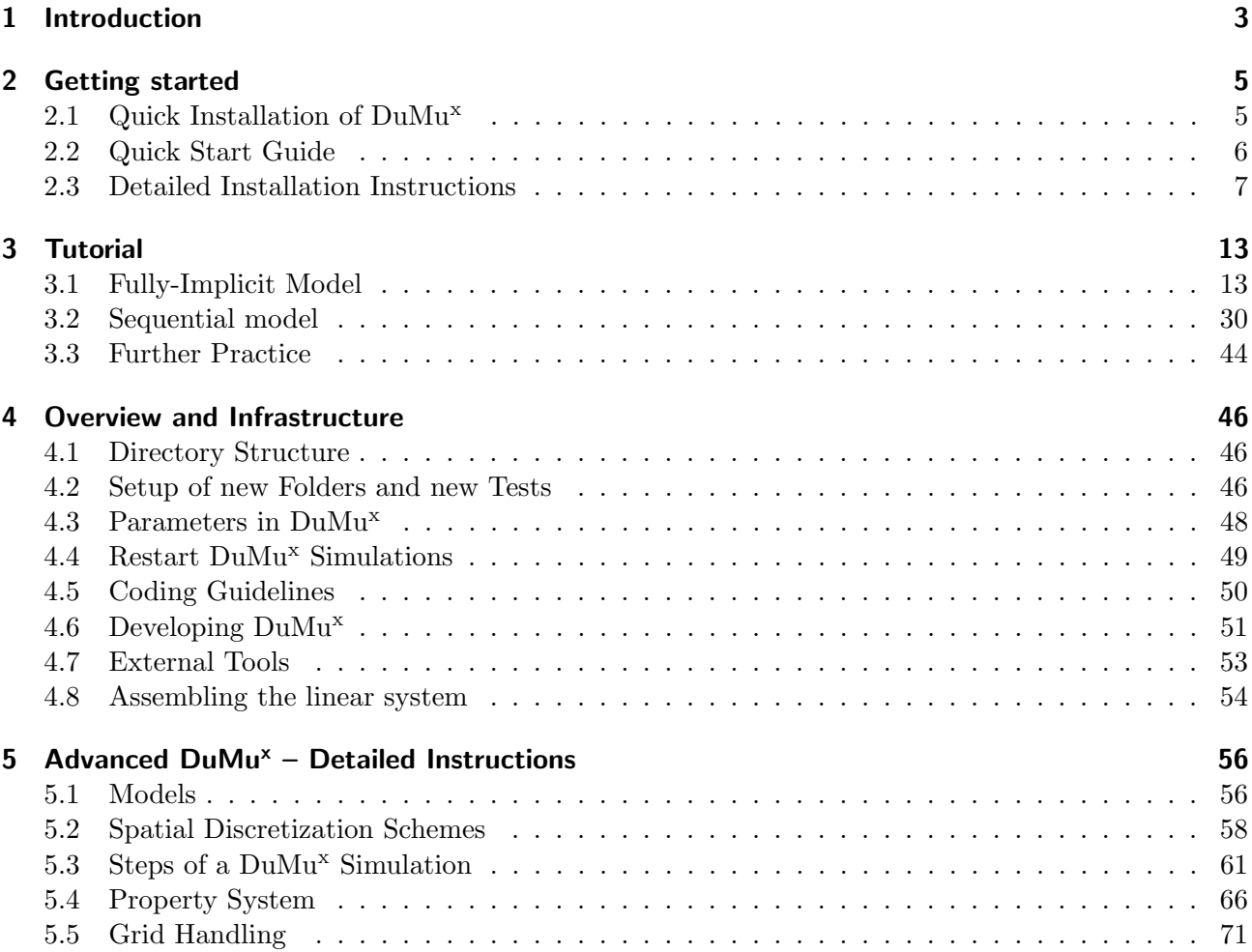

## <span id="page-2-0"></span>1 Introduction

DuMu<sup>x</sup> aims to be a generic framework for the simulation of multiphase fluid flow and transport processes in porous media using continuum mechanical approaches. At the same time, DuMu<sup>x</sup> aims to deliver top-notch computational performance, high flexibility, a sound software architecture and the ability to run on anything from single processor systems to highly parallel supercomputers with specialized hardware architectures.

The means to achieve these somewhat contradictory goals are the thorough use of object oriented design in conjunction with template programming. These requirements call for  $C_{++}$  as the implementation language.

One of the more complex issues when dealing with parallel continuum models is managing the grids used for the spatial discretization of the physical model. To date, no generic and efficient approach exists for all possible cases, so  $\text{DuMu}^x$  is build on top of DUNE, the Distributed and Unified Numerics Environment [\[8\]](#page-74-0). DUNE provides a generic interface to many existing grid management libraries such as UG [\[12\]](#page-74-1), ALUGrid [\[3,](#page-74-2) [2\]](#page-74-3) and a few more. DUNE also extensively uses template programming in order to achieve minimal overhead when accessing the underlying grid libraries<sup>[1](#page-2-1)</sup>.

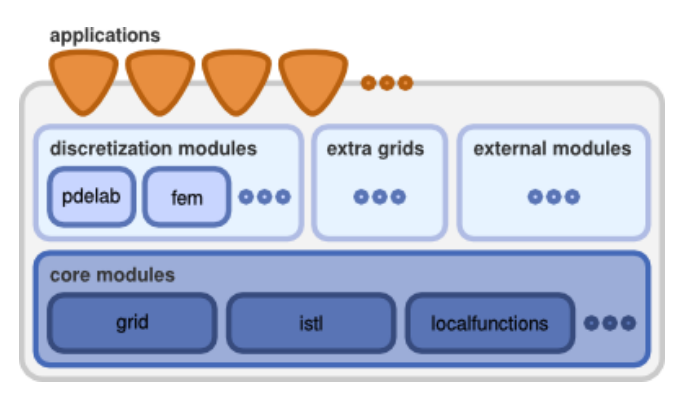

Figure 1.1: A high-level overview of DUNE's design is available on the project's web site [\[8\]](#page-74-0).

DUNE's grid interface is independent of the spatial dimension of the underlying grid. For this purpose, it uses the concept of co-dimensional entities. Roughly speaking, an entity of co-dimension 0 constitutes a cell, co-dimension 1 entities are faces between cells, co-dimension 1 are edges, and so on until co-dimension  $n$  which are the cell's vertices. The DUNE grid interface generally assumes that all entities are convex polytopes, which means that it must be possible to express each entity as the convex hull of a set of vertices. For the sake of efficiency, all entities are further expressed in terms of so-called reference elements which are transformed to the actual spatial incarnation within the grid by a so-called geometry function. Here, a reference element for an entity can be thought of as a prototype for the actual grid entity. For example, if we used a grid which applied hexahedrons as cells, the

<span id="page-2-1"></span><sup>&</sup>lt;sup>1</sup>In fact, the performance penalty resulting from the use of DUNE's grid interface is usually negligible [\[6\]](#page-74-4).

#### 1 Introduction

reference element for each cell would be the unit cube  $[0, 1]^3$  and the geometry function would scale and translate the cube so that it matches the grid's cell. For a more thorough description of DUNE's grid definition, see [\[4\]](#page-74-5).

In addition to the grid interface, DUNE also provides quite a few additional modules, of which the dune-localfunctions and dune-istl modules are the most relevant in the context of this handbook. dune-localfunctions provides a set of generic finite element shape functions, while dune-istl is the Iterative Solver Template Library and provides generic, highly optimized linear algebra routines for solving the generated systems.

DuMu<sup>x</sup> comes in form of an additional module dumux. It depends on the DUNE core modules dune-common, dune-grid, dune-istl, and on dune-localfunctions. The main intention of  $\text{DuMu}^x$ is to provide a framework for an easy and efficient implementation of new physical models for porous media flow problems, ranging from problem formulation and the selection of spatial and temporal discretization schemes as well as nonlinear solvers, to general concepts for model coupling. Moreover, DuMu<sup>x</sup> includes ready to use numerical models and a few example applications.

<span id="page-4-0"></span>First, we briefly describe the installation procedure. Then we provide a quick start guide for the first DuMu<sup>x</sup> experience.

### <span id="page-4-1"></span>2.1 Quick Installation of DuMu<sup>x</sup>

This only provides one quick way of installing  $DuMu^x$ . You should have a recent working Linux environment, no DUNE core modules should be installed. If you need more information, have DUNE already installed, please have a look at the detailed installation instructions in Section [2.3.](#page-6-0)

#### 2.1.1 Obtaining the Code with the Script checkout-dumux

The shell-script checkout-dumux facilitates setting up a  $DUNE/DuMu<sup>x</sup>$  directory tree. It is available after obtaining a download link via <http://www.dumux.org/download/>. For example the second line below will check out the required DUNE modules and dumux, dumux-devel and the external folder, which contains some useful external software and libraries. Again, joeuser needs to be replaced by the actual user name.

 $$ checkout-dumux -h$  # show help, \$ checkout - dumux - gme -u joeuser -p password -d DUMUX

Be aware that you cannot get dumux-devel or the external libraries from dumux-external unless you have an GitLab account with the right privileges.

If you want to install DUNE and DuMu<sup>x</sup> without the help of checkout-dumux script a complete installation guide can be found in chapter [2.3.](#page-6-0)

#### <span id="page-4-4"></span>2.1.2 Build of DUNE and DuMu<sup>x</sup>

Building of DUNE and DuMu<sup>x</sup> is done by the command-line script dunecontrol as described in DUNE Installation Notes<sup>[1](#page-4-2)</sup>. More details about the build-system can be found in the DUNE buildsystem documentation<sup>[2](#page-4-3)</sup>. If something fails during the execution of dunecontrol feel free to report it to the DUNE or DuMu<sup>x</sup> developer mailing list, but also try to include error details.

It is possible to compile DuMu<sup>x</sup> with nearly no explicit options to the build system. However, for the successful compilation of DUNE and DuMu<sup>x</sup>, it is currently necessary to pass the option -fno-strict-aliasing to the C++ compiler, which is done here via a command-line argument to dunecontrol:

<span id="page-4-2"></span><sup>1</sup> <https://www.dune-project.org/doc/installation/>

<span id="page-4-3"></span> $^{2}$ <https://www.dune-project.org/buildsystem/>

```
$ # make sure you are in the directory DUNE - Root
$ ./ dune - common / bin / dunecontrol -- configure - opts = " CXXFLAGS = - fno - strict -
   aliasing" --use-cmake all
```
Too many options can make life hard. That's why usually option files are being used together with dunecontrol and its sub-tools. Larger sets of options are kept in them. If you are going to compile with options suited for debugging the code, the following can be a starting point:

```
$ # make sure you are in the directory DUNE - Root
$ cp dumux / debug . opts my - debug . opts # create a personal version
$ gedit my - debug . opts # optional editing the options file
$ ./ dune - common / bin / dunecontrol -- opts = my - debug . opts -- use - cmake all
```
More optimized code, which is typically not usable for standard debugging tasks, can be produced by

```
$ cp dumux / optim . opts my - optim . opts
$ ./ dune - common / bin / dunecontrol -- opts = my - optim . opts -- use - cmake all
```
Sometimes it is necessary to have additional options which are specific to a package set of an operating system or sometimes you have your own preferences. Feel free to work with your own set of options, which may evolve over time. The option files above are to be understood more as a starting point for setting up an own customization than as something which is fixed. The use of external libraries can make it necessary to add quite many options in an option file. It can be helpful to give your customized option file its own name, as done above. One avoids confusing it with the option files which came out of the distribution.

## <span id="page-5-0"></span>2.2 Quick Start Guide: The First Run of a Test Application

The previous section showed how to install and compile  $\text{DuMu}^x$ . This chapter shall give a very brief introduction how to run a first test application and how to visualize the first output files. A more detailed explanations can be found in the tutorials in the following chapter.

All executables are compiled in the build subdirectories of DuMu<sup>x</sup>. If not given differently in the input files, this is build-cmake as default.

- 1. Go to the directory build-cmake/test. There, various test application folders can be found. Let us consider as example porousmediumflow/2p/implicit/test\_box2p:
- 2. Enter the folder porousmediumflow/2p/implicit. Type make test box2p in order to compile the application test box2p. To run the simulation, type

./test box2p -parameterFile ./test box2p.input

into the console. The parameter -parameterFile specifies that all important parameters (like first timestep size, end of simulation and location of the grid file) can be found in a text file in the same directory with the name test box2p.input.

- 3. The simulation starts and produces some .vtu output files and also a .pvd file. The .pvd file can be used to examine time series and summarizes the .vtu files. It is possible to stop a running application by pressing  $\langle \text{Ctrl}\rangle \langle \text{c}\rangle$ .
- 4. You can display the results using the visualization tool ParaView (or alternatively VisIt). Just type paraview in the console and open the .pvd file. On the left hand side, you can choose the desired parameter to be displayed.

### <span id="page-6-0"></span>2.3 Detailed Installation Instructions

In this section about the installation of  $\text{DuMu}^x$  it is assumed that you work with a Linux or Apple OS X operating system and that you are familiar with the use of a command line shell. Installation means that you unpack DUNE together with  $DuMu^x$  in a certain directory. Then, you compile it in that directory tree in which you do the further work, too. You also should know how to install new software packages or you should have a person on hand who can give you assistance with that. In section [2.3.1](#page-6-1) we list some prerequisites for running DUNE and DuMu<sup>x</sup>. Please check in said paragraph whether you can fulfill them. In addition, section [2.3.4](#page-10-0) provides some details on optional libraries and modules.

In a technical sense DuMu<sup>x</sup> is a module of DUNE. Thus, the installation procedure of DuMu<sup>x</sup> is the same as that of DUNE. Details regarding the installation of DUNE are provided on the DUNE website [\[8\]](#page-74-0). If you are interested in more details about the build system that is used, they can be found in the DUNE buildsystem documentation<sup>[3](#page-6-2)</sup> and CMake's documentation<sup>[4](#page-6-3)</sup>.

All DUNE modules, including DuMu<sup>x</sup>, get extracted into a common directory, as it is done in an ordinary DUNE installation. We refer to that directory abstractly as DUNE root directory or, in short, as DUNE-Root. If it is used as directory's path of a shell command it is typed as DUNE-Root. For the real DUNE root directory on your file system any valid directory name can be chosen.

Source code files for each DUNE module are contained in their own subdirectory within DUNE-Root. We name this directory of a certain module module root directory or module-root-directory if it is a directory path, e.g. for the module dumux these names are *dumux root directory* respective dumux-root-directory. The real directory names for the modules can be chosen arbitrarily. In this manual they are the same as the module name or the module name extended by a version number suffix. The name of each DUNE module is defined in the file dune.module, which is in the root directory of the respective module. This should not be changed by the user.

After extracting the source code for all relevant DUNE modules, including DuMu<sup>x</sup>, DUNE has to be built by the shell-command dunecontrol which is part of the DUNE build system.

#### <span id="page-6-1"></span>2.3.1 Prerequisites

A reasonable recent C++ compiler  $(g++ (4.9), clang++ (3.5),$  or Intels ICC), CMake (version 2.8.12 or newer) and their dependencies are required. For prerequisite software packages to install see [\[8\]](#page-74-0).

The building of included documentation like this handbook requires LATEX and auxiliary tools bibtex. One usually chooses a LAT<sub>EX</sub> distribution like texlive for this purpose. It is possible to switch off the building of the documentation by setting the switch --disable-documentation in the

<span id="page-6-2"></span> $^3$ <https://www.dune-project.org/buildsystem/>

<span id="page-6-3"></span><sup>4</sup> <https://cmake.org/documentation/>

CONFIGURE FLAGS of the building options, see Chapter [2.1.2.](#page-4-4) Additional parts of documentation are contained within the source code files as special formatted comments. Extracting them can be done using doxygen, cf. Section [2.3.3.](#page-9-0)

Depending on whether you are going to use external libraries and modules for additional DUNE features, additional software packages may be required. Some hints on that are given in Section [2.3.4.](#page-10-0)

Git clients must be installed to download modules from Git repositories.

#### 2.3.2 Obtaining Source Code for DUNE and DuMu<sup>x</sup>

As stated above, the DuMu<sup>x</sup> release and trunk (developer tree) are based on the most recent DUNE release 2.4, comprising the core modules dune-common, dune-geometry, dune-grid, dune-istl and dunelocalfunctions. For working with DuMu<sup>x</sup>, these modules are required. The external module dune-PDELab is recommended and required for several DuMu<sup>x</sup> features.

Two possibilities exist to get the source code of DUNE and DuMu<sup>x</sup>. Firstly, DUNE and DuMu<sup>x</sup> can be downloaded as tar files from the respective DUNE and  $DuMu^x$  website. They have to be extracted as described in the next paragraph. Secondly, a method to obtain the most recent source code (or, more generally, any of its previous revisions) by direct access to the software repositories of the revision control system is described in the subsequent part.

However, if a user does not want to use the most recent version, certain version tags or branches (i. e. special names) are means of the software revision control system to provide access to different versions of the software.

**Obtaining the software by installing tar files** The slightly old-fashionedly named tape-archive-file, shortly named tar file or tarball, is a common file format for distributing collections of files contained within these archives. The extraction from the tar files is done as follows: Download the tarballs from the respective DUNE (version  $2.4.1$ ) and  $DuMu<sup>x</sup>$  websites to a certain folder in your file system. Create the DUNE root directory, named dune in the example below. Then extract the content of the tar files, e. g. with the command-line program tar. This can be achieved by the following shell commands. Replace path to tarball with the directory name where the downloaded files are actually located. After extraction, the actual name of the *dumux root directory* is  $d$ umux-2.11 (or whatever version you downloaded).

```
$ mkdir dune
$ cd dune
$ tar xzvf path_to_tarball_of / dune - common - 2 .4 .1 . tar . gz
$ tar xzvf path_to_tarball_of / dune - geometry - 2 .4 .1 . tar . gz
$ tar xzvf path_to_tarball_of / dune - grid - 2 .4 .1 . tar . gz
$ tar xzvf path_to_tarball_of / dune - istl - 2 .4 .1 . tar . gz
$ tar xzvf path_to_tarball_of / dune - localfunctions - 2 .4 .1 . tar . gz
$ tar xzvf path_to_tarball_of / dune - pdelab - 2 .0 .0 . tar . gz
$ tar xzvf path_to_tarball_of / dune - typetree-2.4 .1 . tar . gz
$ tar xzvf path_to_tarball_of / dumux - 2 .9 . tar . gz
```
Furthermore, if you wish to install the optional DUNE Grid-Howto which provides a tutorial on the Dune grid interface, act similar.

Obtaining DUNE and DuMu<sup>x</sup> from software repositories Direct access to a software revision control system for downloading code can be of advantage later on. It is easier to keep up with code changes and to receive important bug fixes. DUNE and DuMu<sup>x</sup> use Git for their software repositories. To access them a Git client is needed.

In the technical language of Git, *cloning a certain software version* means nothing more then fetching a local copy from the software repository and laying it out in the file system. In addition to the software, some more files for the use of the software revision control system itself are created. If you have developer access to DuMu<sup>x</sup>, it is also possible to do the opposite, i.e. to load up a modified revision of software into the software repository. This is usually termed as *commit* and *push*.

The installation procedure is done as follows: Create a DUNE root directory, named e.g. DUNE-ROOT in the lines below. Then, enter the previously created directory and check out the desired modules. As you see below, the check-out uses two different servers for getting the sources, one for DUNE and one for DuMu<sup>x</sup>. The DUNE modules of the stable 2.4 release branch are checked out as described on the DUNE website [\[8\]](#page-74-0):

```
$ mkdir DUNE - ROOT
$ cd DUNE - ROOT
$ git clone -b releases/2.4 https://gitlab.dune-project.org/core/dune-common.
   git
$ git clone -b releases/2.4 https://gitlab.dune-project.org/core/dune-
   geometry . git
$ git clone -b releases/2.4 https://gitlab.dune-project.org/core/dune-grid.
   git
$ git clone -b releases/2.4 https://gitlab.dune-project.org/core/dune-istl.
   git
$ git clone -b releases/2.4 https://gitlab.dune-project.org/core/dune-
   localfunctions . git
$ git clone -b releases/2.3 https://gitlab.dune-project.org/PDELab/dune-
   typetree . git
$ git clone -b releases/2.0 https://gitlab.dune-project.org/PDELab/dune-
   pdelab . git
```
The newest and maybe unstable developments are also provided in these repositories and can be found in the master branch. Please check the DUNE website [\[8\]](#page-74-0) for further information. We always try to keep up with the latest developments of DUNE. However, the current DuMu<sup>x</sup> release is based on the stable 2.4 release and it might not compile without further adaptations using the newest versions of DUNE.

Furthermore, if you wish to install the optional DUNE Grid-Howto which provides a tutorial on the Dune grid interface, act similar.

The dumux module is checked out as described below (see also the DuMu<sup>x</sup> website: [http://www.](http://www.dumux.org/) [dumux.org/](http://www.dumux.org/)). Its file tree has to be created in the DUNE-Root directory, where the DUNE modules have also been checked out to. Subsequently, the next command is executed there, too. The dumux root directory is called dumux here.

```
$ # make sure you are in DUNE - Root
$ git clone https :// git . iws . uni - stuttgart . de / dumux - repositories / dumux . git
```
**Patching DUNE or external libraries** Patching of DUNE modules in order to work together with DuMu<sup>x</sup> can be necessary for several reasons. Software like a compiler or even a standard library changes at times. But, for example, a certain release of a software component that we depend on, may not reflect that change and thus it has to be modified. In the dynamic developing process of software which depends on other modules it is not always feasible to adapt everything to the most recent version of each module. They may fix problems with a certain module of a certain release without introducing too much structural change.

DuMu<sup>x</sup> contains patches and documentation about their usage and application within the directory dumux/patches. Please check the README file in that directory for recent information. In general, a patch can be applied as follows (the exact command or the used parameters may be slightly different). We include here an example of a patching dune-grid.

```
$ # make sure you are in DUNE - Root
$ cd dune - grid
$ patch -p0 < ../dumux/patches/grid-2.3.1.patch
```
It can be removed by

\$ path -p0 -R < ../dumux/patches/grid-2.3.1.patch

The checkout-dumux script also applies patches, if not explicitly requested not to do so.

Hints for DuMu<sup>x</sup>-Developers If you also want to actively participate in the development of DuMu<sup>x</sup>, you can allways send patches to the Mailing list.

To get more involved, you can apply either for full developer access or for developer access on certain parts of DuMu<sup>x</sup>. Granted developer access means that you are allowed to commit own code and that you can access the dumux-devel module. This enhances dumux by providing maybe unstable code from the developer group.

#### 2.3.3 Building Documentation

#### <span id="page-9-0"></span>Doxygen

Doxygen documentation is done by especially formatted comments integrated in the source code, which can get extracted by the program doxygen. Beside extracting these comments, doxygen builds up a web-browsable code structure documentation like class hierarchy of code displayed as graphs, see <http://www.stack.nl/~dimitri/doxygen/>.

The Doxygen documentation of a module can be built, if doxygen is installed, by running dunecontrol, entering the build-\*directory, and execute make doc. Then point your web browser to the file MODULE BUILD DIRECTORY/doc/doxygen/html/index.html to read the generated documentation. This should also work for other DUNE modules.

#### Handbook

To build the DuMu<sup>x</sup> handbook go into the build-directory and run make doc or make 0\_dumux-handbook\_pdf. The pdf can then be found in MODULE BUILD DIRECTORY/doc/handbook/0 dumux-handbook.pdf.

#### <span id="page-10-0"></span>2.3.4 External Libraries and Modules

The libraries described below provide additional functionality but are not generally required to run DuMu<sup>x</sup>. If you are going to use an external library check the information provided on the DUNE website<sup>[5](#page-10-1)</sup>. If you are going to use an external DUNE module the website on external modules<sup>[6](#page-10-2)</sup> can be helpful.

Installing an external library can require additional libraries which are also used by DUNE. For some libraries, such as BLAS or MPI, multiple versions can be installed on the system. Make sure that it uses the same library as DUNE when configuring the external library.

Some of the libraries are then compiled within that directory and are not installed in a different place, but DUNE may need to know their location. Thus, one may have to refer to them as options for dunecontrol, for example via the options file my-debug.opts. Make sure you compile the required external libraries before you run dunecontrol.

An easy way to install some of the libraries and modules given below is the installexternal.sh script located in bin. The script has to be called from your DUNE root directory.

#### List of External Libraries and Modules

In the following list, you can find some external modules and external libraries, and some more libraries and tools which are prerequisites for their use.

- dune-ALUGrid: Grid library, comes as a DUNE module. The parallel version needs also a graph partitioner, such as ParMETIS. Download: [https://gitlab.dune-project.org/extensi](https://gitlab.dune-project.org/extensions/dune-alugrid)ons/ [dune-alugrid](https://gitlab.dune-project.org/extensions/dune-alugrid)
- dune-foamgrid: External grid module. One- and two-dimensional grids in a physical space of arbitrary dimension; non-manifold grids, growth, element paramterizations, and movable vertices. This makes FoamGrid the grid data structure of choice for simulating structures such as foams, discrete fracture networks, or network flow problems. Download: [https://gitlab.](https://gitlab.dune-project.org/extensions/dune-foamgrid) [dune-project.org/extensions/dune-foamgrid](https://gitlab.dune-project.org/extensions/dune-foamgrid)
- DUNE-multidomaingrid and DUNE-multidomain: External modules which offer a meta grid that has different sub-domains. Each sub-domain can have a local operator that is coupled by a coupling condition. They are used for multi-physics approaches or domain decomposition methods. Download: <https://github.com/smuething/dune-multidomaingrid> and [https:](https://github.com/smuething/dune-multidomain) [//github.com/smuething/dune-multidomain](https://github.com/smuething/dune-multidomain)
- DUNE-PDELab: External module to write more easily discretizations. PDELab provides a sound number of discretizations like FEM or discontinuous Galerkin methods. Download: <https://gitlab.dune-project.org/pdelab/dune-pdelab>
- PARDISO: External library for solving linear equations. The package PARDISO is a threadsafe, high-performance, robust, memory efficient and easy to use software for solving large sparse symmetric and asymmetric linear systems of equations on shared memory multiprocessors. The

<span id="page-10-1"></span><sup>5</sup>DUNE: External libraries, <https://www.dune-project.org/doc/external-libraries/>

<span id="page-10-2"></span> $^6\rm{DUNE:~External~modules,~https://www.dune-project.org/groups/external/}$  $^6\rm{DUNE:~External~modules,~https://www.dune-project.org/groups/external/}$  $^6\rm{DUNE:~External~modules,~https://www.dune-project.org/groups/external/}$ 

precompiled binary can be downloaded after personal registration from the PARDISO website: <http://www.pardiso-project.org>

- SuperLU: External library for solving linear equations. SuperLU is a general purpose library for the direct solution of large, sparse, non-symmetric systems of linear equations. Download: <http://crd.lbl.gov/~xiaoye/SuperLU>
- UMFPack: External library for solving linear equeations. It is part of SuiteSparse.
- UG: External library for use as grid. UG is a toolbox for unstructured grids, released under GPL. To build UG the tools lex/yacc or the GNU variants of flex/bison must be provided. Download: <https://gitlab.dune-project.org/staging/dune-uggrid>

The following are dependencies of some of the used libraries. You will need them depending on which modules of DUNE and which external libraries you use.

- MPI: The parallel version of DUNE and also some of the external dependencies need MPI when they are going to be built for parallel computing. OpenMPI and MPICH in a recent version have been reported to work.
- BLAS: SuperLU makes use of BLAS. Thus install GotoBLAS2, ATLAS, non-optimized BLAS or BLAS provided by a chip manufacturer. Take care that the installation scripts select the intended version of BLAS.
- METIS and ParMETIS: This are dependencies of ALUGrid and can be used with UG, if run in parallel.
- Compilers: Beside g++, DUNE can be built with Clang from the LLVM project and Intel C++ compiler. C and Fortran compilers are needed for some external libraries. As code of different compilers is linked together they have to be be compatible with each other.

<span id="page-12-0"></span>In DuMu<sup>x</sup> two sorts of models are implemented: implicit models and sequential models. In the implicit models a flow system is described by a system of strongly coupled equations, which can be for example mass balance equations for phases, mass balance equations for components or energy balance equations. In contrast, a sequential model consists of a pressure equation, which is iteratively coupled to a saturation equation, concentration equations, energy balance equations, etc.

Examples for different kinds of both, implicit and sequential models, are isothermal two-phase models, isothermal two-phase two-component models, non-isothermal two-phase models, and nonisothermal two-phase two-component models.

The following two sections demonstrate solving problems using an implicit model [3.1](#page-12-1) and a sequential model [3.2.](#page-29-0) An isothermal two-phase system (two fluid phases, one solid phase) will be considered.

## <span id="page-12-1"></span>3.1 Solving a Problem Using a Fully-Implicit Model

The process of setting up a problem using  $DuMu^x$  can be roughly divided into four parts:

- 1. A suitable model has to be chosen.
- 2. The geometry of the problem and correspondingly a grid have to be defined.
- 3. Material properties and constitutive relationships have to be selected.
- 4. Boundary conditions and initial conditions have to be specified.

The problem being solved in this tutorial is illustrated in Figure [3.1.](#page-12-2) A rectangular domain with no-flow boundaries on the top and on the bottom, which is initially saturated with oil, is considered. Water infiltrates from the left side into the domain and replaces the oil. Gravity effects are neglected here.

<span id="page-12-2"></span>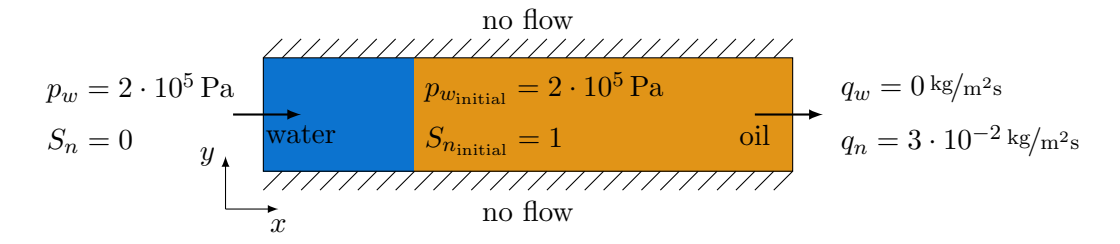

Figure 3.1: Geometry of the tutorial problem with initial and boundary conditions.

The solved equations are the mass balances of water and oil:

$$
\frac{\partial(\phi \, S_w \, \varrho_w)}{\partial t} - \nabla \cdot \left(\varrho_w \, \frac{k_{rw}}{\mu_w} \, \mathbf{K} \, \nabla p_w\right) - q_w = 0 \tag{3.1}
$$

$$
\frac{\partial(\phi \, S_o \, \varrho_o)}{\partial t} - \nabla \cdot \left( \varrho_o \, \frac{k_{ro}}{\mu_o} \, \mathbf{K} \, \nabla p_o \right) - q_o = 0 \tag{3.2}
$$

#### 3.1.1 The Main File

Listing [1](#page-13-0) shows the main application file tutorial/tutorial\_implicit.cc for the implicit two-phase model. This file has to be compiled and executed in order to solve the problem described above.

#### <span id="page-13-1"></span><span id="page-13-0"></span>Listing 1 (File tutorial/tutorial implicit.cc)

```
24 # include < config .h >
25 # include " tutorialproblem_implicit .hh"
26 #include <dumux/common/start.hh>
27
28 //! Prints a usage/help message if something goes wrong or the user asks for help
29 void usage ( const char * progName , const std :: string & errorMsg )
30 {
31 std :: cout
32 << "\nUsage: " << progName << " [options]\n";
33 if ( errorMsg . size () > 0)
34 std::cout \lt\lt errorMsg \lt\lt "\n";
35 std :: cout
36 \leq \sqrt[n]{n}37 << "The list of mandatory arguments for this program is:\n"<br>38 < < "\t-TEnd The end of the simulation [s]\n"
38 \lt\lt "\t-TEnd The end of the simulation [s]\n"<br>39 \lt\lt "\t-DtInitial The initial timestep size [s]\n"
               \langle 39 \rangle \langle 49 \rangle \langle 59 \rangle \langle 69 \rangle \langle 79 \rangle \langle 89 \rangle \langle 10 \rangle \langle 10 \rangle The \langle 10 \rangle timestep size [s]\n"<br>\langle 69 \rangle \langle 79 \rangle \langle 89 \rangle The \langle 79 \rangle coordinates of the grid
40 \lt\lt "\t-Grid.UpperRight The x-/y-coordinates of the grid's upper-right corner [m]\n"<br>41 \lt\lt "\t-Grid.Cells The grid's x-/y-resolution\n"
41 << "\t- Grid . Cells The grid 's x -/y- resolution \n"
42 \langle \langle \cdot \rangle^n \rangle n^n;
43 }
44
45 int main (int argc, char** argv)
\begin{array}{cc} 46 & \textbf{\textsterling} \\ 47 & \end{array}typedef TTAG (TutorialProblemImplicit) TypeTag;
48 return Dumux :: start < TypeTag >( argc , argv , usage );
49 }
```
<span id="page-13-4"></span><span id="page-13-3"></span>From line [24](#page-13-1) to line [26](#page-13-2) the required headers are included.

At line [47](#page-13-3) the type tag of the problem, which is going to be simulated, is specified. All other data types can be retrieved via the DuMu<sup>x</sup> property system and only depend on this single type tag. For a more thorough introduction to the DuMu<sup>x</sup> property system, see chapter [5.4.](#page-65-0)

<span id="page-13-5"></span>After this, the default startup routine Dumux::start() is called on line [48.](#page-13-4) This function deals with parsing the command line arguments, reading the parameter file, setting up the infrastructure necessary for DUNE, loading the grid, and starting the simulation. Required parameters for the start of the simulation, such as the initial time-step size, the simulation time or details of the grid, can be either specified by command line arguments of the form (-ParameterName ParameterValue), in the file specified by the -ParameterFile argument, or if the latter is not specified, in the file tutorial implicit.input. If a parameter is specified on the command line as well as in the parameter file, the values provided in the command line have precedence. Listing [2](#page-13-5) shows the default parameter file for the tutorial problem.

#### Listing 2 (File tutorial/tutorial implicit.input)

```
1 [ TimeManager ]
2 TEnd = 500000 # duration of the simulation [s]
3 DtInitial = 10 # initial time step size [s]4
5 [ Grid ]
6 UpperRight = 300 60 # x-/y-coordinates of the upper-right corner of the grid [m]
7 Cells = 100 1 # x-/y-resolution of the grid
```
To provide an error message, the usage message which is displayed to the user if the simulation is called incorrectly, is printed via the custom function which is defined on line [29](#page-13-6) in the main file. In this function the usage message is customized to the problem at hand. This means that at least the necessary parameters are listed here.

#### <span id="page-14-7"></span>3.1.2 The Problem Class

When solving a problem using  $\text{DuMu}^x$ , the most important file is the so-called *problem file* as shown in listing [3.](#page-14-0)

```
Listing 3 (File tutorial/tutorialproblem implicit.hh)
```

```
24 # ifndef DUMUX_TUTORIAL_PROBLEM_IMPLICIT_HH // guardian macro
25 # define DUMUX_TUTORIAL_PROBLEM_IMPLICIT_HH // guardian macro
26
27 // The numerical model
28 # include < dumux / porousmediumflow /2p/ implicit / model .hh >
29
30 // The base porous media box problem
31 # include < dumux / porousmediumflow / implicit / problem .hh >
32
33 // Spatially dependent parameters
34 # include " tutorialspatialparams_implicit .hh"
35
36 // The components that are used
37 # include < dumux / material / components /h2o .hh >
38 # include < dumux / material / components / lnapl .hh >
39
40 namespace Dumux {
41 // Forward declaration of the problem class
42 template <class TypeTag >
43 class TutorialProblemImplicit ;
44
45 namespace Properties {
46 // Create a new type tag for the problem
47 NEW_TYPE_TAG ( TutorialProblemImplicit , INHERITS_FROM ( BoxTwoP , TutorialSpatialParamsImplicit ));
48
49 // Set the " Problem " property
50 SET_PROP ( TutorialProblemImplicit , Problem )
51 { typedef TutorialProblemImplicit < TypeTag > type ;};
52
53 // Set grid and the grid creator to be used
54 #if HAVE_DUNE_ALUGRID
55 SET_TYPE_PROP ( TutorialProblemImplicit , Grid , Dune :: ALUGrid < /* dim =*/2, 2, Dune :: cube , Dune ::
       nonconforming >) ;
56 \#\trianglelif HAVE UG
57 SET_TYPE_PROP ( TutorialProblemImplicit , Grid , Dune :: UGGrid <2 >);
58 # else
59 SET_TYPE_PROP ( TutorialProblemImplicit , Grid , Dune :: YaspGrid <2 >) ;
60 \#endif // HAVE_DUNE_ALUGRID
```

```
3 Tutorial
```

```
61
62 // Set the wetting phase
63 SET_PROP ( TutorialProblemImplicit , WettingPhase )
64 {
65 private : typedef typename GET_PROP_TYPE ( TypeTag , Scalar ) Scalar ;
66 public : typedef FluidSystems :: LiquidPhase < Scalar , H2O < Scalar > > type ;
67 };
68
69 // Set the non - wetting phase
70 SET_PROP ( TutorialProblemImplicit , NonwettingPhase )
71 {
72 private : typedef typename GET_PROP_TYPE ( TypeTag , Scalar ) Scalar ;
73 public : typedef FluidSystems :: LiquidPhase < Scalar , LNAPL < Scalar > > type ;
74 };
75
76 SET_TYPE_PROP ( TutorialProblemImplicit , FluidSystem , TwoPImmiscibleFluidSystem < TypeTag >) ;
77 // Disable gravity
78 SET_BOOL_PROP ( TutorialProblemImplicit , ProblemEnableGravity , false );
79 }
80
81 /*!
82 * \ ingroup TwoPBoxModel
83 *
84 * \ brief Tutorial problem for a fully coupled twophase box model .
85
86 template <class TypeTag >
87 class TutorialProblemImplicit : public ImplicitPorousMediaProblem < TypeTag >
88 {
89 typedef ImplicitPorousMediaProblem <TypeTag> ParentType;
90 typedef typename GET_PROP_TYPE (TypeTag, Scalar) Scalar;
91 typedef typename GET_PROP_TYPE (TypeTag, GridView) GridView;
9293 // Grid dimension
94 enum { dim = GridView :: dimension,<br>95 dimWorld = GridView :: dimen
               95 dimWorld = GridView :: dimensionworld
96 };
07
98 // Types from DUNE-Grid
99 typedef typename GridView :: template Codim <0 >:: Entity Element ;
100 typedef typename GridView :: template Codim < dim >:: Entity Vertex ;
101 typedef typename GridView:: Intersection Intersection;
102 typedef Dune:: FieldVector < Scalar, dimWorld> GlobalPosition;
103
104 // Dumux specific types
105 typedef typename GET_PROP_TYPE (TypeTag, TimeManager) TimeManager;
106 typedef typename GET_PROP_TYPE (TypeTag, Indices) Indices;<br>107 typedef typename GET_PROP_TYPE (TypeTag, PrimaryVariables)
107 typedef typename GET_PROP_TYPE ( TypeTag , PrimaryVariables ) PrimaryVariables ;
108 typedef typename GET_PROP_TYPE ( TypeTag , BoundaryTypes ) BoundaryTypes ;
109 typedef typename GET_PROP_TYPE (TypeTag, FVElementGeometry) FVElementGeometry;
110
111 public :
112 TutorialProblemImplicit ( TimeManager & timeManager ,
113 const GridView & gridView)
114 : ParentType (timeManager, gridView)
115 , eps (3e-6)<br>116 f
116 {
117 #if !( HAVE_DUNE_ALUGRID || HAVE_UG )
118 std:: cout << "If you want to use simplices instead of cubes, install and use dune-ALUGrid
               or UGGrid." << std::endl;
119 \#endif // ! (HAVE_DUNE_ALUGRID || HAVE_UG)
120 - 3121
122 //! Specifies the problem name. This is used as a prefix for files
```

```
3 Tutorial
```

```
123 //! generated by the simulation.
124 std:: string name () const<br>125 f return "tutorial impli-
        { return "tutorial_implicit"; }
126
127 //! Returns true if a restart file should be written.
128 bool shouldWriteRestartFile () const
129 { return false: }
130
131 //! Returns true if the current solution should be written to disk
132 //! as a VTK file<br>133 bool shouldWrite0
        bool shouldWriteOutput () const
134 {
135 return
136 (this -> timeManager ().timeStepIndex () > 0
137 \&\&\text{ (this->timeManager () . timeStepIndex () % 1 == 0)};138 }
139
140 //! Returns the temperature within a finite volume. We use constant 141 //! 10 degrees Celsius.
141 //! 10 degrees Celsius.<br>142 Scalar temperature() co
        Scalar temperature () const
143 { return 283.15; }
144
145 //! Specifies which kind of boundary condition should be used for
146 //! which equation for a finite volume on the boundary.
147 void boundaryTypes (BoundaryTypes & bcTypes, const Vertex & vertex) const
\begin{matrix} 148 & \quad \textcolor{red}{\big\{ } \\ 149 & \quad \textcolor{blue}{\big\{ } \end{matrix} } \end{matrix}149 const GlobalPosition & globalPos = vertex . geometry () . center ();<br>150 if (globalPos[0] < ens ) // Dirichlet conditions on left bound
            if (globalPos[0] < eps_) // Dirichlet conditions on left boundary
151 bcTypes.setAllDirichlet ();
152 else // neuman for the remaining boundaries
153 bcTypes.setAllNeumann();
154
155 }
156
157 //! Evaluates the Dirichlet boundary conditions for a finite volume
158 //! on the grid boundary. Here, the 'values' parameter stores
159 //! primary variables.
160 void dirichlet (PrimaryVariables & values, const Vertex & vertex) const<br>161 f
161 {
162 values [Indices :: pwIdx] = 200.0e3; // 200 kPa = 2 bar<br>163 values [Indices :: snIdx] = 0.0; // 0 % oil saturation
        values [Indices :: snIdx] = 0.0; // 0 % oil saturation on left boundary
164 }
165
166 //! Evaluates the boundary conditions for a Neumann boundary
167 //! segment. Here, the 'values' parameter stores the mass flux in
168 //! [kg/(m^2 * s)] in normal direction of each phase. Negative 1/2 values mean influx.
        //! values mean influx.
170 void neumann ( PrimaryVariables & values ,
171 const Element & element,<br>172 const FVElementGeometry
                      const FVElementGeometry & fvGeometry,
173 const Intersection & intersection ,
174 int scvIdx,
175 int boundaryFaceIdx ) const
176 {
177 const GlobalPosition & globalPos =
178 fvGeometry . boundaryFace [ boundaryFaceIdx ]. ipGlobal ;
179 Scalar right = this \rightarrow bBoxMax() [0];180 // extraction of oil on the right boundary for approx. 1.e6 seconds
181 if (globalPos[0] > right -eps_) {
182 \frac{1}{2} oil outflux of 30 q/(m * s) on the right boundary.
183 values [Indices :: contiWEqIdx] = 0;184 values [Indices :: contiNEqIdx] = 3e-2;<br>185 \overrightarrow{e} alse {
            } else {
```

```
186 // no-flow on the remaining Neumann-boundaries.
187 values [Indices::continWEquation{\n<math>\begin{bmatrix} 1 & 0 \\ 1 & 0 \end{bmatrix} = 0;188 values [Indices :: contiNEqIdx] = 0;<br>189 }
189 }
190 }
191
192 //! Evaluates the initial value for a control volume. For this
193 //! method, the 'values' parameter stores primary variables.
194 void initial (PrimaryVariables & values,
195 const Element & element ,
196 const FVElementGeometry & fvGeometry ,
197 int scvIdx ) const
198 {
199 values [Indices :: pwIdx] = 200.0e3; // 200 kPa = 2 bar
200 values [Indices :: snIdx] = 1.0;
201 }
202
203 //! Evaluates the source term for all phases within a given
204 //! sub-control-volume. In this case, the 'values' parameter
205 //! stores the rate mass generated or annihilated per volume unit
206 \frac{1}{1} in [kg / (m^3 * s)]. Positive values mean that mass is created.
207 void source ( PrimaryVariables & values ,
208 const Element & element ,
209 const FVElementGeometry & fvGeometry ,
210 int scvIdx ) const
211 {
212 values [Indices :: contiWEqIdx] = 0.0;<br>213 values [Indices :: contiNEqIdx] = 0.0;
           values [Indices :: continEqIdx] = 0.0;
214 }
215
216 private :
217 // small epsilon value
218 Scalar eps_;
219 };
220 }
221
222 #endif
```
<span id="page-17-0"></span>First, a new type tag is created for the problem in line [47.](#page-14-1) In this case, the new type tag inherits all properties from the BoxTwoP type tag, which means that for this problem the two-phase box model is chosen as discretization scheme. Further, it inherits from the spatial parameters type tag, which is defined in line [44](#page-20-0) of the problem-dependent spatial parameters file. On line [50,](#page-14-2) a problem class is attached to the new type tag, while the grid which is going to be used is defined in line  $54 - in$ this case that is Dune::YaspGrid. Since there's no uniform mechanism to allocate grids in DUNE, DuMu<sup>x</sup> features the concept of grid creators. In this case the generic CubeGridCreator which creates a structured hexahedron grid of a specified size and resolution. For this grid creator the physical domain of the grid is specified via the run-time parameters Grid.UpperRight and Grid.Cells. These parameters can be specified via the command-line or in a parameter file.

Next, the appropriate fluid system, which specifies the thermodynamic relations of the fluid phases, has to be chosen. By default, the two-phase model uses the TwoPImmiscibleFluidSystem, which assumes immiscibility of the phases, but requires the components used for the wetting and non-wetting phases to be explicitly set. In this case, liquid water which uses the relations from IAPWS'97 [\[10\]](#page-74-6) is chosen as the wetting phase on line [66](#page-15-0) and liquid oil is chosen as the non-wetting phase on line [73.](#page-15-1) The last property, which is set in line [78,](#page-15-2) tells the model not to use gravity.

Parameters which are specific to a physical set-up to be simulated, such as boundary and initial conditions, source terms or temperature within the domain, and which are required to solve the

differential equations of the models are specified via a problem class. This class should be derived from ImplicitPorousMediaProblem as done in line [87.](#page-15-3)

The problem class always has at least five methods:

- A method boundaryTypes() specifying the type of boundary conditions at each vertex.
- A method dirichlet () specifying the actual values for the DIRICHLET conditions at each DIRICHLET vertex.
- A method neumann() specifying the actual values for the NEUMANN conditions, which are usually evaluated at the integration points of the Neumann boundary faces.
- A method for source or sink terms called source(), usually evaluated at the center of a control volume.
- A method called initial() for specifying the initial conditions at each vertex.

For the definition of the boundary condition types and of the values of the DIRICHLET boundaries, two parameters are available:

- bcTypes/values: A vector which stores the result of the method. What the values in this vector mean is dependent on the method: For dirichlet(), values contains the actual values of the primary variables, for boundaryTypes(), bcTypes contains the boundary condition types. It has as many entries as the model has primary variables / equations. For the typical case, in which all equations have the same boundary condition type at a certain position, there are two methods that set the appropriate conditions for all primary variables / equations: setAllDirichlet() and setAllNeumann().
- vertex: The boundary condition and the Dirichlet values are specified for a vertex, which represents a sub-control volume in the box discretization. This inhibits the specification of two different boundary condition types for one equation at one sub-control volume. Be aware that the second parameter is a Dune grid entity with the co-dimension dim.

To ensure that no boundaries are undefined, a small safeguard value  $eps$  is usually added when comparing spatial coordinates. The left boundary is hence not detected by checking, if the first coordinate of the global position is equal to zero, but by testing whether it is smaller than a very small value eps...

Methods for box models which make statements about boundary segments of the grid (such as neumann()) are called with six arguments:

- values: A vector neumann(), in which the mass fluxes per area unit over the boundary segment are specified.
- element: The element of the grid where the boundary segment is located.

fvGeometry: The finite-volume geometry induced on the finite element by the box scheme.

intersection: The Intersection of the boundary segment as given by the grid.

scvIdx: The index of the sub-control volume in fvGeometry which is assigned to the boundary segment.

**boundaryFaceIdx:** The index of the boundary face in fvGeometry which represents the boundary segment.

Similarly, the initial() and source() methods specify properties of control volumes and thus only get values, element, fvGeometry and scvIdx as arguments.

In addition to these five methods, there might be some model-specific methods. If the isothermal two-phase model is used, this includes for example a temperature() method which returns the temperature in Kelvin of the fluids and the rock matrix in the domain. This temperature is then used by the model to calculate fluid properties which possibly depend on it, e.g. density. The bBoxMax() ("maximum coordinated of the grid's bounding  $box"$ ) method is used here to determine the extend of the physical domain. It returns a vector with the maximum values of each global coordinate of the grid. This method and the analogous bBoxMin() method are provided by the base class Dumux::BoxProblem<TypeTag>.

#### 3.1.3 Defining Fluid Properties

The DuMu<sup>x</sup> distribution includes some common substances which can be used out of the box. The properties of the pure substances (such as the components nitrogen, water, or the pseudo-component air) are provided by header files located in the folder dumux/material/components.

Most often, when two or more components are considered, fluid interactions such as solubility effects come into play and properties of mixtures such as density or enthalpy are of interest. These interactions are defined by fluid systems, which are located in dumux/material/fluidsystems. A more thorough overview of the DuMu<sup>x</sup> fluid framework can be found at [http://www.dumux.org/doxygen-stable/](http://www.dumux.org/doxygen-stable/html-2.11/modules.php) [html-2.11/modules.php](http://www.dumux.org/doxygen-stable/html-2.11/modules.php)

#### 3.1.4 Defining Spatially Dependent Parameters

In DuMu<sup>x</sup>, many properties of the porous medium can depend on the spatial location. Such properties are the *intrinsic permeability*, the parameters of the *capillary pressure* and the *relative permeability*, the *porosity*, the *heat capacity* as well as the *heat conductivity*. Such parameters are defined using a so-called spatial parameters class.

If the box discretization is used, the spatial parameters class should be derived from the base class Dumux::BoxSpatialParams<TypeTag>. Listing [4](#page-19-0) shows the file tutorialspatialparams\_implicit.hh:

#### <span id="page-19-0"></span>Listing 4 (File tutorial/tutorialspatialparams implicit.hh)

```
25 # ifndef DUMUX_TUTORIAL_SPATIAL_PARAMS_IMPLICIT_HH
26 # define DUMUX_TUTORIAL_SPATIAL_PARAMS_IMPLICIT_HH
2728 // include parent spatialparameters
29 # include < dumux / material / spatialparams / implicit . hh >
30
31 // include material laws
32 # include < dumux / material / fluidmatrixinteractions /2p/ regularizedbrookscorey .hh >
33 # include < dumux / material / fluidmatrixinteractions /2p/ efftoabslaw .hh >
34 # include < dumux / material / fluidmatrixinteractions /2p/ linearmaterial . hh >
35
36 namespace Dumux {
37 // forward declaration
38 template < class TypeTag >
```

```
3 Tutorial
```

```
39 class TutorialSpatialParamsImplicit ;
40
41 namespace Properties
42 \quad43 // The spatial parameters TypeTag
44 NEW_TYPE_TAG ( TutorialSpatialParamsImplicit );
45
46 // Set the spatial parameters
47 SET_TYPE_PROP ( TutorialSpatialParamsImplicit , SpatialParams ,
48 TutorialSpatialParamsImplicit < TypeTag >) ;
49
50 // Set the material law
51 SET_PROP ( TutorialSpatialParamsImplicit , MaterialLaw )
52 {
53 private :
54 // material law typedefs
55 typedef typename GET_PROP_TYPE ( TypeTag , Scalar ) Scalar ;
56 // select material law to be used<br>57 typedef RegularizedBrooksCorey<Sc
       typedef RegularizedBrooksCorey < Scalar > RawMaterialLaw;
58 public :
59 // adapter for absolute law
60 typedef EffToAbsLaw < RawMaterialLaw > type ;
61 };
62 }
63
64 /*!
65 * \ ingroup TwoPBoxModel
66 *
67 * \ brief The spatial parameters for the fully coupled tutorial problem
68 * which uses the twophase box model .
69 */
70 template < class TypeTag >
71 class TutorialSpatialParamsImplicit : public ImplicitSpatialParams < TypeTag >
72 \begin{array}{c} 72 \\ 73 \end{array} {
       // Get informations for current implementation via property system
74 typedef typename GET_PROP_TYPE (TypeTag, Grid) Grid;
75 typedef typename GET_PROP_TYPE ( TypeTag , GridView ) GridView ;
76 typedef typename GET_PROP_TYPE ( TypeTag , Scalar ) Scalar ;
77 enum
78 {<br>79dim = Grid::dimension80 };
81
82 // Get object types for function arguments
83 typedef typename GET_PROP_TYPE (TypeTag, FVElementGeometry) FVElementGeometry;
84 typedef typename Grid:: Traits:: template Codim<0>:: Entity Element;
85
86 public :
87 // get material law from property system
88 typedef typename GET_PROP_TYPE (TypeTag, MaterialLaw) MaterialLaw;
89 // determine appropriate parameters depending on selected materialLaw
90 typedef typename MaterialLaw: : Params MaterialLawParams;
91
92 /*! Intrinsic permeability tensor K \f$[m^2]\ f$ depending
93 * on the position in the domain
\alpha_495 * \ param element The finite volume element
96 * \sqrt{p} aram fuGeometry The finite-volume geometry in the box scheme
97 * \ param scvIdx The local vertex index
9899 * Alternatively, the function intrinsicPermeabilityAtPos (const GlobalPosition& globalPos)
100 * could be defined, where globalPos is the vector including the global coordinates<br>101 * of the finite volume.
        * of the finite volume.
```

```
102 */
103 const Dune:: FieldMatrix < Scalar, dim, dim > & intrinsicPermeability ( const Element & element, \frac{104}{104}104 const FVElementGeometry & fvGeometry,<br>
105 const int scyldx) const int scyldx) const
                                                              const int scvIdx) const
106 { return K<sub>-</sub>; }
107
108 \frac{1}{2} /*! Defines the porosity \f$ [-]\f$ of the porous medium depending
109 * on the position in the domain
110
111 * \ param element The finite volume element
112 * \param fuGeometry The finite-volume geometry in the box scheme<br>113 * \param sculdx The local vertex index
            \sqrt{p} aram scvIdx The local vertex index
114 *
115 * Alternatively, the function porosity AtPos (const GlobalPosition& globalPos)
116 * could be defined, where globalPos is the vector including the global coordinates
117 * of the finite volume.<br>118 */118
119 Scalar porosity (const Element & element, 120
120 const FVElementGeometry & fvGeometry,<br>121 const int scyldx) const
                          const int scvIdx) const
122 { return 0.2; }
123
124 /*! Returns the parameter object for the material law (i.e. Brooks-Corey)
125 * depending on the position in the domain
126
127 * \param element The finite volume element<br>128 * \param fuGeometry The finite-volume qeom
128 * \param fuGeometry The finite-volume geometry in the box scheme<br>129 * \param sculdx The local vertex index
            \sqrt{p} aram scuIdx The local vertex index
130
131 * Alternatively, the function materialLawParamsAtPos (const GlobalPosition& globalPos)<br>122 * could be defined where alobalPos is the usetor including the alobal coordinates
132 * could be defined, where globalPos is the vector including the global coordinates
133 * of the finite volume.
134 */<br>135 cons
135 const MaterialLawParams & materialLawParams ( const Element & element, 136
                                                        const FVElementGeometry & fvGeometry,
137 const int scvIdx) const
138 {
139 return materialParams_;<br>140 }
140 }
141
142 // constructor
143 TutorialSpatialParamsImplicit ( const GridView & gridView ) :<br>144 ImplicitSpatialParams < TypeTag > (gridView),
            ImplicitSpatialParams < TypeTag > (gridView),
145 K (0)
146 {
147 // set main diagonal entries of the permeability tensor to a value
148 // setting to one value means : isotropic , homogeneous
149 for (int i = 0; i < dim; i++)150 K_{-}[i][i] = 1e-7;151
152 // set residual saturations
153 materialParams_.setSwr(0.0);
154 materialParams_.setSnr(0.0);
155
156 // parameters of Brooks & Corey Law
157 materialParams_.setPe (500.0);<br>158 materialParams_.setLambda (2);
       materialParams_.setLambda (2) ;
159 }
160
161 private :
162 Dune :: FieldMatrix < Scalar, dim, dim > K_;
163 // Object that holds the values/parameters of the selected material law.<br>164 MaterialLawParams materialParams:
        MaterialLawParams materialParams ;
```

```
165 };
166 } // end namespace
167 # endif
```
First, the spatial parameters type tag is created on line [44.](#page-20-0) The type tag for the problem is then derived from it. The DuMu<sup>x</sup> properties defined on the type tag for the spatial parameters are, for example, the spatial parameters class itself (line [48\)](#page-20-1) or the capillary pressure/relative permeability rela-tions<sup>[1](#page-22-0)</sup> which ought to be used by the simulation (line [57](#page-20-2)). DuMu<sup>x</sup> provides several material laws in the folder dumux/material/fluidmatrixinteractions. The selected one – here it is a relation according to a regularized version of Brooks & Corey – is included in line [32.](#page-19-1) After the selection, an adapter class is specified in line [60](#page-20-3) to translate between effective and absolute saturations. Like this, residual saturations can be specified in a generic way. As only the employed material law knows the names of the parameters which it requires, it provides a parameter class RegularizedBrooksCoreyParams which has the type Params and which is defined in line [90.](#page-20-4) In this case, the spatial parameters only require a single set of parameters which means that it only requires a single material parameter object as can be seen in line [164.](#page-21-0)

In line [103,](#page-21-1) a method returning the intrinsic permeability is specified. As can be seen, the method has to be called with three arguments:

- element: Just like for the problem itself, this parameter describes the considered element by means of a DUNE entity. Elements provide information about their geometry and position and can be mapped to a global index.
- fvGeometry: It holds information about the finite-volume geometry of the element induced by the box method.
- scvIdx: This is the index of the sub-control volume of the element which is considered. It is equivalent to the local index of the vertex which corresponds to the considered control volume in the element.

The intrinsic permeability is usually a tensor. Thus the method returns a  $\dim \times \dim$ -matrix, where dim is the dimension of the grid.

The method porosity() defined in line [119](#page-21-2) is called with the same arguments as intrinsic Permeability() and returns a scalar value for porosity dependent on the position in the domain.

Next, the method materialLawParams(), defined in line [135,](#page-21-3) returns the materialParams\_object that is applied at the specified position. Although in this case only one object is returned, in general, the problem may be heterogeneous, which necessitates returning different objects at different positions in space. While the selection of the type of this object was already explained (line [32\)](#page-19-1), some specific parameter values of the used material law, such as the Brooks & Corey parameters, are still needed. This is done in the constructor at line [153.](#page-21-4) Depending on the type of the materialLaw object, the set-methods might be different than those given in this example. The name of the access / set functions as well as the rest of the implementation of the material description can be found in dumux/material/fluidmatrixinteractions/2p.

#### 3.1.5 Exercises

The following exercises will give you the opportunity to learn how you can change soil parameters, boundary conditions, run-time parameters and fluid properties in DuMu<sup>x</sup>. Possible solutions to these

<span id="page-22-0"></span><sup>&</sup>lt;sup>1</sup>Taken together, the capillary pressure and the relative permeability relations are called *material law*.

exercises are given in the tutorial folder in the sub-folder solutions implicit as .diff files. In these files only the lines that are different from the original file are listed. They can be opened using the program kompare, simply type kompare SOLUTIONFILE into the terminal.

#### Exercise 1

For Exercise 1 you have to make only some small changes in the tutorial files.

#### a) Running the Program

To get an impression what the results should look like you can compile and run the original version of the implicit tutorial model by typing make tutorial implicit followed by ./tutorial implicit. Note, that the time-step size is automatically adapted during the simulation. For the visualization of the results using ParaView, please refer to section [2.2.](#page-5-0)

#### b) Changing the Model Domain and the Boundary Conditions

Change the size of the model domain so that you get a rectangle with edge lengths of  $x = 400 \text{ m}$ and y = 500 m and with discretization lengths of  $\Delta x = 20$  m and  $\Delta y = 20$  m. For this you have to edit the parameter file (tutorial implicit.input) and run the program again.

Note, that you do not have to recompile the program if you make changes to the parameter file.

Change the boundary conditions in the file tutorial problem implicit.hh so that water enters from the bottom and oil is extracted from the top boundary. The right and the left boundary should be closed for water and oil fluxes.

The Neumannn Boundary conditions are multiplied by the normal (pointing outwards), so an influx is negative, an outflux always positive. Such information can easily be found in the documentation of the functions (also look into base classes). Compile the main file by typing make tutorial implicit and run the model as explained above.

#### c) Changing the Shape of the Discrete Elements

In order to complete this exercise you need an external grid manager capable of handling simplex grids, like ALUGrid or UGGrid. If this is not the case, please skip this exercise. Change the types of elements used for discretizing the domain. In line [54](#page-14-3) of the problem file the grid is chosen. For ALUGrid you have to change the ALUGrid type in line [55](#page-14-4) from Dune::cube to Dune::simplex. The shape of the employed elements can be visualized in ParaView by choosing Surface with Edges.

#### d) Changing Fluids

Now you can change the fluids. Use DNAPL instead of Oil and Brine instead of Water. To do that, you have to select different components via the property system in the problem file:

a) Brine: Brine is thermodynamically very similar to pure water but also considers a fixed amount of salt in the liquid phase. Hence, the class Dumux: Brine uses a pure water class, such as Dumux::H2O<Scalar>, as a second template argument after the data type <Scalar>, i.e. Dumux::Brine<Scalar, Dumux::H2O<Scalar>>. The file is located in the folder dumux/material/components/. Try to include the file and select the component as the wetting phase via the property system.

b) DNAPL: Now let's include a DNAPL (dense non-aqueous phase liquid) which is located in the folder dumux/material/components/. Try to include the file and select the component as the non-wetting phase via the property system.

If you want to take a closer look on how the fluid classes are defined and which substances are already available please browse through the files in the directory /dumux/material/components and read the doxygen documentation [http://www.dumux.org/doxygen-stable/html-2.11/](http://www.dumux.org/doxygen-stable/html-2.11/modules.php) [modules.php](http://www.dumux.org/doxygen-stable/html-2.11/modules.php).

#### e) Use a Full-Fledged Fluid System

DuMu<sup>x</sup> usually describes fluid mixtures via *fluid systems*, see also chapter ??. In order to include a fluid system, you first have to comment out lines [63](#page-15-4) to [74](#page-15-5) in the problem file. If you use eclipse, this can easily be done by pressing  $Ctrl + Shift + 7$  – the same as to cancel the comment later on.

Now include the file fluidsystems/h2oair.hh in the material folder, and set a type property FluidSystem (see line [76\)](#page-15-6) with the appropriate type, which is either:

Dumux::FluidSystems::H2OAir<typename GET PROP TYPE(TypeTag, Scalar)>

or in the DuMu<sup>x</sup> tongue

### Dumux::H2OAirFluidSystem<TypeTag>

However, this is a rather complicated fluid system which considers mixtures of components and also uses tabulated components that need to be initialized  $-$  i.e. the tables need to be filled with values. The initialization of the fluid system is normally done in the constructor of the problem by calling GET PROP TYPE(TypeTag, FluidSystem)::init();. Remember that the constructor function always has the same name as the respective class, i.e. TutorialProblemImplicit $(\ldots)$ . As water flow replacing a gas is much faster, test your simulation only until 2000 seconds and start with a time-step of 1 second.

Please reverse the changes made in this part of the exercise, as we will continue to use immiscible phases from here on and hence do not need a complex fluid system.

#### f) Changing Constitutive Relations

Use an unregularized linear law with an entry pressure of  $p_e = 0.0$  Pa and maximal capillary pressure of e.g.  $p_{c_{max}} = 2000.0 \text{ Pa}$  instead of using a regularized Brooks-Corey law for the relative permeability and for the capillary pressure saturation relationship. To do that you have to change the material law property (line [57\)](#page-20-2) in tutorialspatialparams\_implicit.hh. Exchange the RegularizedBrooksCorey material law with the LinearMaterial law type in the private section of the property definition. You can find the material laws in the folder dumux/material/fluidmatrixinteractions. The necessary parameters of the linear law and the respective set-functions can be found in the file

dumux/material/fluidmatrixinteractions/2p/linearmaterialparams.hh.

Call the set-functions from the constructor of the tutorialspatialparams implicit.hh.

#### g) Heterogeneities

Set up a model domain with the soil properties given in Figure [3.2.](#page-25-0) Adjust the boundary conditions so that water is again flowing from the left to the right of the domain. You can use the fluids of exercise 1b.

Hint: The current position of the control volume can be obtained using element.geometry() .corner(scvIdx), which returns a vector of the global coordinates of the current position.

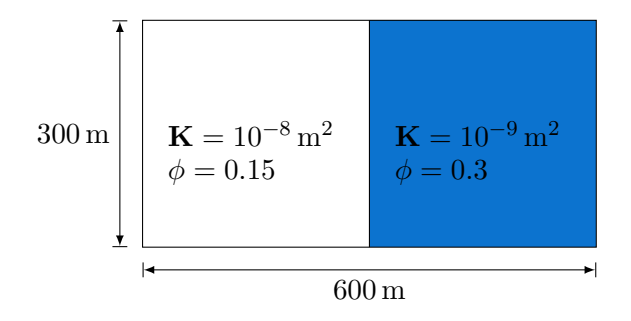

<span id="page-25-0"></span>Figure 3.2: Exercise 1g: Set-up of a model domain with a heterogeneity. Grid spacing:  $\Delta x = 20$  m  $\Delta y = 20 \,\text{m}.$ 

When does the front cross the material border? In ParaView, the animation view (View  $\rightarrow$ Animation View) is a convenient way to get a rough feeling of the time-step sizes.

#### Exercise 2

For this exercise you should create a new problem file analogous to the file tutorial problem implicit.hh (e.g. with the name ex2 tutorialproblem implicit.hh and new spatial parameters ex2 tutorial spatialparams implicit.hh, just like tutorialspatialparams implicit.hh.

The new files should contain the definition of new classes with names that relate to the file name, such as Ex2TutorialProblemImplicit. Make sure that you also adjust the guardian macros in lines [24](#page-14-5) and [25](#page-14-6) in the header files (e.g. change DUMUX TUTORIALPROBLEM IMPLICIT HH to

DUMUX EX2 TUTORIALPROBLEM IMPLICIT HH). Include the new problem file in tutorial implicit.cc. Besides adjusting the guardian macros, the new problem file should define and use a new type tag for the problem as well as a new problem class e.g. Ex2TutorialProblemImplicit. The type tag definition has to be adjusted in tutorial implicit.cc too (see line [47\)](#page-13-3). Similarly adjust your new spatial parameters file. If you are using Eclipse there is a very helpful function called Refactor which you can use to change all similar variables or types in your current file in one go. Just place the cursor at the variable or type you want to change and use the Refactor  $\rightarrow$  Rename functionality. Make sure to assign your newly defined spatial parameter class to the SpatialParams property for the new type tag.

After this, change the run-time parameters so that they match the domain described by figure [3.3.](#page-26-0) Adapt the problem class so that the boundary conditions are consistent with figure [3.4.](#page-26-1) Initially, the domain is fully saturated with water and the pressure is  $p_w = 5 \times 10^5$  Pa. Oil infiltrates from the left side. Create a grid with 20 cells in x-direction and 10 cells in y-direction. The simulation time should be set to  $10^6$  s with an initial time-step size of  $100$  s. Then, you can compile the program.

- Increase the simulation time to e.g.  $4 \times 10^7$  s. Investigate the saturation: Is the value range reasonable?
- What happens if you increase the resolution of the grid?

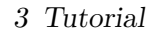

<span id="page-26-0"></span>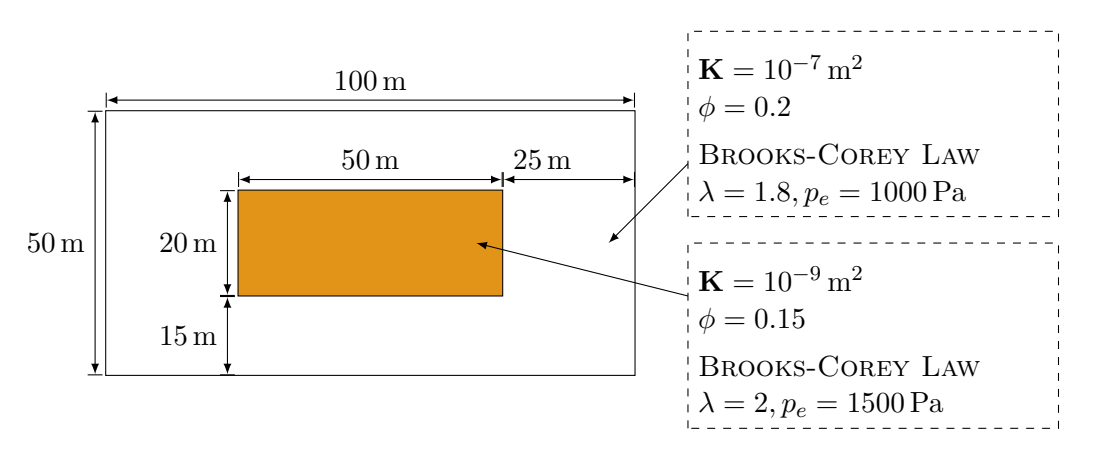

Figure 3.3: Set-up of the model domain and the soil parameters

<span id="page-26-1"></span>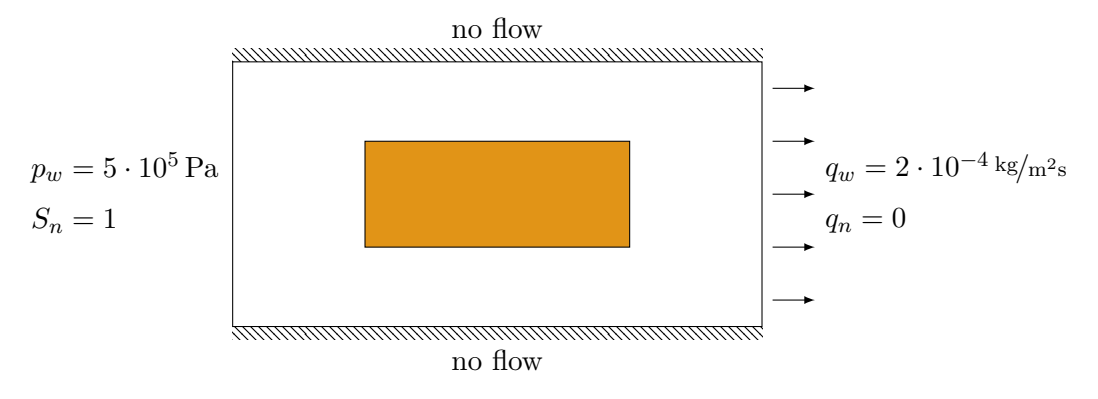

Figure 3.4: Boundary Conditions

#### Exercise 3: Parameter File Input

As you have experienced, compilation takes quite some time. Therefore,  $DuMu^x$  provides a simple method to read in parameters at run-time via *parameter input files*.

In the code, parameters can be read via the macro GET RUNTIME PARAM(TypeTag, Scalar, MyWonderful Group.MyWonderfulParameter);. In this exercise we will explore the possibilities of the parameter file. For this we take a look at the file ex3\_tutorial\_implicit.input in the solutions\_implicit folder. Besides the parameters which you already used in the parameter file above, there are parameters which can be used to control the Newton and the Linear solver (groups: Newton and LinearSolver). Run-time parameters used in the problem or spatial parameters classes can also be set with the respective group names (Problem and SpatialParams) in the parameter file. For the latter parameters to be included in the program they have to be assigned in the problem or spatial parameters constructor. This can be done as shown in the files ex3\_tutorialproblem\_implicit.diff and ex3 tutorialspatialparams implicit.diff in the solutions implicit folder. Add some (for example Newton.MaxSteps and Problem.EnableGravity) to the parameter file tutorial implicit.input and observe what happens if they are modified.

#### Exercise 4: Create a New Component

Create a new file for the benzene component called benzene.hh and implement a new component. (You may get a hint by looking at existing components in the directory /dumux/material/components). Use benzene as a new fluid and run the model of Exercise 2 with water and benzene. Benzene has a density of  $889.51 \text{ kg/m}^3$  and a viscosity of  $0.00112 \text{ Pa s.}$ 

#### Exercise 5: Time Dependent Boundary Conditions

In this exercise we want to investigate the influence of time dependent boundary conditions. For this, redo the steps of exercise 2 and create a new problem and spatial parameters file.

After this, change the run-time parameters so that they match the domain described by figure [3.5.](#page-27-0) Adapt the problem class so that the boundary conditions are consistent with figure [3.6.](#page-28-0) Here you can see the time dependence of the nonwetting saturation, where water infiltrates only during  $10^5$  s and  $4 \cdot 10^5$  s. To implement these time dependencies you need the actual time  $t_{n+1} = t_n + \Delta t$  and the endtime of the simulation. For this you can use the methods this->timeManager().time(), this->timeManager().timeStepSize() and this->timeManager().endTime().

Initially, the domain is fully saturated with oil and the pressure is  $p_w = 2 \times 10^5$  Pa. Water infiltrates from the left side. Create a grid with 100 cells in x-direction and 10 cells in y-direction. The simulation time should be set to  $5 \cdot 10^5$  s with an initial time-step size of 10s. To avoid too big time-step sizes you should set the parameter MaxTimeStepSize for the group TimeManager (in your input file) to 1000 s. Then, you can compile the program.

<span id="page-27-0"></span>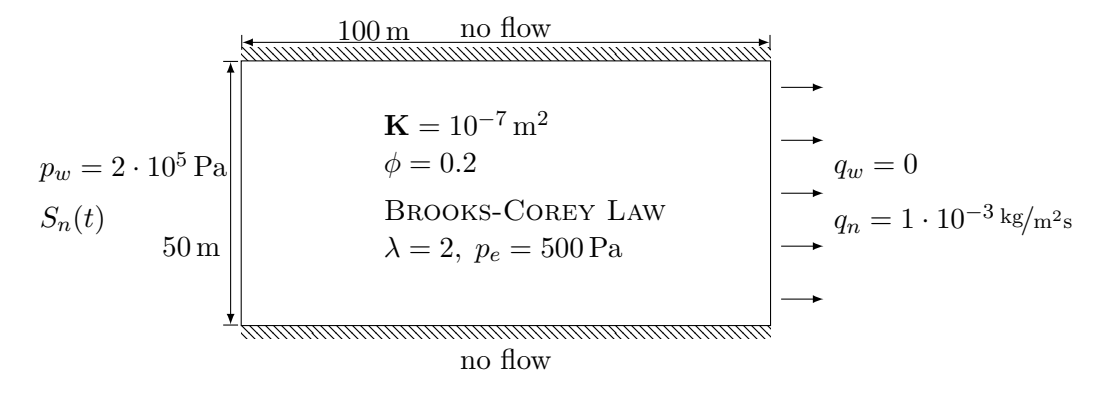

Figure 3.5: Set-up of the model domain and the soil parameters

- Open ParaView and plot the values of  $S_n$  at time  $5 \cdot 10^5$  s over the x-axis. (Filter->Data Analysis->Plot Over Line)
- What happens without any time-step restriction?

<span id="page-28-0"></span>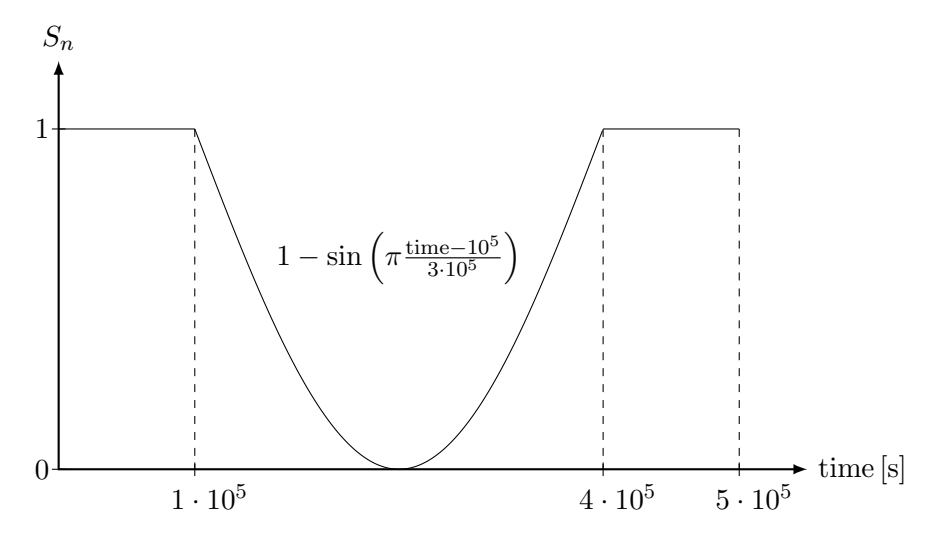

Figure 3.6: Time Dependent Boundary Conditions

## <span id="page-29-0"></span>3.2 Solving a problem using a Sequential Model

The process of solving a problem using  $\text{DuMu}^x$  can be roughly divided into four parts:

- a) The geometry of the problem and correspondingly a grid have to be defined.
- b) Material properties and constitutive relationships have to be defined.
- c) Boundary conditions as well as initial conditions have to be defined.
- d) A suitable model has to be chosen.

In contrast to the last section, we now apply a sequential solution procedure, a so-called *IMPET* (IM plicit Pressure Explicit Transport) algorithm. This means that the pressure equation is first solved using an implicit method. The resulting velocities are then used to solve a transport equation explicitly.

In this tutorial, pure fluid phases are solved with a finite volume discretization of both pressure- and transport step. Primary variables, according to default settings of the model, are the pressure and the saturation of the wetting phase.

The problem which is solved in this tutorial is illustrated in figure [3.7.](#page-29-1) A rectangular domain with no flow boundaries on the top and at the bottom, which is initially saturated with oil, is considered. Water infiltrates from the left side into the domain. Gravity effects are neglected.

<span id="page-29-1"></span>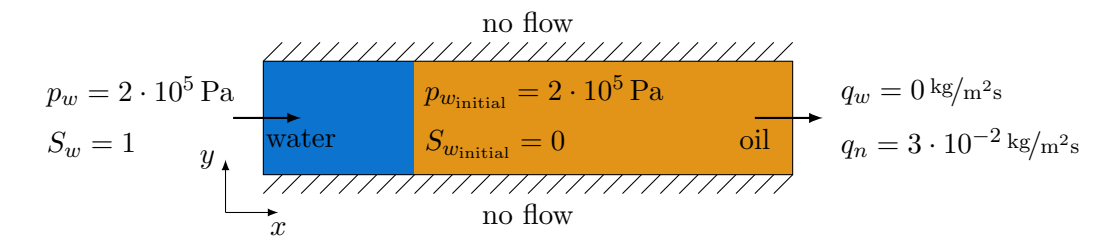

Figure 3.7: Geometry of the tutorial problem with initial and boundary conditions.

Listing [5](#page-29-2) shows how the main file, which has to be executed, has to be set up, if the problem described above is to be solved using a sequential model. This main file can be found in the directory /tutorial of the stable part of DuMu<sup>x</sup> .

#### <span id="page-29-3"></span><span id="page-29-2"></span>Listing 5 (File tutorial/tutorial sequential.cc)

```
24 #include <config.h>
25
26 # include " tutorialproblem_sequential .hh"
27 # include < dumux / common / start .hh >
28
29 //! Prints a usage/help message if something goes wrong or the user asks for help
30 void usage ( const char * progName , const std :: string & errorMsg )
31 {
32 std:: cout<br>33 << "
          33 << "\ nUsage : " << progName << " [ options ]\n";
34 if (errorMsg.size() > 0)
35 std:: cout << errorMsg << "\n";
36 std :: cout
```

```
37 << "\ln"
38 << "The list of mandatory arguments for this program is:\n"<br>39 < < "\t-TEnd The end of the simulation [s]\n"
39 \leq \sqrt{t-TEnd} The end of the simulation [s]\n"<br>40 \leq \sqrt{t-DtInitial} The initial timestep size [s]\n"
40 \lt\lt \mathcal{N} \lt\lt \mathcal{N} \lt\lt \mathcal{N} \lt\lt \mathcal{N} \lt\lt\lt \mathcal{N} \lt\lt\lt\mathcal{N} \lt\lt\lt\mathcal{N} \lt\lt\lt\mathcal{N} \lt\lt\mathcal{N} \lt\lt\mathcal{N} \lt\lt\mathcal{N} \lt\lt\mathcal{N} \lt\lt\mathcal{N} \lt\lt\mathcal{N} \lt\lt\mathcal{N} \lt\lt\mathcal{N} \lt41 << "\t- Grid . UpperRight The x -/y- coordinates of the grid 's upper - right corner [m]\n"
42 \lt\lt "\t-Grid. Cells The grid's x-/y-resolution\n"
43 \langle \langle \cdot \rangle^n \rangle n^n;
44 }
45
46
47 ////////////////////////////
48 // the main function
49 // / / / / / / / / / / / / / / / / / / / / / /
50 int main (int argc, char** argv)
51 {
52 typedef TTAG (TutorialProblemSequential) TypeTag;
53 return Dumux :: start < TypeTag >( argc , argv , usage );
54 }
```
<span id="page-30-1"></span><span id="page-30-0"></span>First, from line [24](#page-29-3) to line [27](#page-29-4) the DUNE and DuMu<sup>x</sup> files containing essential functions and classes are included.

At line [52](#page-30-0) the type tag of the problem which is going to be simulated is set. All other data types can be retrieved by the DuMu<sup>x</sup> property system and only depend on this single type tag. For an introduction to the property system, see section [5.4.](#page-65-0)

After this DuMu<sup>x</sup>' default startup routine Dumux::start() is called in line [53.](#page-30-1) This function deals with parsing the command line arguments, reading the parameter file, setting up the infrastructure necessary for DUNE, loading the grid, and starting the simulation. All parameters can be either specified by command line arguments of the form (-ParameterName ParameterValue), in the file specified by the -parameterFile argument, or if the latter is not specified, in the file tutorial sequential.input. If a parameter is specified on the command line as well as in the parameter file, the values provided in the command line have precedence. Listing [6](#page-30-2) shows the default parameter file for the tutorial problem.

#### <span id="page-30-2"></span>Listing 6 (File tutorial/tutorial\_sequential.input)

```
1 [ TimeManager ]
2 TEnd = 100000 # duration of the simulation [s]
3 DtInitial = 10 # initial time step size [s]4
5 [ Grid ]
6 UpperRight = 300 60 # x - /y -coordinate of the upper-right corner of the grid [m]
7 Cells = 100 1 # x-/y-resolution of the grid
```
To provide an error message, the usage message which is displayed to the user if the simulation is called incorrectly, is printed via the custom function which is defined on line [30.](#page-29-5) In this function the usage message is customized to the problem at hand. This means that at least the necessary parameters are listed here.

#### 3.2.1 The Problem Class

When solving a problem using  $\text{DuMu}^x$ , the most important file is the so-called *problem file* as shown in listing [7](#page-30-3) of tutorialproblem sequential.hh.

#### <span id="page-30-3"></span>Listing 7 (File tutorial/tutorialproblem\_sequential.hh)

```
24 # ifndef DUMUX_TUTORIALPROBLEM_SEQUENTIAL_HH // guardian macro
25 # define DUMUX_TUTORIALPROBLEM_SEQUENTIAL_HH // guardian macro
26
27 // dumux 2p- sequential environment
28 # include < dumux / porousmediumflow /2p/ sequential / diffusion / cellcentered / pressureproperties .hh >
29 #include <dumux/porousmediumflow/2p/sequential/transport/cellcentered/properties.hh>
30 # include < dumux / porousmediumflow /2p/ sequential / impes / problem .hh >
31
32 // assign parameters dependent on space (e.g. spatial parameters )
33 # include " tutorialspatialparams_sequential .hh"
34
35 // include cfl-criterion after coats: more suitable if the problem is not advection dominated
36 # include < dumux / porousmediumflow /2p/ sequential / transport / cellcentered / evalcflfluxcoats .hh >
37
38 // the components that are used
39 # include < dumux / material / components /h2o .hh >
40 # include < dumux / material / components / lnapl .hh >
41
42 namespace Dumux
43 \quad 644
45 template < class TypeTag >
46 class TutorialProblemSequential ;
4748 // ////////
49 // Specify the properties for the lens problem
50 // ////////
51 namespace Properties
52 \text{ } f53 // create a new type tag for the problem
54 NEW_TYPE_TAG ( TutorialProblemSequential , INHERITS_FROM ( FVPressureTwoP , FVTransportTwoP ,
      IMPESTwoP ,
55 TutorialSpatialParamsSequential ));
56
57 // Set the problem property
58 SET_PROP ( TutorialProblemSequential , Problem )
59 {
60 typedef TutorialProblemSequential<TypeTag> type;
61 };
62
63 // Set the grid type
64 SET_TYPE_PROP ( TutorialProblemSequential , Grid , Dune :: YaspGrid <2 >);
65
66 // Set the wetting phase
67 SET_PROP ( TutorialProblemSequential , WettingPhase )
68 {
69 private :
70 typedef typename GET_PROP_TYPE ( TypeTag , Scalar ) Scalar ;
71 public :
72 typedef FluidSystems::LiquidPhase<Scalar, H2O<Scalar> > type;
73 };
74
75 // Set the non-wetting phase
76 SET_PROP ( TutorialProblemSequential , NonwettingPhase )
77 {
78 private :
79 typedef typename GET_PROP_TYPE ( TypeTag , Scalar ) Scalar ;
80 public :
81 typedef FluidSystems:: LiquidPhase < Scalar, LNAPL < Scalar> > type;
82 };
83
84 SET_TYPE_PROP (TutorialProblemSequential, EvalCflFluxFunction, EvalCflFluxCoats<TypeTag>);
85 SET_SCALAR_PROP (TutorialProblemSequential, ImpetCFLFactor, 0.95);
```

```
86
 87 // Disable gravity
 88 SET_BOOL_PROP (TutorialProblemSequential, ProblemEnableGravity, false);
 89 }
 90^{\circ}91 /*! \ ingroup SequentialProblems
92 * @brief Problem class for the sequential tutorial
 93 */
 94 template < class TypeTag >
95 class TutorialProblemSequential : public IMPESProblem 2P < TypeTag >
 96 \frac{6}{97}typedef IMPESProblem 2P < TypeTag > ParentType;
98 typedef typename GET_PROP_TYPE (TypeTag, GridView) GridView;
 99 typedef typename GET_PROP_TYPE ( TypeTag , TimeManager ) TimeManager ;
100 typedef typename GET_PROP_TYPE (TypeTag, Indices) Indices;
101
102 typedef typename GET_PROP_TYPE ( TypeTag , BoundaryTypes ) BoundaryTypes ;
103 typedef typename GET_PROP (TypeTag, SolutionTypes) SolutionTypes;<br>104 typedef typename SolutionTypes::PrimaryVariables PrimaryVariable
        typedef typename SolutionTypes :: PrimaryVariables PrimaryVariables;
105
106 enum
107 {
108 dimWorld = GridView :: dimensionworld
109 };
110
111 enum
\begin{array}{cc} 112 & \quad \textcolor{red}{\big\{ } \\ 113 & \quad \textcolor{blue}{\big\{ } \end{array} }wPhaseIdx = Indices :: wPhaseIdx,
114 nPhaseIdx = Indices::nPhaseIdx,
115 pwIdx = Indices:: pwIdx,
116 \frac{1}{10} swIdx = Indices:: swIdx.
117 pressEqIdx = Indices :: pressureEqIdx ,
118 satEqIdx = Indices :: satEqIdx<br>119 \}:
119 };
120
121 typedef typename GET_PROP_TYPE (TypeTag, Scalar) Scalar;
122
123 typedef typename GridView:: Traits:: template Codim <0>:: Entity Element;
124 typedef typename GridView :: Intersection Intersection ;
125 typedef Dune :: FieldVector < Scalar , dimWorld > GlobalPosition ;
126
\begin{array}{cc}\n 127 & \text{public:} \\
 128 & \text{Tut} \end{array}128 TutorialProblemSequential ( TimeManager & timeManager , const GridView & gridView )
129 : ParentType (timeManager, gridView), eps_(1e-6)
130 \frac{1}{20}131 // write only every 10th time step to output file
132 this -> set0utputInterval (10);
133 }
134
135 //! The problem name.
136 /*! This is used as a prefix for files generated by the simulation .
137
138 std:: string name () const
139 {
140 return "tutorial_sequential";
141 }
142
143 //! Returns true if a restart file should be written.<br>144 /* The default behaviour is to write no restart file.
        /* The default behaviour is to write no restart file.
145
146 bool shouldWriteRestartFile () const
147 {
148 return false;
```

```
149 }
150
151 //! Returns the temperature within the domain at position globalPos.
152 /*! This problem assumes a temperature of 10 degrees Celsius .
153 *
154 * \ param element The finite volume element
155 *
156 * Alternatively, the function temperatureAtPos (const GlobalPosition& globalPos) could be
157 * defined, where globalPos is the vector including the global coordinates of the finite
             v \circ \lambdaume
158 */<br>159 Sca
        Scalar temperature ( const Element & element) const
160 {
161 return 273.15 + 10; // \rightarrow 10 \hat{A}^{\circ} C<br>162 }
162 }
163
164 //! Returns a constant pressure to enter material laws at position globalPos .
165 \neq For incrompressible simulations, a constant pressure is necessary<br>166 \ast to enter the material laws to gain a constant density etc. In the
166 * to enter the material laws to gain a constant density etc. In the compressible 167 * case, the pressure is used for the initialization of material laws.
         * case, the pressure is used for the initialization of material laws.
168
169 * \param element The finite volume element
170
171 * Alternatively, the function referencePressureAtPos (const GlobalPosition& qlobalPos)
             could be
172 * defined, where globalPos is the vector including the global coordinates of the finite
             volume .
173 */
174 Scalar referencePressure (const Element & element) const
175 {
176 return 2 e5 ;
177 }
178
179 //! Source of mass \{f\} [\frac{f\}{m^3} \cdot s}] \{f\} of a finite volume.<br>180 /*! Evaluate the source term for all phases within a given
        /*! Evaluate the source term for all phases within a given
181 * volume.
182
183 * \ param values Includes sources for the two phases
184 \ast \param element The finite volume element
185 *
186 * The method returns the mass generated (positive) or
187 * annihilated (negative) per volume unit.
188 *
189 * Alternatively, the function sourceAtPos (PrimaryVariables Gualues, const GlobalPositionG
            globalPos )
190 * could be defined, where globalPos is the vector including the global coordinates of the
             finite volume .
191 * /192 void source (PrimaryVariables & values, const Element & element) const 193193 {
194 values = 0;<br>195 }
195 }
196
197 //! Type of boundary conditions at position globalPos .
198 /*! Defines the type the boundary condition for the pressure equation,
199 * either pressure (dirichlet) or flux (neumann),<br>200 * and for the transport equation,
         * and for the transport equation,
201 * either saturation (dirichlet) or flux (neumann).
202
203 * \ param bcTypes Includes the types of boundary conditions
204 * \ param globalPos The position of the center of the finite volume
\frac{205}{206}* Alternatively, the function boundary Types (Primary Variables Gualues, const Intersection G
```

```
3 Tutorial
```

```
207 * intersection) could be defined, where intersection is the boundary intersection.<br>208 *\frac{208}{209}void boundaryTypesAtPos (BoundaryTypes & bcTypes, const GlobalPosition & globalPos) const
210 \qquad \qquad \{211 if (globalPos [0] < this -> bBoxMin() [0] + eps_)
212 {
213 bcTypes . setDirichlet ( pwIdx );
214 bcTypes.setDirichlet (swIdx);
215 // bcTypes.setAllDirichlet(); // alternative if the same BC is used for all
        primary variables
\frac{216}{217}// all other boundaries
218 else
219 {
220 bcTypes . setNeumann ( pressEqIdx ) ;
221 bcTypes.setNeumann (satEqIdx);
222 // bcTypes.setAll Neumann (); // alternative if the same BC is used for all
        equations
\begin{array}{ccc}\n 223 & & & \text{ } \\
 224 & & & \text{ } \\
 \end{array}224
225 //! Value for dirichlet boundary condition at position globalPos .
226 \frac{1}{2} /*! In case of a dirichlet BC for the pressure equation the pressure \frac{1}{2} [Pa] \frac{1}{2}, and for
227 * the transport equation the saturation [-] have to be defined on boundaries.
228229 * \ param values Values of primary variables at the boundary
230 * \ param intersection The boundary intersection
\frac{231}{232}* Alternatively, the function dirichletAtPos (PrimaryVariables Gualues, const
             GlobalPosition& globalPos)
233 * could be defined, where globalPos is the vector including the global coordinates of the
               finite volume .
234 \times /235 void dirichlet (PrimaryVariables & values, const Intersection & intersection) const
236 \{<br>237
             values [pwIdx] = 2e5;238 values [swIdx] = 1.0;
239 - 1240 //! Value for neumann boundary condition \{ f \} [\frac{1}{r} act \frac{1}{r} at position
            globalPos .
241 \frac{1}{2} /*! In case of a neumann boundary condition, the flux of matter 242 * is returned as a vector.
            is returned as a vector.
\frac{243}{244}\Delta p \Delta p \Delta p245 * \ param globalPos The position of the center of the finite volume
246247 * Alternatively, the function neumann (PrimaryVariables Gvalues, const Intersection &
              intersection) could be defined,
248 * where intersection is the boundary intersection.<br>240 *249
250 void neumannAtPos ( PrimaryVariables & values , const GlobalPosition & globalPos ) const
251 {
252 values = 0;
253 if (globalPos[0] > this \rightarrow bBoxMax() [0] - eps_254 {
255 values [nPhaseIdx] = 3e-2;
\begin{array}{ccc} 256 & & & \ \end{array}<br>257 }
257 }
258 //! Initial condition at position globalPos .
259 /*! Only initial values for saturation have to be given !
260
261 * \ param values Values of primary variables
262 * \ param element The finite volume element
263 *
```

```
264 * Alternatively, the function initialAtPos (Primary Variables &values, const GlobalPosition
            & globalPos )
265 * could be defined, where globalPos is the vector including the global coordinates of the
             finite volume .
266 */
267 void initial ( PrimaryVariables & values ,
268 const Element & element ) const
269 {
270 values = 0;<br>271 }
271 }
272
273 private :
274 const Scalar eps_ ;
275 };
276 } // end namespace
277
278 # endif
```
First, both DUNE grid handlers and the sequential model of  $\text{DuMu}^x$  have to be included. Then, a new type tag is created for the problem in line [55.](#page-31-0) In this case, the new type tag inherits all properties defined for the SequentialTwoP type tag, which means that for this problem the two-phase sequential approach is chosen as discretization scheme (defined via the include in line [30\)](#page-31-1). On line [58,](#page-31-2) a problem class is attached to the new type tag, while the grid which is going to be used is defined in line  $64$ in this case an YaspGrid is created. Since there's no uniform mechanism to allocate grids in DUNE, DuMu<sup>x</sup> features the concept of grid creators. In this case the generic CubeGridCreator which creates a structured hexahedron grid of a specified size and resolution. For this grid creator the physical domain of the grid is specified via the run-time parameters Grid.UpperRight and Grid.Cells. These parameters can be specified via the command-line or in a parameter file. For more information about the DUNE grid interface, the different grid types that are supported and the generation of different grids, consult chapter [5.5](#page-70-0) of this document and the *Dune Grid Interface HOWTO* [\[8\]](#page-74-0).

Next, we select the material of the simulation: In the case of a pure two-phase model, each phase is a bulk fluid, and the complex (compositional) fluidsystems do not need to be used. However, they can be used (see exercise 1 [4\)](#page-39-0). Instead, we use a simplified fluidsystem container that provides classes for liquid and gas phases, line [67](#page-31-4) to [82.](#page-31-5) These are linked to the appropriate chemical species in line [72](#page-31-6) and [81.](#page-31-7) For all parameters that depend on space, such as the properties of the soil, the specific spatial parameters for the problem of interest are specified in line [47.](#page-36-0)

Now we arrive at some model parameters of the applied two-phase sequential model. First, in line [84](#page-31-8) a flux function for the evaluation of the cfl-criterion is defined. This is optional as there exists also a default flux function. The choice depends on the problem which has to be solved. For cases which are not advection dominated the one chosen here is more reasonable. Line [85](#page-31-9) assigns the CFL-factor to be used in the simulation run, which scales the time-step size (kind of security factor). The last property in line [88](#page-32-0) is optional and tells the model not to use gravity.

After all necessary information is written into the property system and its namespace is closed in line [89,](#page-32-1) the problem class is defined in line [95.](#page-32-2) As its property, the problem class itself is also derived from a parent, IMPESProblem2P. The class constructor (line [129\)](#page-32-3) is able to hold two vectors, which is not needed in this tutorial.

Beside the definition of the boundary and initial conditions (discussed in subsection [3.1.2](#page-14-7) from  $4<sup>th</sup>$  paragraph on page [18\)](#page-17-0), the problem class also contains general information about the current simulation. First, the name used by the VTK-writer to generate output is defined in the method of line [138,](#page-32-4) and line [146](#page-32-5) indicates whether restart files are written. As sequential schemes usually feature
small time-steps, it can be usefull to set an output interval larger than 1. The respective function is called in line [132,](#page-32-0) which gets the output interval as argument.

The following methods all have in common that they may be dependent on space. Hence, they all have either an element or an intersection as their function argument: Both are DUNE entities, depending on whether the parameter of the method is defined in an element, such as initial values, or on an intersection, such as a boundary condition. As it may be sufficient to return values only based on a position, DuMu<sup>x</sup> models can also access functions in the problem with the form ...AtPos(GlobalPosition& globalPos), without an DUNE entity, as one can see in line [209.](#page-34-0)

There are the methods for general parameters, source- or sinkterms, boundary conditions (lines to [250\)](#page-34-1) and initial values for the transported quantity in line [268.](#page-35-0) For more information on the functions, consult the documentation in the code.

#### 3.2.2 The Definition of the Parameters that are Dependent on Space

<span id="page-36-0"></span>Listing [8](#page-36-0) shows the file tutorialspatialparams\_sequential.hh:

#### Listing 8 (File tutorial/tutorialspatialparams\_sequential.hh)

```
24 # ifndef DUMUX_TUTORIAL_SPATIAL_PARAMS_SEQUENTIAL_HH
25 # define DUMUX_TUTORIAL_SPATIAL_PARAMS_SEQUENTIAL_HH
26
27
28 # include < dumux / material / spatialparams / fv .hh >
29 # include < dumux / material / fluidmatrixinteractions /2p/ linearmaterial . hh >
30 # include < dumux / material / fluidmatrixinteractions /2p/ regularizedbrookscorey .hh >
31 # include < dumux / material / fluidmatrixinteractions /2p/ efftoabslaw .hh >
32
33 namespace Dumux
34 {
35
36 // forward declaration
37 template < class TypeTag >
38 class TutorialSpatialParamsSequential ;
39
40 namespace Properties
41 {
42 // The spatial parameters TypeTag
43 NEW_TYPE_TAG ( TutorialSpatialParamsSequential ) ;
44
45 // Set the spatial parameters
46 SET_TYPE_PROP ( TutorialSpatialParamsSequential , SpatialParams ,
47 TutorialSpatialParamsSequential < TypeTag >) ;
48
49 // Set the material law
50 SET_PROP ( TutorialSpatialParamsSequential , MaterialLaw )
51 {
52 private :
53 // material law typedefs
54 typedef typename GET_PROP_TYPE ( TypeTag , Scalar ) Scalar ;
55 typedef RegularizedBrooksCorey < Scalar > RawMaterialLaw ;
56 public :
57 typedef EffToAbsLaw < RawMaterialLaw > type ;
58 };
59 }
60
61 //! Definition of the spatial parameters for the sequential tutorial
62
63 template < class TypeTag >
```

```
64 class TutorialSpatialParamsSequential : public FVSpatialParams < TypeTag >
\begin{array}{cc} 65 & \textbf{\textsterling} \\ 66 & \end{array}66 typedef FVSpatialParams < TypeTag > ParentType;<br>67 typedef typename GET PROP TYPE (TypeTag, Grid
       typedef typename GET_PROP_TYPE (TypeTag, Grid) Grid;
68 typedef typename GET_PROP_TYPE (TypeTag, GridView) GridView;
69 typedef typename GET_PROP_TYPE ( TypeTag , Scalar ) Scalar ;
70 typedef typename Grid :: ctype CoordScalar ;
71
72 enum
73 { dim = Grid :: dimension , dimWorld = Grid :: dimensionworld };
74 typedef typename Grid:: Traits:: template Codim <0>:: Entity Element;
75
76 typedef Dune :: FieldVector < CoordScalar , dimWorld > GlobalPosition ;
77 typedef Dune :: FieldMatrix < Scalar , dim , dim > FieldMatrix ;
78
79 public :
80 typedef typename GET_PROP_TYPE (TypeTag, MaterialLaw) MaterialLaw;
81 typedef typename MaterialLaw :: Params MaterialLawParams;
82
83 //! Intrinsic permeability tensor K \f$[m^2]\ f$ depending
84 /*! on the position in the domain
85 *
86 * \ param element The finite volume element
8788 * Alternatively, the function intrinsicPermeabilityAtPos (const GlobalPosition& qlobalPos)
             could be
89 * defined, where globalPos is the vector including the global coordinates of the finite
            volune.
90 \times /91 const FieldMatrix& intrinsicPermeability (const Element& element) const
92 {
93 return K_{-};
94 }
95
96 //! Define the porosity \f$ [ -]\ f$ of the porous medium depending
97 /*! on the position in the domain
9899 * \ param element The finite volume element
100 *
101 * Alternatively, the function porosity At Pos (const Global Position & global Pos) could be
102 * defined, where globalPos is the vector including the global coordinates of the finite
            volume .
103 */
104 double porosity (const Element & element) const
105 {
106 return 0.2;<br>107 }
107
108
109 /*! Return the parameter object for the material law (i.e. Brooks-Corey)
110 * depending on the position in the domain
111\,112 * \ param element The finite volume element
113 *
114 * Alternatively, the function materialLawParamsAtPos (const GlobalPosition& globalPos)
115 * could be defined, where globalPos is the vector including the global coordinates of
116 * the finite volume.
117
118 const MaterialLawParams & materialLawParams ( const Element & element ) const
119 {
120 return materialLawParams_;
121 \quad \frac{1}{2}122
123 //! Constructor
```

```
124 TutorialSpatialParamsSequential (const GridView & gridView)
125 : ParentType (gridView), K_(0)
126 {
127 for (int i = 0; i < dim; i++)
128 K_{-}[i][i] = 1e-7;129
130 // residual saturations
131 materialLawParams_.setSwr(0);
132 materialLawParams_.setSnr(0);
133
134 // parameters for the Brooks-Corey Law
135 // entry pressures
136 materialLawParams_.setPe (500);
137
138 // Brooks - Corey shape parameters
139 materialLawParams_.setLambda(2);
140 }
141
142 private :
143 MaterialLawParams materialLawParams_;
144 FieldMatrix K<sub>-</sub>;
145 };
146
147 } // end namespace
148 #endif
```
As this file only slightly differs from the implicit version, consult chapter [3.1.4](#page-19-0) for explanations. However, as a standard Finite Volume scheme is used, in contrast to the box-method in the implicit case, the argument list here is the same as for the problem functions: Either an element, or only the global position if the function is called ...AtPos(...).

### 3.2.3 Exercises

The following exercises will give you the opportunity to learn how you can change soil parameters, boundary conditions and fluid properties in  $\text{DuMu}^x$  and to play along with the sequential modelling framework.

#### Exercise 1

For Exercise 1 you only have to make some small changes in the tutorial files.

#### a) Altering output

To get an impression what the results should look like you can first run the original version of the sequential tutorial model by typing ./tutorial sequential. The runtime parameters which are set can be found in the input file (listing [6\)](#page-30-0). If the input file has the same name than the main file (e.g. tutorial sequential.cc and tutorial sequential.input), it is automatically chosen. If the name differs the program has to be started typing ./tutorial sequential -parameterFile <filename>.input. For more options you can also type ./tutorial sequential -h. For the visualisation with paraview please refer to [2.2.](#page-5-0)

As you can see, the simulation creates many output files. To reduce these in order to perform longer simulations, change the method responsible for output (line [132](#page-32-0) in the file tutorial problem sequential) as to write an output only every 20 time-steps. Compile the main file by typing make tutorial sequential and run the model. Now, run the simulation for 5e5 seconds.

### b) Changing the Model Domain and the Boundary Conditions

Change the size of the model domain so that you get a rectangle with edge lengths of  $x = 300$  m and y = 300 m and with discretisation lengths of  $\Delta x = 20$  m and  $\Delta y = 10$  m.

Change the boundary conditions in the file tutorialproblem sequential.hh so that water enters from the bottom and oil flows out at the top boundary. The right and the left boundary should be closed for water and oil fluxes. The Neumannn Boundary conditions are multiplied by the normal (pointing outwards), so an influx is negative, an outflux always positive. Such information can easily be found in the documentation of the functions (also look into base classes).

### c) Changing Fluids

Now you can change the fluids. Use DNAPL instead of Oil and Brine instead of Water. To do that you have to select different components via the property system in the problem file:

- a) Brine: The class Dumux::Brine acts as an adapter to the fluid system that alters a pure water class by adding some salt. Hence, the class  $Dumux:$ : Brine uses a pure water class, such as Dumux::H2O, as a second template argument after the data type <Scalar> as a template argument (be sure to use the complete water class with its own template parameter).
- b) DNAPL: A standard set of chemical substances, such as Water and Brine, is already included (via a list of #include .. commandos) and hence easily accessible by default. This is not the case for the class Dumux::DNAPL, however, which is located in the folder dumux/material/components/. Try to include the file as well as select the component via the property system.

If you want to take a closer look at how the fluid classes are defined and which substances are already available please browse through the files in the directory /dumux/material/components.

### d) Use the DuMu<sup>x</sup> fluid system

DuMu<sup>x</sup> usually organizes fluid mixtures via a fluidsystem, see also chapter ??. In order to include a fluidsystem you first have to comment the lines [67](#page-31-0) to [82](#page-31-1) in the problem file. If you use eclipse, this can easily be done by pressing  $str + shift + 7$  – the same as to cancel the comment later on.

Now include the file fluidsystems/h2oair.hh in the material folder, and set a property FluidSystem with the appropriate type, Dumux::H2OAirFluidSystem<TypeTag>. However, this rather complicated fluidsystem uses tabularized fluid data, which need to be initialized (i.e. the tables need to be filled with values) in the constructor body of the current problem by adding GET PROP TYPE(TypeTag, FluidSystem)::init();. Remember that the constructor function always has the same name as the respective class, i.e. TutorialProblemSequential(..).

To avoid the initialization, use the simpler version of water Dumux::SimpleH2O or a non-tabulated version Dumux::H2O. This can be done by setting the property Components type H2O, as is done in all the test problems of the sequential 2p2c model.

The density of the gas is magnitudes smaller than that of oil, so please decrease the outflow rate to  $q_n = 3 \times 10^{-4} \left[ \frac{\text{kg}}{\text{m}^2} \right]$  $\frac{\text{kg}}{\text{m}^2\text{s}}$ . Also reduce the simulation duration to 2e4 seconds.

Please reverse the changes of this example, as we still use bulk phases and hence do not need such an extensive fluid system.

### e) Heterogeneities

Set up a model domain with the soil properties given in figure [3.8.](#page-40-0) Adjust the boundary conditions

<span id="page-40-0"></span>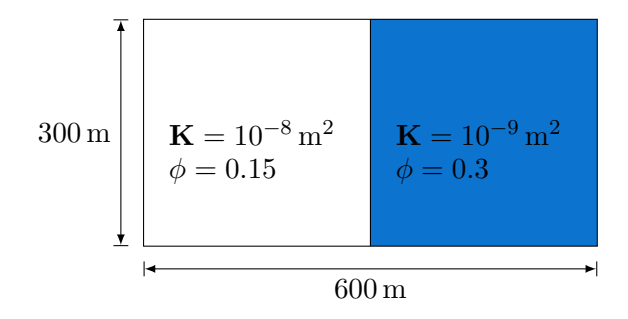

Figure 3.8: Exercise 1d: Set-up of a model domain a heterogeneity.  $\Delta x = \Delta y = 20$  m.

so that water is again flowing from left to right. When does the front cross the material border? In paraview, the option  $View \rightarrow Animation$  View is nice to get a rough feeling of the time-step sizes.

#### Exercise 2

For this exercise you should create a new problem file analogous to the file tutorial problem sequential.hh (e.g. with the name ex2 tutorialproblem sequential.hh and new spatial parameters just like tutorialspatialparams sequential.hh. These files need to be included in the file tutorial sequential.cc.

Each new files should contain the definition of a new class with a name that relates to the file name, such as Ex2TutorialProblemSequential. Make sure that you also adjust the guardian macros in lines [24](#page-31-2) and [25](#page-31-3) in the header files (e.g. change

DUMUX TUTORIALPROBLEM SEQUENTIAL HH to DUMUX EX2 TUTORIALPROBLEM SEQUENTIAL HH). Beside also adjusting the guardian macros, the new problem file should define and use a new type tag for the problem as well as a new problem class e.g. Ex2TutorialProblemSequential. Make sure to assign your newly defined spatial parameter class to the SpatialParams property for the new type tag.

After this, change the domain size (parameter input file) to match the domain described by figure [3.9.](#page-41-0) Adapt the problem class so that the boundary conditions are consistent with figure [3.10.](#page-41-1) Initially, the domain is fully saturated with water and the pressure is  $p_w = 2 \times 10^5$  Pa. Oil infiltrates from the left side. Create a grid with 20 cells in x-direction and 10 cells in y-direction. The simulation time should be set to  $1e6$  s.

Now include your new problem file in the main file and replace the TutorialProblemSequential type tag by the one you've created and compile the program.

- What happens if you increase the resolution of the grid? Hint: Paraview can visualize the time-steps via the "Animation View" (to be enabled unter the button View).
- Set the CFL-factor to 1 and investigate the saturation: Is the value range reasonable?
- Further increase the CFL-factor to 2 and investigate the saturation.

#### Exercise 3: Parameter file input

As you have experienced, compilation takes quite some time. Therefore,  $DuMu^x$  provides a simple method to read in parameters (such as simulation end time or modelling parameters) via Paramter

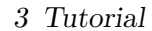

<span id="page-41-0"></span>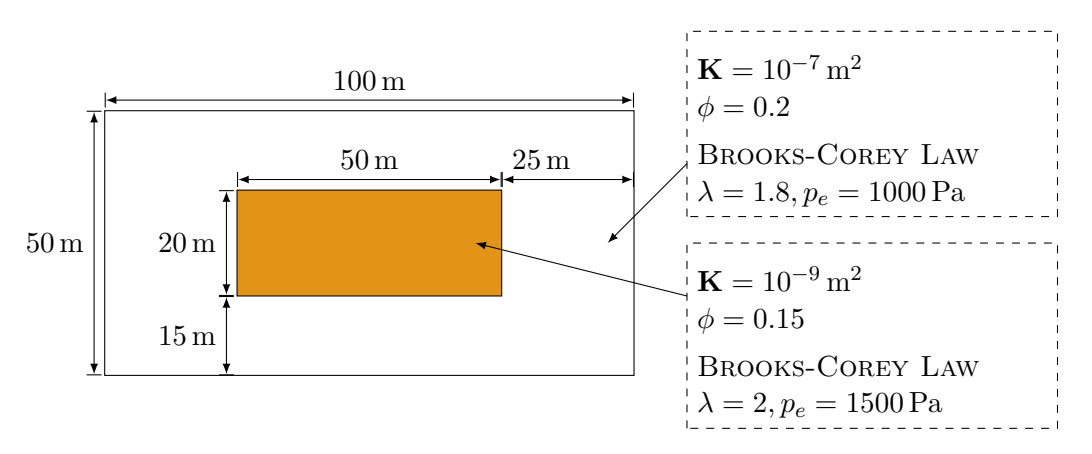

Figure 3.9: Set-up of the model domain and the soil parameters

<span id="page-41-1"></span>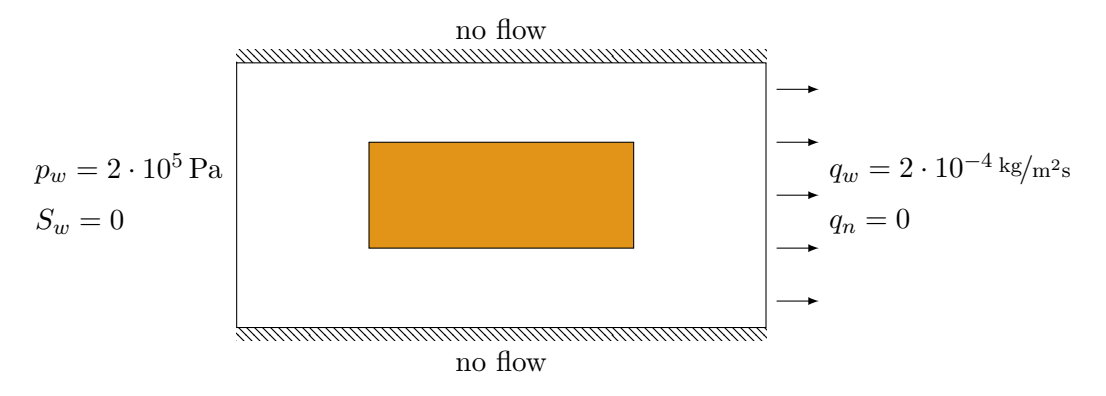

Figure 3.10: Boundary Conditions

Input Files. The tests in the Test-folder /test/ already use this system.

If you look at the Application in /test/porousmediumflow/2p/sequential/, you see that the main file looks rather empty: The parameter file test box2p.input is read by a standard start procedure, which is called in the main function. This should be adapted for your problem at hand. The program run has to be called with the parameter file as argument. As this is a basic DuMu<sup>x</sup> feature, the procedure is the equivalent in the sequential as in the box models. In the code, parameters can be read via the macro GET\_RUNTIME\_PARAM(TypeTag, Scalar, MyWonderfulGroup.MyWonderfulParameter);. In test\_2p, MyWonderfulGroup is the group SpatialParams - any type of groups is applicable, if the group definition in the parameter file is enclosed in square brackets. The parameters are then listed thereafter. Try and use as much parameters as possible via the input file, such as lens dimension, grid resolution, soil properties etc. In addition, certain parameters that are specific to the model, such as the CFL-factor, can be assigned in the parameter file without any further action.

#### Exercise 4

Create a new file for benzene called benzene.hh and implement a new fluid system. (You may get a hint by looking at existing fluid systems in the directory /dumux/material/fluidsystems.)

Use benzene as a new fluid and run the model of Exercise 2 with water and benzene. Benzene has

a density of  $889.51 \text{ kg/m}^3$  and a viscosity of  $0.00112 \text{ Pa s}$ .

#### Exercise 5: Time Dependent Boundary Conditions

In this exercise we want to investigate the influence of time dependent boundary conditions. For this, redo the steps of exercise 2 and create a new problem and spatial parameters file.

After this, change the run-time parameters so that they match the domain described by figure [3.11.](#page-42-0) Adapt the problem class so that the boundary conditions are consistent with figure [3.12.](#page-43-0) Here you can see the time dependence of the wetting saturation, where water infiltrates only during  $10^5$  s and  $4 \cdot 10^5$  s. To implement these time dependencies you need the actual time  $t_{n+1} = t_n + \Delta t$  and the endtime of the simulation. For this you can use the methods this->timeManager().time(), this->timeManager().timeStepSize() and this->timeManager().endTime().

Initially, the domain is fully saturated with oil and the pressure is  $p_w = 2 \times 10^5$  Pa. Water infiltrates from the left side. Create a grid with 100 cells in x-direction and 10 cells in  $y$ -direction. The simulation time should be set to  $5 \cdot 10^5$  s with an initial time-step size of 10s. To avoid too big time-step sizes you should set the parameter MaxTimeStepSize for the group TimeManager (in your input file) to 100 s. You should only create output files every  $100^{th}$  time-step (see exercise 1a). Then, you can compile the program.

<span id="page-42-0"></span>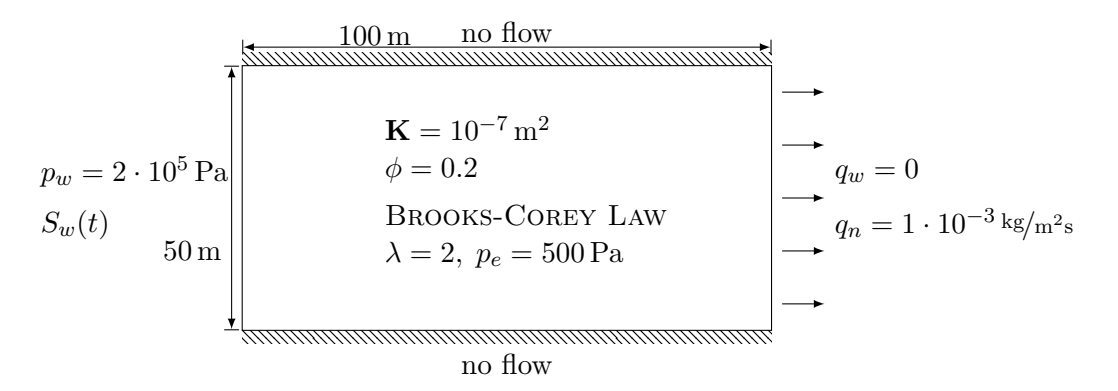

Figure 3.11: Set-up of the model domain and the soil parameters

- Open paraview and plot the values of  $S_w$  at time  $5 \cdot 10^5$  s over the x-axis. (Filter->Data Analysis->Plot Over Line)
- What happens without any time-step restriction?

#### Exercise 6

If both the implicit and the sequential tutorial are completed, one should have noticed that the function arguments in the problem function differ slighty, as the numerical models differ. However, both are functions that depend on space, so both models can also work with functions based ond ...AtPos(GlobalPosition & globalPos), no matter if we model implicit or sequential. Try to formulate a spatial parameters file that works with both problems, the implicit and the sequential. Therein, only use functions at the position.

<span id="page-43-0"></span>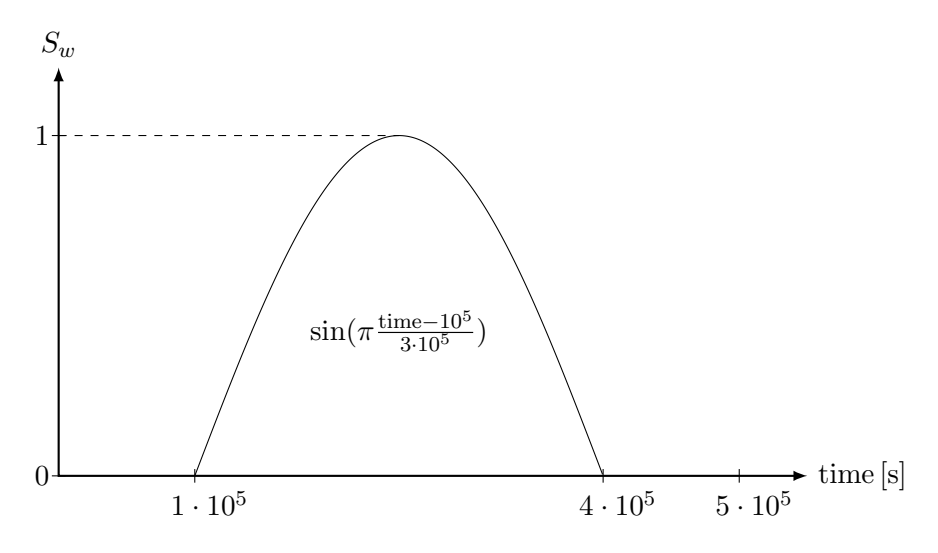

Figure 3.12: Time Dependent Boundary Conditions

## 3.3 Further Practice

If there is a need for further practice, we refer here to the test problems, that are already implemented in DuMu<sup>x</sup> . Several examples for implicit and sequential models can be found in the test-directory. An overview over the available tests cases can be found on the class documentation [http://www.dumux.](http://www.dumux.org/documentation.php) [org/documentation.php](http://www.dumux.org/documentation.php). There you also find a feature-list for the individual tests.

Another possibility to gain more experience with  $DuMu^x$  is the dumux-lecture module, where a number of DuMu<sup>x</sup> applications are provided and explained. It is structured according to the use of these applications in different lecture classes at the Department of Hydromechanics and Modelling of Hydrosystems. The majority of applications belongs accordingly to the course in Multiphase Modelling (mm), while there are also some basic examples from the courses Environmental Fluid Mechanics (efm) and Modelling of Hydrosystems (mhs). These applications contain were primarily designed to enhance the understanding of conceptualizing the governing physical processes and their implementation in a numerical simulator. Different aspects of modelling multi-phase multi-component flow and transport processes are approached. In the focus are questions like the assignment of boundary conditions, the choice of the appropriate physics for a given problem (which phases, which components), discretization issues, time stepping, etc. You can find, for example, a comparison of different two-phase flow problems considering in the more simple approach two immiscible fluids while components in both phases with interphase mass transfer are considered in the more complex case. All the scenarios and their physical background are explained in additional .tex-files, which are provided in sub-directories names *description*. The following test cases are contained:

- Buckley-Leverett Problem Classical porous media flow show case
- $\bullet$  CO<sub>2</sub> plume The influence of the Gravitational Number
- Column Xylene A VEGAS experiment
- Convective Mixing Related to  $CO<sub>2</sub>$  storage

- Fuel Cell
- Heatpipe A show case for two-phase two-component flow with heat fluxes
- Heavy Oil SAGD (steam assisted gravity drainage)
- Henry Problem A show case related to salt water intrusion
- McWorther Problem Classical porous media flow show case
- NAPL Infiltration
- Remediation Scenarios For NAPL contaminated unsaturated soils
- Groundwater Simple groundwater flow case for MHS lecture
- Different single/two-phase single/two-component problems Example from lecture EFM

Dumux-lecture can be obtained as follows:

```
$ git clone https :// git . iws . uni - stuttgart . de / dumux - repositories / dumux - lecture
    . git
```
# 4 Overview and Infrastructure

This chapter provides an overview of the general structure in  $DuMu<sup>x</sup>$  [4.1](#page-45-0) and gives help for basic work with DuMu<sup>x</sup> [\(4.2,](#page-45-1)[4.3,](#page-47-0)[4.4,](#page-48-0)[4.5,](#page-49-0)[4.6\)](#page-50-0). Further it presents useful external tools [4.7](#page-52-0) and basic concepts [4.8.](#page-53-0)

# <span id="page-45-0"></span>4.1 Directory Structure

DuMu<sup>x</sup> has the following folder structure, which is similar to other DUNE modules.

- bin: binaries, e.g. used for the automatic testing, postprocessing, installation
- cmake: the configuration options for building DuMu<sup>x</sup>
- doc: files necessary for the Doxygen documentation and this handbook, and various logos
- dumux: the main folder, containing the source files, see [4.1](#page-46-0) for a visualized structure. For more information on the models have a look at the Doxygen documentation.
- test: tests for each numerical model and some functionality. The structure is equivalent to the dumux folder, the references folder contains solutions for the automatic testing. Each test program consist of source \*.cc, the problem definition \*problem.hh, and an input file \*.input. If necessary, spatially dependent parameters are defined in \*spatialparameters.hh. For more detailed descriptions of the tests, please have a look at the Doxygen documentation.
- tutorial: contains the tutorials described in Chapter [3.](#page-12-0)

### <span id="page-45-1"></span>4.2 Setup of new Folders and new Tests

This section describes how to set up a new folder and how to tell the build system there is a new one.

#### Adding new Folders

- 1) create new folder with content
- 2) adapt the CMakeList.txt in the folder above and add a line with add\_subdirectory(NEW\_FOLDER)
- 3) create a CMakeList.txt in the newly created folder
- 4) go to your build-directory and type make to re-configure the system

## 4 Overview and Infrastructure

<span id="page-46-0"></span>

| common               |                    |             | Common files of the implicit and the sequential models: time integra-<br>tion, start routine start.hh, the property system,                                                                                     |
|----------------------|--------------------|-------------|----------------------------------------------------------------------------------------------------|
| freeflow             | models             |             | Single-phase free flow models using Navier-Stokes and algebraic turbu-<br>lence models. All models are discretized with the box-method.                                                                         |
| geomechanics         | models             |             | Specific model files for coupling flow and rock mechanisms.                                                                                                    |
|                      |                    |             | Common functionality of cell centered and box formulation: assembling<br>in local acobian.hh, evaluation of partial derivative in local residual.hh,<br>base classes for model and problem definition.          |
|                      | adaptive           |             | Contains the methods for grid adaption.                                                                                                    |
| implicit             | box                |             | Specific files for the gerenal fully implicit boxmethod: assembler, dual<br>mesh geometry in fyelement geometry.hh, base classes for model and<br>problem definition.                                           |
|                      | cellcentered       | definition. | Specific files for fully implicit cell centered method: assembler, mesh ge-<br>ometry in fvelementgeometry.hh, base classes for model and problem                                                               |
|                      | cornerpoint        |             | Files need for handling cornerpoint grids.                                                                                                    |
| $\rm i$ <sup>o</sup> |                    |             | Additional in-/output possibilities like restart files, gnuplot-interface,<br>VTKWriter extensions and files for grid generation.                                                                               |
| linear               |                    |             | Linear solver backend.                                                                                                    |
|                      | binarycoefficients |             | Binary coefficients (like binary diffusion coefficients) and those needed<br>for the constitutive relationships (e.g. Henry coefficient)                                                                        |
|                      | chemistry          | cell.       | Files needed to account for, e.g. electrochemical processes as in a fuel                                                                                                    |
| dumux                | components         |             | Properties of a pure chemical substance (e.g. water) or pseudo sub-<br>stance (e.g. $air$ ).                                                                                                    |
|                      | constraintsolvers  |             | Constraint solvers to make sure that the resulting fluid state is consis-<br>tent with a given set of thermodynamic equations.                                                                                  |
| material             | eos                |             | Equations of state (eos) are auxiliary classes which provide relations be-<br>tween a fluid phase's temperature, pressure, composition and density.                                                             |
|                      | fluidmatrixint.    | ties        | Constitutive relationships (e.g. capillary pressures, relative permeabili-                                                                                                    |
|                      | fluidstates        |             | Fluid states are responsible for caching the thermodynamic configura-<br>tion of a system at a given spatial and temporal position.                                                                             |
|                      | fluidsystems       |             | Fluid systems express the thermodynamic relations between quantities.                                                                                                    |
|                      | spatialparams      |             | Base class for all spatially dependent variables, like permeability and<br>porosity. Includes spatial averaging routines. All other properties are<br>specified in the specific files of the respective models. |
|                      | models             |             | Localoperators, which implement the coupling and communication be-<br>tween models in different subdomains, and model specific properties.                                                                      |
| multidomain          | common             |             | The multidomain wrappers, generic functions, and properties.                                                                                                    |
|                      | coupling localres. |             | The local residuals extending the baselocal residuals for coupling.                                                                                                    |
| nonlinear            |                    |             | Newton's method.                                                                                                    |
| parallel             |                    |             | Helper files for parallel simulations.                                                                                                    |
| porousmediumflow     | models             |             | Specific model definition for porous medium flow simulations, in both<br>implicit or sequential formulation: implementation of equations,<br>model specific properties and indices.                             |

Figure 4.1: Structure of the directory dumux containing the DuMu<sup>x</sup> source files.

Adding new Test Programs To add a test use the add\_dumux\_test macro. The command has four arguments:

- 1) name of test (has to be unique)
- 2) name of executable
- 3) source file (\*.cc)
- 4) command to be executed as test either the executable or a some helper script with arguments

## <span id="page-47-0"></span>4.3 Parameters in DuMu<sup>x</sup>

Simulation parameters can be parsed to the program via a parameter file or the command line. A list of all available parameters is provided in the Doxygen documentation of the file parameterfile, which is accessible via Modules -> Parameters.

After having run the example application from section [2.2](#page-5-0) you will get the following output at the end of the simulation run  $<sup>1</sup>$  $<sup>1</sup>$  $<sup>1</sup>$ :</sup>

```
# Run - time specified parameters :
[ Grid ]
File = "./grids/test_2p.dgf"[ Implicit ]
EnableJacobianRecycling = " 1 "
EnablePartialReassemble = " 1 "
[ Problem ]
Name = " lensbox "
[ SpatialParams ]
LensLowerLeftX = "1.0"LensLowerLeftY = "2.0"LensUpperRightX = "4.0"LensUpperRightY = "3.0"[ TimeManager ]
DtInitial = "250"TEnd = " 3 0 0 0 "
# DEPRECATED run - time specified parameters :
PrintParameters = "1"
# Replace by :
[ TimeManager ]
PrintParameters = "1"
# Compile - time specified parameters :
[ Implicit ]
EnableHints = "0"MassUpwindWeight = " 1 "
MaxTimeStepDivisions = "10"
MobilityUpwindWeight = " 1 "
NumericDifferenceMethod = " 1 "
```
<span id="page-47-1"></span><sup>&</sup>lt;sup>1</sup>If you did not get the output, restart the application the following way: ./test\_box2p -PrintParameters true, this will print the parameters once your simulation is finished

```
UseTwoPointFlux = " 0 "
[ LinearSolver ]
MaxIterations = "250"PreconditionerRelaxation = "1"
ResidualReduction = " 1e-06 "
Verbosity = "0"[ Newton ]
WriteConvergence = " 0 "
[ Problem ]
EnableGravity = "1"[ TimeManager ]
MaxTimeStepSize = "1.79769e+308"
[ Vtk ]
AddVelocity = " 0 "
# UNUSED parameters :
ImportantVariable = " 1 "
```
A number of things can be learned:

- *run-time* parameters can be changed without re-compiling
- deprecated run-time parameters will be removed in the next release
- compile-time parameters cannot be overwritten by the input file
- unused are not used by the simulation (maybe typo or wrong group)

All applications have a help message which you can read by giving  $-\text{help}$  as a command line argument to the application.

For further details, please have a look for Dune::ParameterTree in the DUNE documentation.

# <span id="page-48-0"></span>4.4 Restart DuMu<sup>x</sup> Simulations

You can restart the simulation from a specific point in time or extend the simulation beyond the originally end of simulation. What you need is a \*.drs file (which contains the all necessary restart information. Then you can simply restart a simulation via

./ test\_program - TimeManager . Restart RESTART\_TIME

To test restart behavior, use the test box1p2cni problem in the test/implicit/1p2c folder. You get the RESTART TIME from the name of your .drs file. Restarting will only work when the exact time from an existing restart file is given. If you need more restart files, you can change the frequency by including the function into your problem:

```
1 // Writes a restart file every 5th time step
2 bool shouldWriteRestartFile () const
3 {
4 return (this -> timeManager () . timeStepIndex () % 5 == 0);
5 }
```
#### 4 Overview and Infrastructure

# <span id="page-49-0"></span>4.5 Coding Guidelines

Writing code in a readable manner is very important, especially for future code developers (e.g. for adding features, debugging, etc.). This section is inspired by the DUNE coding guidelines [http:](http://www.dune-project.org/doc/devel/codingstyle.html) [//www.dune-project.org/doc/devel/codingstyle.html](http://www.dune-project.org/doc/devel/codingstyle.html), which is strongly recommended.

**Documentation:** Please document freely what each part of your code does. All comments/ documentation is in English. We proclaim the Doc-Me Dogma, which means whatever you do, please document it least with

 $/*!$  \todo Please doc me! \*/

That way at least the absence of documentation is documented, and it is easier to get rid of it systematically. Please comment all:

- Method Parameters (in / out)
- Method parameters which are not self-explanatory should always have a meaningful comment at calling sites. Example:
- 1 localResidual.eval (/\*includeBoundaries=\*/true);
- Template Parameters
- Return Values
- Exceptions thrown by a method

**Naming:** To avoid duplicated types or variables and for a better understanding and usability of the code we have the following naming conventions:

- Variables/Functions . . .
	- start in lower case and contain letters.
	- $-$  CamelCase: if the name consists of several words, then the first letter of a new word is capital.
	- $-$  Self-Explaining: in general abbreviations should be avoided (write saturation in stead of S)
	- Abbreviations: If and only if a single letter that represents an abbreviation or index is followed by a single letter (abbreviation or index), CamelCase is not used. An inner-word underscore is only permitted if it symbolizes a fraction line. Afterwards, we continue with lower case, i.e. the common rules apply to both enumerator and denominator. Examples:
		- ∗ pw but pressureW → because "pressure" is a word.
		- ∗ srnw but sReg → because "reg" is not an abbreviation of a single letter. "n" abbreviates "non", "w" is "wetting", so not CamelCase.
		- ∗ pcgw but dTauDPi → Both "Tau" and "Pi" are words, plus longer than a letter.
		- ∗ But: CaCO3 The only exception: chemical formulas are written in their chemically correct way  $\rightarrow$  CaCO3

#### 4 Overview and Infrastructure

- Private Data Variables: Names of private data variables end with an underscore and are the only variables that contain underscores.
- Type names: For type names, the same rules as for variables apply. The only difference is that the first letter is capital.
- Files: File names should consist of *lower case* letters exclusively. Header files get the suffix .hh, implementation files the suffix .cc
- The Exclusive-Access Macro: Every header file traditionally begins with the definition of a preprocessor constant that is used to make sure that each header file is only included once. If your header file is called 'myheaderfile.hh', this constant should be  $DUMUX_MYHEADERFILE.HH$ .
- Macros: The use of preprocessor macros is strongly discouraged. If you have to use them for whatever reason, please use capital letters only.

# <span id="page-50-0"></span>4.6 Developing DuMu<sup>x</sup>

### 4.6.1 Communicate with DuMu<sup>x</sup> Developers

**Issues and Bug Tracking** The bug-tracking system GitLab Issues offers the possibility to report bugs or discuss new development requests. Feel free to register (if you don't have a  $Git$  account already) and to constribute at <https://git.iws.uni-stuttgart.de/dumux-repositories/dumux/issues>.

**Commits, Merges, etc.** To be up-to-date with the latest changes made to any git-repository you can use RSS Feeds. Simply click on *Issues* or *Activity* and then select a tab you are interested in and use your favorite RSS-application for receiving the news.

Automatic Testing Dashboard The automatic testing using BuildBot helps to constantly check the DuMu<sup>x</sup> problems for compiling and running correctly. It is available at  $https://git.iws.$ [uni-stuttgart.de/buildbot/#/builders](https://git.iws.uni-stuttgart.de/buildbot/#/builders).

**The General Mailing List:** If you have questions, specific problems (which you really struggle to solve on your own), or hints for the DuMu<sup>x</sup>-developers, please contact the mailing list [dumux@iws.](dumux@iws.uni-stuttgart.de) [uni-stuttgart.de](dumux@iws.uni-stuttgart.de). You can subscribe to the mailing list via [https://listserv.uni-stuttgart.](https://listserv.uni-stuttgart.de/mailman/listinfo/dumux) [de/mailman/listinfo/dumux](https://listserv.uni-stuttgart.de/mailman/listinfo/dumux), then you will be informed about upcoming releases or events.

#### 4.6.2 Tips and Tricks

DuMu<sup>x</sup> users and developers at the LH2 are also referred to the internal Wiki for more information.

**Option Files optim.opts and debug.opts** DUNE and DuMu<sup>x</sup> are built with the help of dunecontrol, as explained on page [5.](#page-4-0) The options needed to be specified for that are provided using option files like debug.opts and optim.opts. These two compile DUNE and  $\text{DuMu}^{\text{x}}$  either for debugging or for fast simulation. Programs compiled with optimization options can lead to a speedup of factor up to ten! In contrast programs that are compiled with optimization can hardly be debugged. You can modify

the files and change the compiler, the name of the build director, add third-party dependencies, add additional compiler flags, ... .

```
1 BUILDDIR = build - clang
2 CMAKE_FLAGS = "3 - DCMAKE_C_COMPILER =/ usr / bin / clang \
4 - DCMAKE_CXX_COMPILER =/ usr /bin/ clang ++ \
5 -DUG_DIR = . / externals /ug-3.12.1"
```
**Dunecontrol for selected modules** A complete build using dunecontrol takes some time. In many cases not all modules need to be re-built. Pass the flag --only=dumux to dunecontrol for configuring or building only DuMu<sup>x</sup>. A more complex example would be the use of an additional module. Then you have to configure and build only DUNE-grid and DuMu<sup>x</sup> by adding --only=MODULE, dumux.

**Patching Files or Modules** If you want to send changes to an other developer of DuMu<sup>x</sup> providing patches can be quite smart. To create a patch simply type:

```
$ git diff > PATCHFILE
```
which creates a text file containing all your changes to the files in the current folder or its subdirectories. To apply a patch in the same directory type:

```
$ patch -p 1 < PATCHFILE
```
See [2.3.2](#page-9-0) if you need to apply patches to  $DuMu^x$  or DUNE.

File Name and Line Number by Predefined Macro If you want to know where some output or debug information came from, use the predefined macros \_FILE\_ and \_LINE\_:

```
1 std:: cout << "# This was written from "<< __FILE__ << ", line " << __LINE__ << std:: endl;
```
Using DUNE Debug Streams DUNE provides a helpful feature, for keeping your debug-output organized. It uses simple streams like std::cout, but they can be switched on and off for the whole project. You can chose five different levels of severity:

5 - grave (dgrave) 4 - warning (dwarn) 3 - info (dinfo) 2 - verbose (dverb) 1 - very verbose (dvverb)

They are used as follows:

```
1 // define the minimal debug level somewhere in your code
2 # define DUNE_MINIMAL_DEBUG_LEVEL 4
3 Dune :: dgrave << " message "; // will be printed
4 Dune :: dwarn << " message "; // will be printed
5 Dune :: dinfo << " message "; // will NOT be printed
```
Make headercheck: To check one header file for all necessary includes to compile the contained code, use make headercheck. Include the option -DENABLE HEADERCHECK=1 in your opts file and run dunecontrol. Then go to the top level in your build-directory and type make headercheck to check all headers or press 'tab' to use the auto-completion to search for a specific header.

Naming conventions General guidelines for naming conventions are specified in Section [4.5.](#page-49-0) However, in order to avoid ambiguity a list of proposed names for variables, types, functions etc is provided where users and mainly  $DuMu^x$  developers can refer for standards (check dumux-devel/doc/naminglist/ naming-conventions.odt).

# <span id="page-52-0"></span>4.7 External Tools

#### 4.7.1 Eclipse

There is an Eclipse style file which can be used for  $DuMu^x$ .

- a) open in eclipse: Window  $\rightarrow$  Preferences  $\rightarrow$  C/C++  $\rightarrow$  Code Style  $\rightarrow$  Formatter
- b) press the Import button
- c) choose the file eclipse profile.xml from your dumux-devel directory
- d) make sure that now  $\text{DuMu}^x$  is chosen in Select a profile

#### 4.7.2 Git

Git is a version control tool which we use. The basic Git commands are:

- git checkout receive a specified branch from the repository
- git clone clone a repository; creates a local copy
- git diff to see the actual changes compared to your last commit
- git pull pull changes from the repository; synchronizes the repository with your local copy
- git push push comitted changes to the repository; synchronizes your local copy with the repository
- git status to check which files/folders have been changed
- git gui graphical user interface, helps selecting changes for a commit

#### 4.7.3 Gnuplot

A gnuplot interface is available to plot or visualize results during a simulation run. This is achieved with the help of the class provided in io/gnuplotinterface.hh. Have a look at tests including this header for examples how to use this interface.

#### 4 Overview and Infrastructure

### 4.7.4 Gstat

Gstat is an open source software tool which generates geostatistical random fields (see <www.gstat.org>). In order to use gstat, execute the bin/installexternal.sh from your DuMu<sup>x</sup> root directory or donwload, unpack and install the tarball from the gstat-website. Then rerun cmake (in the second case set GSTAT ROOT in your input file to the path where gstat is installed).

### 4.7.5 Kate

For kate there is syntax highlighting style for  $\text{DuMu}^x$  input files. Simply copy the file dumux-devel/dumux-InputFiles.xml to the syntax folder in your kate configuration directory (e.g. HOME/.kde4/share/apps- /katepart/syntax/dumuxInputFiles.xml).

#### 4.7.6 ParaView

Reload Button: There are scripts to reload \*.pvd or series of \*.vtu files since ParaView 4.2. The scripts can be found [under this link](http://markmail.org/message/exxynsgishbvtngg#query:+page:1+mid:rxlwxs7uqrfgibyv+state:results). Just save the specific code portion in a file and load it via Macros  $\rightarrow$  Add new macro.

Guide: Since ParaView 4.3.1 The ParaView Guide is partly available for free download, see [http:](http://www.paraview.org/documentation/) [//www.paraview.org/documentation/](http://www.paraview.org/documentation/). It corresponds to the ParaView book, only without three application chapters. Attention, its size is 180 MiB.

### <span id="page-53-0"></span>4.8 Assembling the linear system

The physical system is implemented as the mathematical differential equation in local operators. Du-Mu<sup>x</sup> generates the linear system automatically. Read on, to learn what is done internally.

#### 4.8.1 Newton's method

The differential equations are implemented in the residual form. All terms are on the left hand side and are summed up. The terms contain values for the primary variables which are part of the solution vector **u**. The sum of the terms is called residual  $r(u)$  which is a function of the solution. For example:

$$
\underbrace{\phi \frac{\partial \varrho_{\alpha} S_{\alpha}}{\partial t} - \text{div}\left(\varrho_{\alpha} \frac{k_{r\alpha}}{\mu_{\alpha}} \mathbf{K}\left(\mathbf{grad} \ p_{\alpha} - \varrho_{\alpha} \mathbf{g}\right)\right) - q_{\alpha}}_{=: \mathbf{r}(\mathbf{u})} = 0
$$

We don't know the solution **u**, so we use the iterative Newton's method to obtain a good estimate of **u**. We start with an initial guess  $\mathbf{u}^0$  and calculate it's residual  $\mathbf{r}(\mathbf{u}^0)$ . To minimize the error, we calculate the derivative of the residual with respect to the solution. This is the Jacobian matrix

$$
\frac{\mathrm{d}}{\mathrm{d}\mathbf{u}}\mathbf{r}\left(\mathbf{u}^{i}\right) = J_{\mathbf{r}(\mathbf{u}^{i})} = \left(\frac{\mathrm{d}}{\mathrm{d}\mathbf{u}_{m}^{i}}\mathbf{r}\left(\mathbf{u}^{i}\right)_{n}\right)_{m,n}
$$

with  $i$  denoting the Newton iteration step. Each column is the residual derived with respect to the mth entry of  $\mathbf{u}^i$ .

The Jacobian indicates the direction where the residual increases. By solving the linear system

$$
J_{\mathbf{r}(\mathbf{u}^i)} \cdot \mathbf{x}^i = \mathbf{r}(\mathbf{u}^i)
$$

we calculate the direction of maximum growth  $x^i$ . We subtract it from our current solution to get a new, better solution  $\mathbf{u}^{i+1} = \mathbf{u}^i - \mathbf{x}^i$ .

We repeat the calculation of of the Jacobian  $J_{r(u^i)}$  and the direction of maximum growth  $x^i$  until our approximated solution becomes good enough.

#### 4.8.2 Structure of matrix and vectors

To understand the meaning of an entry in the matrix or the vector of the linear system, we have to define their structure. Both have a blocking structure. Each block contains the degrees of freedom (also called variable or unknown) for a sub-control volume. The equation index is used to order of the degrees of freedom. For each sub-control volume we have one block. The mapper is used to order the blocks.

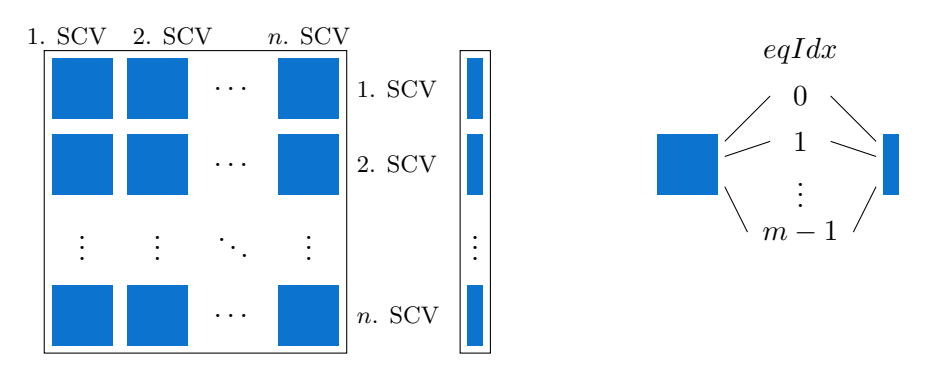

Figure 4.2: Structure of matrix and vector, left blocking structure, right within block

Accessing entries follows this structure. You can access the pressure value in the third sub-control volume in a vector sol with sol  $[2]$  pressureIdx.

# 5 Advanced DuMu<sup>x</sup> - Detailed Instructions

This chapter contains detailed information for those who are interested in deeper modifications of underlying DuMu<sup>x</sup> models, classes, functions, etc.

# 5.1 Models

Here the basic definitions, the general models concept, and a list of models available in DuMu<sup>x</sup> are given.

#### 5.1.1 Basic Definitions and Assumptions

The basic definitions and assumptions are made, using the example of a three-phase three-component system water-NAPL-gas [\[7\]](#page-74-0). The modification for other multicomponent systems is straightforward and can be found, e. g., in [\[5,](#page-74-1) [1\]](#page-74-2).

- **Components:** The term *component* stands for constituents of the phases which can be associated with a unique chemical species, or, more generally, with a group of species exploiting similar physical behavior. In this work, we assume a water-gas-NAPL system composed of the phases water (subscript w), gas (g), and NAPL (n). These phases are composed of the components water (superscript w), the pseudo-component air (a), and the organic contaminant (c) (see Fig. [5.1\)](#page-56-0).
- **Phases:** For compositional multi-phase models, *phases* are not only matter of a single chemical substance. Instead, their composition in general includes several species/components. For mass transfer, the component behavior is quite different from the phase behavior.
- Equilibrium: For the non-isothermal, multi-phase, multi-component processes in porous media we state that the assumption of local thermodynamic equilibrium. Chemical equilibrium means that the mass/mole fractions of a component in different phases are in equilibrium. Thermal equilibrium assumes the same temperature for all considered phases. Mechanical equilibrium is not valid in a porous medium, since discontinuities in pressure can occur across a fluid-fluid interface due to capillary effects.
- **Notation:** The subscript index  $\alpha \in \{w, n, g\}$  refers to the phase, while the superscript  $\kappa \in \{w, a, c\}$ refers to the component.

#### 5.1.2 Available Models

We distinguish fully-implicit and sequential models. A list of all available models can be found in the Doxygen documentation at <http://www.dumux.org/doxygen-stable/html-2.11/modules.php>. The documentation includes a detailed description for every model.

| $p_{\alpha}$                  | phase pressure                                        | Ф                   | porosity                                   |
|-------------------------------|-------------------------------------------------------|---------------------|--------------------------------------------|
| T                             | temperature                                           | К                   | absolute permeability tensor               |
| $S_{\alpha}$                  | phase saturation                                      | $\tau$              | tortuosity                                 |
| $x_{\alpha}^{\kappa}$         | mole fraction of component $\kappa$ in phase $\alpha$ | g                   | gravitational acceleration                 |
| $X^\kappa_\alpha$             | mass fraction of component $\kappa$ in phase $\alpha$ | $q^\kappa_\alpha$   | volume source term of $\kappa$ in $\alpha$ |
| $\varrho_{\text{mol},\alpha}$ | molar density of phase $\alpha$                       | $u_{\alpha}$        | specific internal energy                   |
| $\varrho_\alpha$              | mass density of phase $\alpha$                        | $h_{\alpha}$        | specific enthalpy                          |
| $\boldsymbol{M}$              | molar mass of a phase or component                    | $c_{\rm s}$         | specific heat enthalpy                     |
| $k_{\rm r\alpha}$             | relative permeability                                 | $\lambda_{\rm pm}$  | heat conductivity                          |
| $\mu_{\alpha}$                | phase viscosity                                       | $q^h$               | heat source term                           |
| $D_{\alpha}^{\kappa}$         | diffusivity of component $\kappa$ in phase $\alpha$   | $\bm{v}_{a,\alpha}$ | advective velocity                         |
| $v_{\alpha}$                  | velocity (Darcy or free flow)                         |                     |                                            |

Table 5.1: Notation list for most of the variables and indices used in  $DuMu<sup>x</sup>$ .

<span id="page-56-0"></span>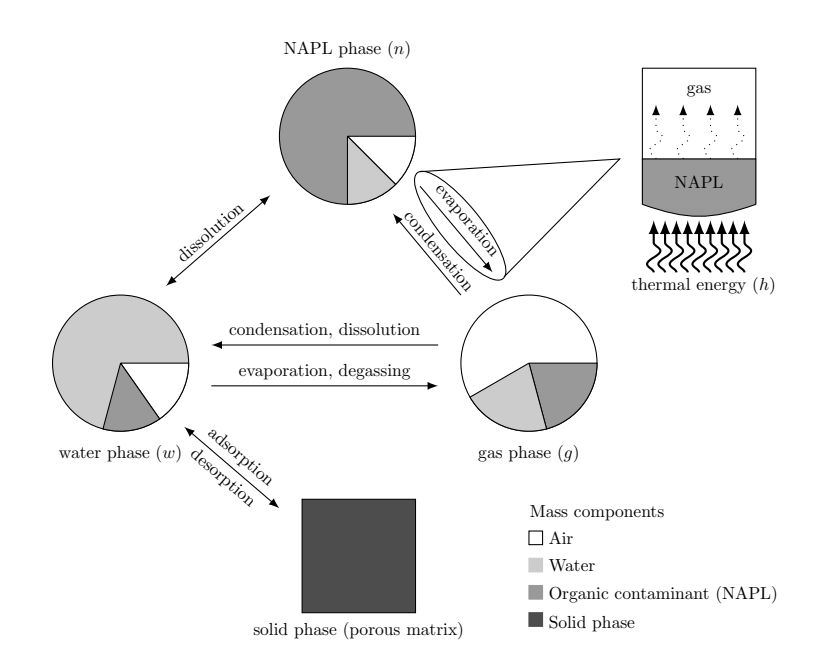

Figure 5.1: Mass and energy transfer between the phases

#### Fully-Implicit Models

The fully-implicit models are using the box or the cell-centered finite volume method as described in section [5.2.1](#page-57-0) and [5.2.2](#page-60-0) for spatial and the implicit Euler method as temporal discretization. The fully-implicit models are located in subdirectories of dumux/freeflow, dumux/geomechanics, and dumux/porousmediumflow.

Grid adaption is available for both discretization schemes, box and cc. The adaptionhelper-method has to be adjusted to the respective model. Note that the current implementation only ensures mass conservation for incompressible fluids. In general, the spatial parameters, especially the porosity, have to be assigned on the coarsest level of discretization.

#### Sequential Models

The basic idea of the sequential models is to reformulate the equations of multi-phase flow into one equation for pressure and equations for phase/component/... transport. The pressure equation is the sum of the mass balance equations and thus considers the total flow of the fluid system. The new set of equations is considered as decoupled (or weakly coupled) and can thus be solved sequentially. The most popular sequential model is the fractional flow formulation for two-phase flow which is usually implemented applying an IMplicit Pressure Explicit Saturation algorithm (IMPES). In comparison to a fully implicit model, the sequential structure allows the use of different discretization methods for the different equations. The standard method used in the sequential models is a cell-centered finite volume method. Further schemes, so far only available for the two-phase pressure equation, are cell-centered finite volumes with multi-point flux approximation (MPFA O-method) and mimetic finite differences.

An h-adaptive implementation of both sequential models is provided for two dimensions. The sequential models are located in subdirectories of dumux/porousmediumflow.

# 5.2 Spatial Discretization Schemes

For the implicit models there are two spatial discretization schemes (box and Cell Centered Finite Volume Method) available which are shortly introduced in this subsection.

#### <span id="page-57-0"></span>5.2.1 Box Method – A Short Introduction

The so called box method unites the advantages of the finite-volume (FV) and finite-element (FE) methods.

First, the model domain G is discretized with a FE mesh consisting of nodes  $i$  and corresponding elements  $E_k$ . Then, a secondary FV mesh is constructed by connecting the midpoints and barycenters of the elements surrounding node i creating a box  $B_i$  around node i (see Figure [5.2a](#page-58-0)).

The FE mesh divides the box  $B_i$  into subcontrolvolumes (scv's)  $b_i^k$  (see Figure [5.2b](#page-58-0)). Figure [5.2c](#page-58-0) shows the finite element  $E_k$  and the scv's  $b_i^k$  inside  $E_k$ , which belong to four different boxes  $B_i$ . Also necessary for the discretization are the faces of the subcontrolvolumes (scvf's)  $e_{ij}^k$  between the scv's  $b_i^k$ and  $b_j^k$ , where  $|e_{ij}^k|$  is the length of the scvf. The integration points  $x_{ij}^k$  on  $e_{ij}^k$  and the outer normal vector  $\mathbf{n}_{ij}^k$  are also to be defined (see Figure [5.2c](#page-58-0)).

The advantage of the FE method is that unstructured grids can be used, while the FV method is mass conservative. The idea is to apply the FV method (balance of fluxes across the interfaces) to

<span id="page-58-0"></span>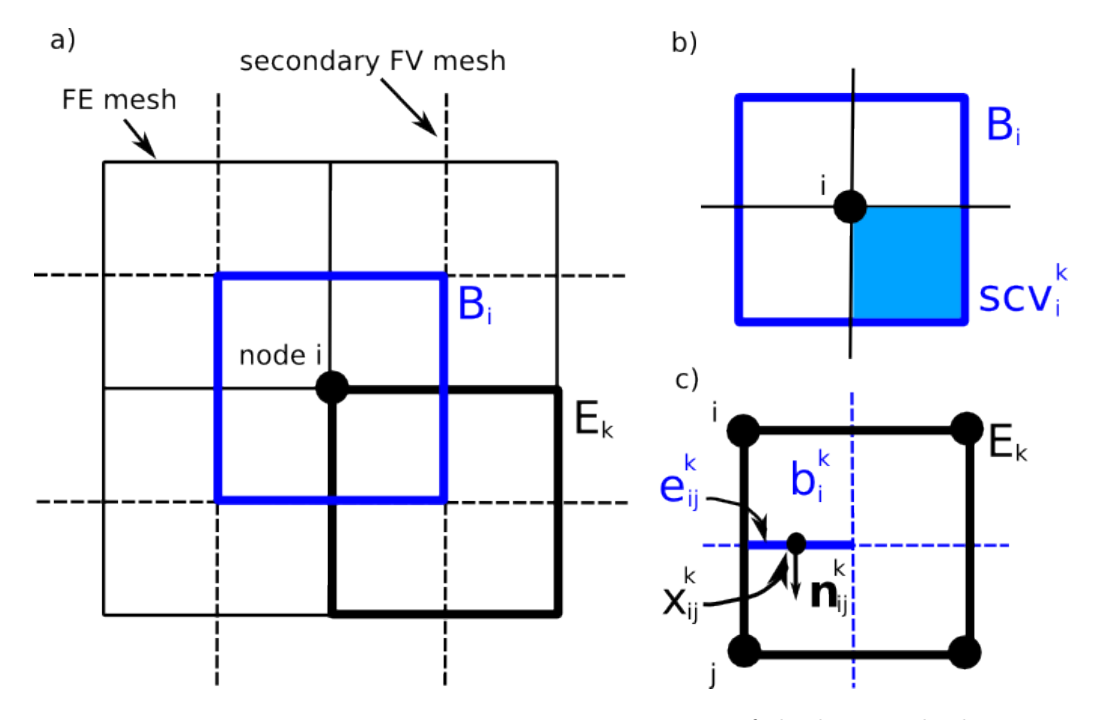

Figure 5.2: Discretization of the box method

each FV box  $B_i$  and to get the fluxes across the interfaces  $e_{ij}^k$  at the integration points  $x_{ij}^k$  from the FE approach. Consequently, at each scvf the following expression results:

$$
f(\tilde{u}(x_{ij}^k)) \cdot \mathbf{n}_{ij}^k \, |e_{ij}^k| \qquad \text{with} \qquad \tilde{u}(x_{ij}^k) = \sum_i N_i(x_{ij}^k) \cdot \hat{u}_i. \tag{5.1}
$$

In the following, the discretization of the balance equation is going to be derived. From the REYNOLDS transport theorem follows the general balance equation:

$$
\underbrace{\int_{G} \frac{\partial}{\partial t} u \, dG}_{1} + \underbrace{\int_{\partial G} (\mathbf{v}u + \mathbf{w}) \cdot \mathbf{n} \, d\Gamma}_{2} = \underbrace{\int_{G} q \, dG}_{3} \tag{5.2}
$$

$$
f(u) = \int_G \frac{\partial u}{\partial t} dG + \int_G \nabla \cdot \underbrace{[\mathbf{v}u + \mathbf{w}(u)]}_{F(u)} dG - \int_G q dG = 0
$$
\n(5.3)

where term 1 describes the changes of entity  $u$  within a control volume over time, term 2 the advective, diffusive and dispersive fluxes over the interfaces of the control volume and term 3 is the source and sink term. G denotes the model domain and  $F(u) = F(\mathbf{v}, p) = F(\mathbf{v}(x, t), p(x, t)).$ 

Like the FE method, the box method follows the principle of weighted residuals. In the function  $f(u)$  the unknown u is approximated by discrete values at the nodes of the FE mesh  $\hat{u}_i$  and linear basis functions  $N_i$  yielding an approximate function  $f(\tilde{u})$ . For  $u \in {\{\mathbf{v}, p, x^{\kappa}\}}$  this means:

5 Advanced  $DuMu^x$  – Detailed Instructions

$$
\tilde{p} = \sum_{i} N_i \hat{p}_i \qquad (5.4) \qquad \nabla \tilde{p} = \sum_{i} \nabla N_i \hat{p}_i \qquad (5.7)
$$

$$
\tilde{\mathbf{v}} = \sum_{i} N_i \hat{\mathbf{v}} \qquad (5.5) \qquad \nabla \tilde{\mathbf{v}} = \sum_{i} \nabla N_i \hat{\mathbf{v}} \qquad (5.8)
$$

$$
\tilde{x}^{\kappa} = \sum_{i} N_{i} \hat{x}^{\kappa} \qquad (5.6) \qquad \nabla \tilde{x}^{\kappa} = \sum_{i} \nabla N_{i} \hat{x}^{\kappa}. \qquad (5.9)
$$

Due to the approximation with node values and basis functions the differential equations are not exactly fulfilled anymore but a residual  $\varepsilon$  is produced.

$$
f(u) = 0 \qquad \Rightarrow \qquad f(\tilde{u}) = \varepsilon \tag{5.10}
$$

Application of the principle of weighted residuals, meaning the multiplication of the residual  $\varepsilon$  with a weighting function  $W_j$  and claiming that this product has to vanish within the whole domain,

$$
\int_{G} W_{j} \cdot \varepsilon = 0 \quad \text{with} \quad \sum_{j} W_{j} = 1 \tag{5.11}
$$

yields the following equation:

$$
\int_{G} W_{j} \frac{\partial \tilde{u}}{\partial t} dG + \int_{G} W_{j} \cdot [\nabla \cdot F(\tilde{u})] dG - \int_{G} W_{j} \cdot q dG = \int_{G} W_{j} \cdot \varepsilon dG \stackrel{!}{=} 0. \tag{5.12}
$$

Then, the chain rule and the Green-Gaussian integral theorem are applied.

$$
\int_{G} W_{j} \frac{\partial \sum_{i} N_{i} \hat{u}_{i}}{\partial t} dG + \int_{\partial G} \left[ W_{j} \cdot F(\tilde{u}) \right] \cdot \mathbf{n} d\Gamma_{G} + \int_{G} \nabla W_{j} \cdot F(\tilde{u}) dG - \int_{G} W_{j} \cdot q dG = 0 \tag{5.13}
$$

A mass lumping technique is applied by assuming that the storage capacity is reduced to the nodes. This means that the integrals  $M_{i,j} = \int_G W_j N_i dG$  are replaced by the mass lumping term  $M_{i,j}^{lump}$  $i,j$ which is defined as:

$$
M_{i,j}^{lump} = \begin{cases} \int_G W_j \, dG = \int_G N_i \, dG = V_i & i = j\\ 0 & i \neq j \end{cases} \tag{5.14}
$$

where  $V_i$  is the volume of the FV box  $B_i$  associated with node i. The application of this assumption in combination with  $\int_G W_j q \, dG = V_i q$  yields

$$
V_i \frac{\partial \hat{u}_i}{\partial t} + \int_{\partial G} \left[ W_j \cdot F(\tilde{u}) \right] \cdot \mathbf{n} \, d\Gamma_G + \int_G \nabla W_j \cdot F(\tilde{u}) \, dG - V_i \cdot q = 0. \tag{5.15}
$$

Defining the weighting function  $W_j$  to be piecewisely constant over a control volume box  $B_i$ 

$$
W_j(x) = \begin{cases} 1 & x \in B_i \\ 0 & x \notin B_i \end{cases} \tag{5.16}
$$

causes  $\nabla W_j = 0$ :

$$
V_i \frac{\partial \hat{u}_i}{\partial t} + \int_{\partial B_i} \left[ W_j \cdot F(\tilde{u}) \right] \cdot \mathbf{n} \, d\Gamma_{B_i} - V_i \cdot q = 0. \tag{5.17}
$$

The consideration of the time discretization and inserting  $W_j = 1$  finally leads to the discretized form which will be applied to the mathematical flow and transport equations:

$$
V_i \frac{\hat{u}_i^{n+1} - \hat{u}_i^n}{\Delta t} + \int_{\partial B_i} F(\tilde{u}^{n+1}) \cdot \mathbf{n} \, d\Gamma_{B_i} - V_i q^{n+1} = 0 \tag{5.18}
$$

#### <span id="page-60-1"></span><span id="page-60-0"></span>5.2.2 Cell Centered Finite Volume Method – A Short Introduction

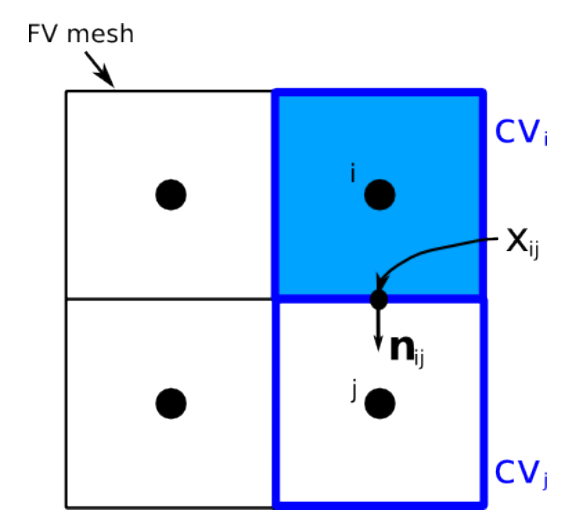

Figure 5.3: Discretization of the cell centered finite volume method

The cell centered finite volume method uses the elements of the grid as control volumes. For each control volume all discrete values are determined at the element/control volume center (see Figure [5.3\)](#page-60-1). The mass or energy fluxes are evaluated at the integration points  $(x_{ij})$ , which are located at the midpoints of the control volume faces. This is a two point flux approximation since the flux between the element/control volume centers i and j is calculated only with information from these two points. In contrast the box method uses a multi-point flux approximation where all nodes of the element influence the flux between two specific nodes.

Neumann boundary conditions are applied at the boundary control volume faces and Dirichlet boundary conditions at the boundary control volumes.

The cell centered finite volume method is robust and mass conservative but should only be applied for structured grids (the control volume face normal vector  $(n_{ij})$  should be parallel to the direction of the gradient between the two element/control volume centers).

# 5.3 Steps of a DuMu<sup>x</sup> Simulation

This chapter is supposed to show how things are "handed around" in DuMu<sup>x</sup>. It is not a comprehenisve guide through the modeling framework of  $\text{DuMu}^x$ , but hopefully it will help getting to grips with it.

In Section [5.3.1](#page-61-0) the structure of DuMu<sup>x</sup> is shown from a *content* point of view. Section [5.3.2](#page-61-1) however is written from the point of view of the *implementation*. The same coloration in the flowcharts of both sections refers to the same level of calculation. For keeping things simple, the program flow of a 2p model is shown in section [5.3.2.](#page-61-1) There are extensive comments regarding the formating in the tex file: so feel free, to enhance this description.

### <span id="page-61-0"></span>5.3.1 Structure – by Content

This list shows the algorithmic outline of a typical DuMu<sup>x</sup> run. Each item stands for a characteristic step within the modeling framework.

In Figure [5.4,](#page-61-2) the algorithmic representations of both approaches, the fully implicit and the sequential one are illustrated down to the element level.

<span id="page-61-2"></span>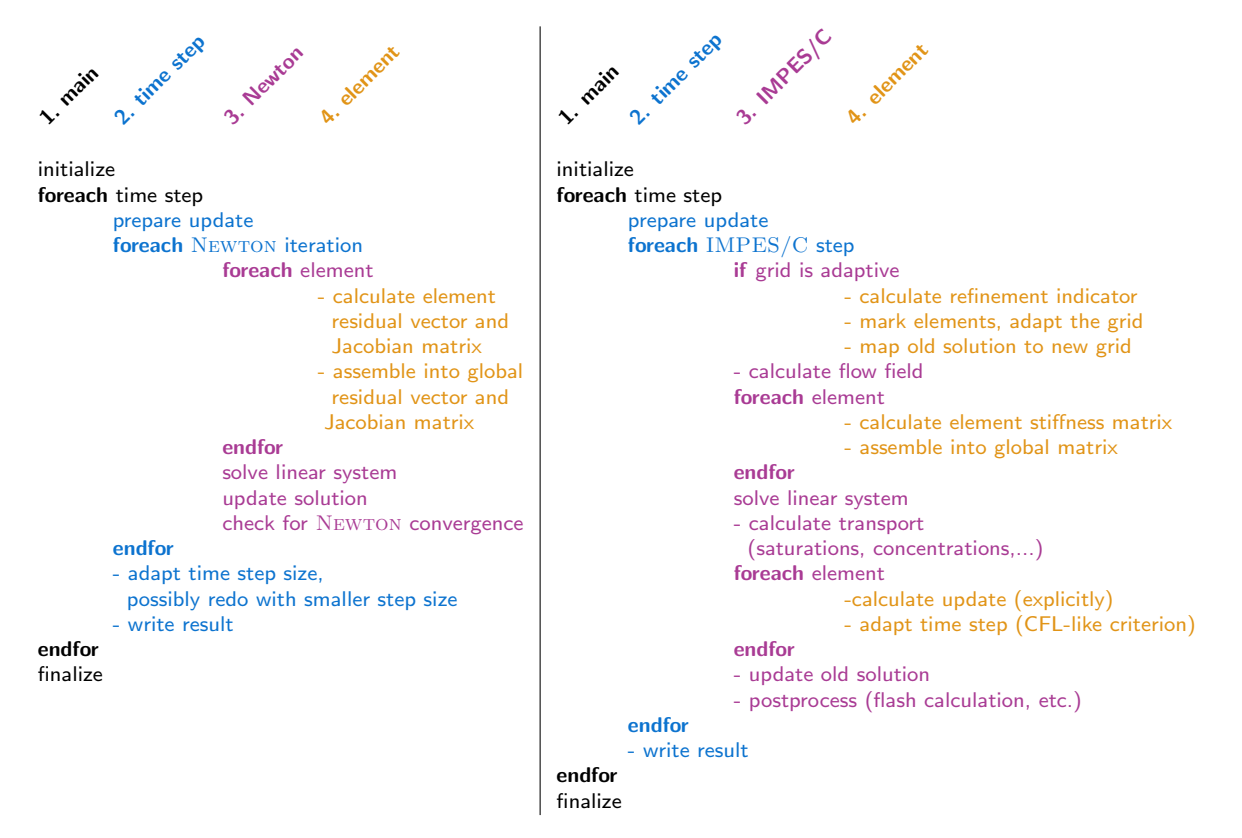

Figure 5.4: Structure of a fully implicit (left) and a sequential (right) scheme in DuMu<sup>x</sup>.

#### <span id="page-61-1"></span>5.3.2 Structure – by Implementation

This section is supposed to help you in getting an idea how things are handled in DuMu<sup>x</sup> and in which files things are written down. This is not intuitivly clear, therefore it is mentioned for each step-stone. called by tells you from which file a function is accessed. implemented in tells you in which file the function is written down. The name of the function is set in typewriter. Being a function is indicated by round brackets () but only the function name is given and not the full signature (arguments...) . Comments regarding the events within one step-stone are set smaller.

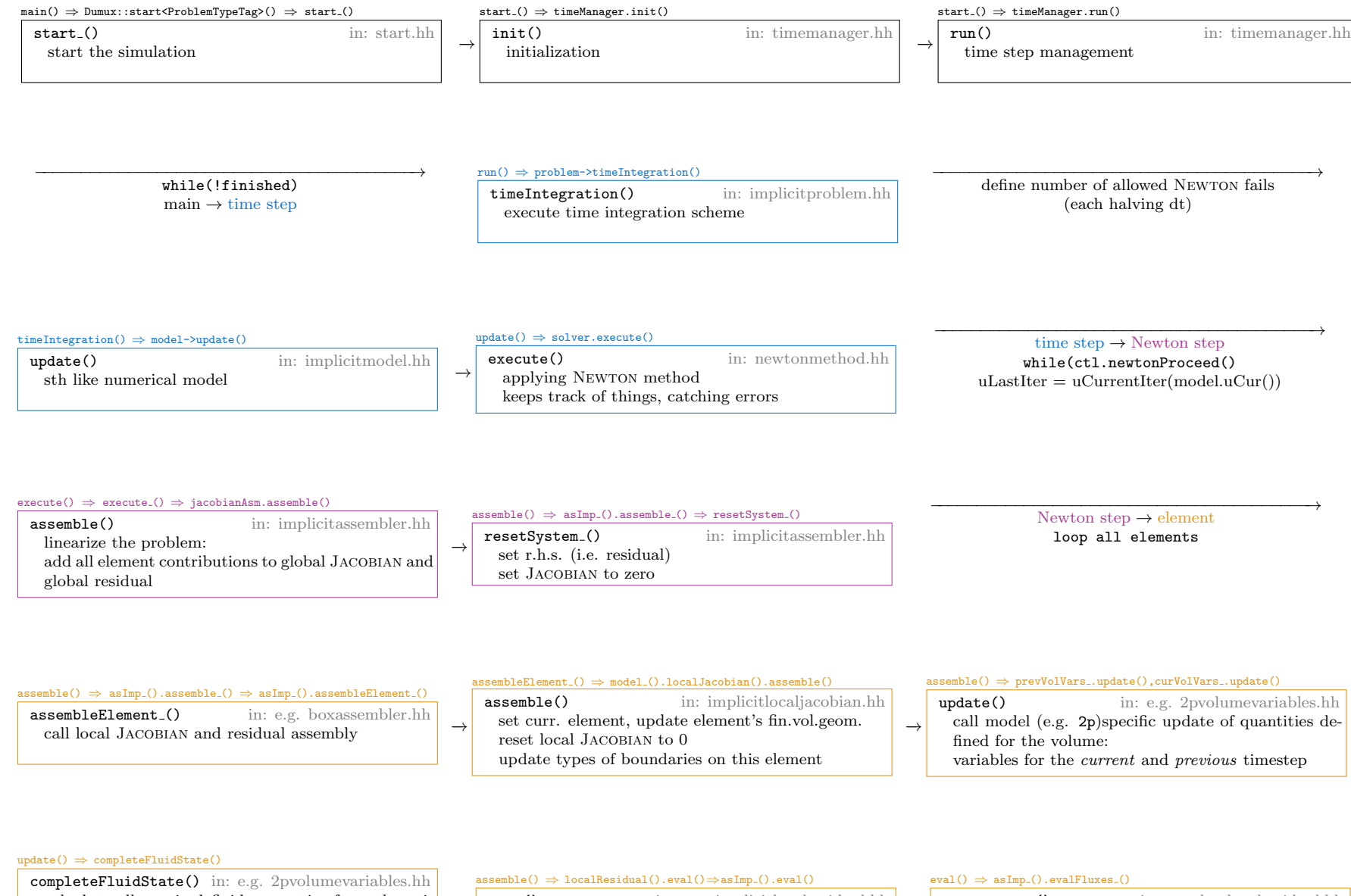

completeFluidState() in: e.g. 2pvolumevariables.hh calculate all required fluid properties from the primary variables, here the fluid system does the real work:

calculates, saves, and provides: densities, etc.

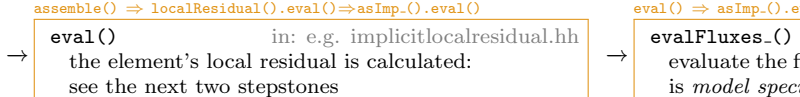

**alFluxes\_()** in: e.g. boxlocalresidual.hh<br>evaluate the fluxes going into each finite volume, this is model specific

#### evalFluxes () ⇒ this →asImp ().computeFlux()

 $\begin{CD} \text{as}(\text{m})\Rightarrow\text{asImp.}(0.\text{evalPartialDerivative.}() \end{CD}$ evalPartialDerivative

differences. here: central differences

implicitlocaljacobian.hh

computeFlux() in: e.g. 2plocalresidual.hh this calculate the model specific fluxes (e.g. advective and diffusive) using the FluxVariables

### $\begin{CD} \text{eval()} \Rightarrow \text{asImp.().evalVolumeTerms.} \ \end{CD}$

−→

in: e.g.

evalVolumeTerms () in: implicitlocalresidual.hh evaluate the model specific storage and source terms for each finite volume

 $\frac{\text{eval()}}{\text{arg}(1)} \Rightarrow \text{asImp.}(\text{1}) \cdot \text{evalBoundary.}(\text{2})$ 

−→

evalBoundary<sub>()</sub> in: implicitlocalresidual.hh evaluate the model specific boundary conditions

−→approximation of partial derivatives: numerical differentiationadd  $\pm \epsilon$  solution, divide difference of residual by 2 $\epsilon$ all partial derivatives for the element from the local Jacobianmatrix $priVars[pvIdx] +=eps$  $\begin{picture}(20,20) \put(0,0){\line(1,0){10}} \put(15,0){\line(1,0){10}} \put(15,0){\line(1,0){10}} \put(15,0){\line(1,0){10}} \put(15,0){\line(1,0){10}} \put(15,0){\line(1,0){10}} \put(15,0){\line(1,0){10}} \put(15,0){\line(1,0){10}} \put(15,0){\line(1,0){10}} \put(15,0){\line(1,0){10}} \put(15,0){\line(1,0){10}} \put(15,0){\line(1$  $\left\{ \begin{array}{ll} \texttt{priVars}[\texttt{pvIdx}] += \texttt{eps} \\ \text{this is adding eps to the current solution} \\ \texttt{curVolVars}[\texttt{scvIdx}] \texttt{.update} (+ \texttt{eps}) \\ \texttt{recall} \texttt{accall} \\ \texttt{localResidual()} \texttt{.eval} (+ \texttt{eps}) \\ \texttt{calculate local residual} \texttt{for modified solution as before: involves} \\ - \texttt{computeStorage} \\ - \texttt{computeStorage} \\ - \texttt{computeSource} \\ \texttt{store the residual()} \\ \texttt{repeat for priVars}[\texttt{pvIdx}] == \texttt{eps} \\ \texttt{derivative is (residual (+ \texttt{eps}) - residual (- \texttt$ 

## $\begin{CD} \text{assemble}(\text{)} & \Rightarrow \text{asImp.}(\text{)}. \text{assembleElement.}(\text{)} \end{CD}$

assembleElementin: implicitassembler.hh Residual of the current solution is now "numerically differentiated", for the element i.e.the local Jacobian matrix is calculated.

 actually calculate the element's (local) Jacobianmatrix <sup>a</sup> property chooses backward/central/foward

> $-$ The contribution of a single element is done. Now, it needs to be added to the global quantities:Add to global residual and global Jacobian.

#### $\begin{CD} \mathsf{assume}(\mathsf{a}) \Rightarrow \mathsf{asImp\_{}(\mathsf{a} \mathsf{assembleElement.})} \ \mathsf{a} \end{CD}$

assembleElementin: e.g. boxassembler.hh Add to global residual.:resdidual [globI+= model ().globalJacobian().resdidual(i)]

−−−−−−−−−−−−−−−−−−−−−−−−−−−−−−−−−−−−−−−−→loop verticesof an element

#### $\begin{CD} \text{assemble.}() & \Rightarrow \text{asImp.}() \text{.} \text{assembleElement.}() \end{CD}$

assembleElementin: e.g. boxassembler.hh Add to global residual: $(*matrix_{})$  [globI] [globJ]  $+=$ model ().localJacobian().mat(i,j)

#### −−−−−−−−−−−−−−−−−−−−−−−−−−−−−−−−−−−−−−−−−−→ Assembling of elements to global quantities is done. $\text{element} \rightarrow \text{Newton step}$ <br>of elements to global quant

execute () ⇒ while(ctl.newtonProceed())

newtonProceed()Print information.Start/ stop timer.

in: newtoncontroller.hh

### ${\tt execute}(x) \Rightarrow {\tt ctl.newtonSolveLinear}(y)$

newtonSolveLinear() in: newtoncontroller.hhCatching errors. Ask the linear solver to solve the system. i.e.: give Jacobian(matrix), delta(x), r.h.s.(residual) to linear solver

 $\nabla r(x^k) \cdot \Delta x^k = r(x^k)$ tricky: each Newton step solves <sup>a</sup> linear system of equations.

### $\begin{CD} {\sf new} {\sf tonSolveLinear()} \Rightarrow {\sf int~converged = linearSolver\_solve()} \ \hline \end{CD}$

solve() in: boxlinearsolver.hhSolve the linear system with the chosen backend.

### $\begin{CD} \text{execute.}() & \Rightarrow \text{ ctl.newtonUpdate()} \ \hline \end{CD}$

newtonUpdate() in: newtoncontroller.hh We solved for the change in solution, but need thesolution:Calculate current (this iteration) solution

−−−−−−−−−−−−−−−−−−−−−−−−−−−−−−−−−−−−−−−−→set delta Vector to zero(this is what issolved for later)

 from last (iteration) solution and current (iteration)change in solution: $x^{k+1} = x^k - \Delta x^k$  where  $\Delta x^k = (\nabla r(x^k))^{-1} \cdot r(x^k)$ 

### $\begin{array}{c} \text{execute.()} \Rightarrow \text{ctl.newtonEndStep()} \ \hline \end{array}$

−→

newtonEndStep() in: newtoncontroller.hhIncrease counter for number of Newton steps. Print info.

−−−−−−−−−−−−−−−−−−−−−−−−−−−−−−−−−−−−−−−−→check whether to do another Newton iteration: that is: check if the error is below tolerance ormaximum number of iterations was reached.

−−−−−−−−−−−−−−−−−−−−−−−−−−−−−−−−−−−−−−−−→Newton step  $\rightarrow$  Time step<br>NEWTON done Newton done if failed  $\rightsquigarrow$  halve timestep size, restart loop

### $\frac{\text{execute.()}}{\blacksquare}$  and  $\text{Method()}$

newtonEnd() in: newtoncontroller.hhTell the controller we are donee  $\rightarrow$ 

### $\begin{CD} \text{update()} \Rightarrow \text{asImp.()}. \text{updateSuccessful()} \ \text{if} \quad \text{if} \quad \$

−→

updateSuccessful() in: e.g. implicitmodel.hhcan be filled model specific

−−−−−−−−−−−−−−−−−−−−−−−−−−−−−−−−−−−−−−−−→in while(!finished)

#### $\text{run}() \Rightarrow \text{problem--}\text{postTimeStep()}$

postTimeStep(),writeOutput() $\int$  in: implicitproblem.hh Give the problem the chance to post-process the solution.

write outputuPrev ← uCur<br>– dt\_timesten time  $+= dt$ , timestepIdx++ deal with restart and episodes

−−−−−−−−−−−−−−−−−−−−−−−−−−−−−−−−−−−−−−−−→

#### run()⇒setTimeStepSize(problem ->nextTimeStepSize(dt))

 $\Rightarrow$ nextTimeStepSize()  $\Rightarrow$  newtonCtl..suggestTimestepSize()

suggestTimestepSize() in: newtoncontroller.hh Determine new time step size from number of Newton steps.

−−−−−−−−−−−−−−−−−−−−−−−−−−−−−−−−−−−−−−−−→Time step  $\rightarrow$  main<br>until simulation is fin loop until simulation is finished

# 5.4 Property System

A high level overview over the property system's design and principle ideas are given, then follows a reference and a self-contained example.

### 5.4.1 Motivation and features

The DuMu<sup>x</sup> property system was designed as an attempt to mitigate the problems of traits classes. It can be seen as a traits system which allows easy inheritance and any acyclic dependency of parameter definitions. Just like traits, the DuMu<sup>x</sup> property system is a compile time mechanism, thus there is no run-time performance penalty associated with it.

In the context of the DuMu<sup>x</sup> property system, a property is an arbitrary class body which may contain type definitions, values and methods. Each property has a so-called property tag which labels its name.

Just like normal classes, properties can be arranged in hierarchies. In the context of the DuMu<sup>x</sup> property system, nodes of the inheritance hierarchy are called type tags.

It also supports property nesting and introspection. Property nesting means that the definition of a property can depend on the value of other properties which may be defined for arbitrary levels of the inheritance hierarchy. The term introspection denotes the ability to generate diagnostic messages which can be used to find out where a certain property was defined and how it was inherited.

### 5.4.2 How-to

All source files which use the property system should include the header file dumux/common/propertysystem. hh. Declaration of type tags and property tags as well as defining properties must be done inside the namespace Dumux::Properties.

#### Defining Type Tags

New nodes in the type tag hierarchy can be defined using

```
1 NEW_TYPE_TAG(NewTypeTagName, INHERITS_FROM(BaseTagName1, BaseTagName2, ...));
```
where the INHERITS\_FROM part is optional. To avoid inconsistencies in the hierarchy, each type tag may be defined only once for a program.

Example:

```
1 namespace Dumux {
2 namespace Properties {
3 NEW_TYPE_TAG ( MyBaseTypeTag 1);
4 NEW_TYPE_TAG ( MyBaseTypeTag 2);
5
6 NEW_TYPE_TAG ( MyDerivedTypeTag , INHERITS_FROM ( MyBaseTypeTag 1, MyBaseTypeTag 2));
7 }}
```
#### Declaring Property Tags

New property tags, i.e. labels for properties, are declared using

```
1 NEW_PROP_TAG ( NewPropTagName );
```
A property tag can be declared arbitrarily often, in fact it is recommended that all properties are declared in each file where they are used.

Example:

```
1 namespace Dumux {
2 namespace Properties {
3 NEW_PROP_TAG ( MyPropertyTag );
4 }}
```
#### Defining Properties

The value of a property on a given node of the type tag hierarchy is defined using

```
1 SET_PROP ( TypeTagName , PropertyTagName )
2 {
3 // arbitrary body of a struct
4 };
```
For each program, a property itself can be declared at most once, although properties may be overwritten for derived type tags.

Also, the following convenience macros are available to define simple properties:

```
1 SET_TYPE_PROP ( TypeTagName , PropertyTagName , type ) ;
2 SET_BOOL_PROP ( TypeTagName , PropertyTagName , booleanValue );
3 SET_INT_PROP ( TypeTagName , PropertyTagName , integerValue ) ;
4 SET_SCALAR_PROP ( TypeTagName , PropertyTagName , floatingPointValue );
```
Example:

```
1 namespace Dumux {
2 namespace Properties {
3 NEW_TYPE_TAG ( MyTypeTag );
 4
5 NEW_PROP_TAG ( MyCustomProperty );
6 NEW_PROP_TAG ( MyType );
 7
8 NEW_PROP_TAG ( MyBoolValue );
9 NEW_PROP_TAG(MyIntValue);
10 NEW_PROP_TAG ( MyScalarValue );
11
12 SET_PROP ( MyTypeTag , MyCustomProperty )
13 \quad 514 static void print () { std:: cout << "Hello, World!\n"; }
15 };
16 SET_TYPE_PROP ( MyTypeTag , MyType , unsigned int );
17
18 SET_BOOL_PROP ( MyTypeTag , MyBoolValue , true );
19 SET_INT_PROP ( MyTypeTag , MyIntValue , 12345) ;
20 SET_SCALAR_PROP ( MyTypeTag , MyScalarValue , 12345 .6 7890) ;
21 }}
```
#### Un-setting Properties

Sometimes an inherited properties do not make sense for a certain node in the type tag hierarchy. These properties can be explicitly un-set using

```
1 UNSET_PROP ( TypeTagName , PropertyTagName );
```
The un-set property can not be set for the same type tag, but of course derived type tags may set it again.

Example:

```
1 namespace Dumux {
2 namespace Properties {
3 NEW_TYPE_TAG ( BaseTypeTag );
4 NEW_TYPE_TAG ( DerivedTypeTag , INHERITS_FROM ( BaseTypeTag ));
5
6 NEW_PROP_TAG ( TestProp );
 7
8 SET_TYPE_PROP ( BaseTypeTag , TestProp , int );
 9 UNSET_PROP ( DerivedTypeTag , TestProp ) ;
10 // trying to access the 'TestProp' property for 'DerivedTypeTag'
11 // will trigger a compiler error !
12 }}
```
#### Converting Tag Names to Tag Types

For the C++ compiler, property and type tags are like ordinary types. Both can thus be used as template arguments. To convert a property tag name or a type tag name into the corresponding type, the macros TTAG(TypeTagName) and PTAG(PropertyTagName) ought to be used.

#### Retrieving Property Values

The value of a property can be retrieved using

1 GET\_PROP ( TypeTag , PropertyTag )

or using the convenience macros

```
1 GET_PROP_TYPE ( TypeTag , PropertyTag )
2 GET_PROP_VALUE ( TypeTag , PropertyTag )
```
The first convenience macro retrieves the type defined using SET TYPE PROP and is equivalent to

```
1 GET_PROP ( TypeTag , PropertyTag ) :: type
```
while the second convenience macro retrieves the value of any property defined using one of the macros SET {INT,BOOL,SCALAR} PROP and is equivalent to

```
1 GET_PROP ( TypeTag , PropertyTag ) :: value
```
Example:

```
1 template < TypeTag >
2 class MyClass {
3 // retrieve the :: value attribute of the 'NumEq ' property
4 enum { numEq = GET_PROP (TypeTag, NumEq):: value };
5 // retrieve the :: value attribute of the ' NumPhases ' property using the convenience macro
6 enum { numPhases = GET_PROP_VALUE ( TypeTag , NumPhases ) };
 7
8 // retrieve the :: type attribute of the 'Scalar' property
9 typedef typename GET_PROP (TypeTag, Scalar) :: type Scalar;
10 // retrieve the :: type attribute of the ' Vector ' property using the convenience macro
11 typedef typename GET_PROP_TYPE (TypeTag, Vector) Vector;
12 };
```
<span id="page-68-1"></span><span id="page-68-0"></span>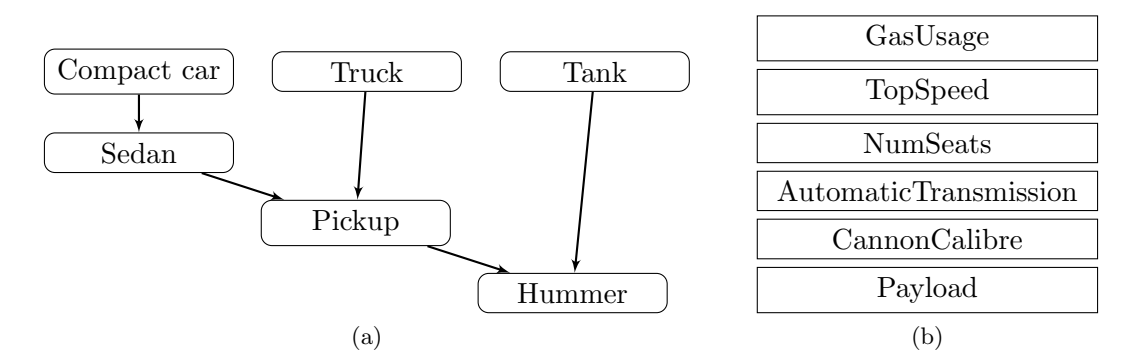

Figure 5.5: (a) A possible property inheritance graph for various kinds of cars. The lower nodes inherit from higher ones; Inherited properties from nodes on the right take precedence over the properties defined on the left. (b) Property names which make sense for at least one of the car types of (a).

#### Nesting Property Definitions

Inside property definitions there is access to all other properties which are defined somewhere on the type tag hierarchy. The node for which the current property is requested is available via the keyword TypeTag. Inside property class bodies this can be used to retrieve other properties using the GET PROP macros.

#### Example:

```
1 SET_PROP ( MyModelTypeTag , Vector )
2 {
3 private: typedef typename GET_PROP_TYPE (TypeTag, Scalar) Scalar;
4 public: typedef std:: vector<Scalar> type;
5 };
```
### 5.4.3 A Self-Contained Example

As a concrete example, let us consider some kinds of cars: Compact cars, sedans, trucks, pickups, military tanks and the Hummer-H1 sports utility vehicle. Since all these cars share some characteristics, it makes sense to inherit those from the closest matching car type and only specify the properties which are different. Thus, an inheritance diagram for the car types above might look like outlined in Figure [5.5a.](#page-68-0)

Using the DuMu<sup>x</sup> property system, this inheritance hierarchy is defined by:

```
1 # include < dumux / common / propertysystem .hh >
2 # include < iostream >
3
4 namespace Dumux {
5 namespace Properties {
6 NEW_TYPE_TAG ( CompactCar );
7 NEW_TYPE_TAG ( Truck );
 8 NEW_TYPE_TAG ( Tank );
 9 NEW_TYPE_TAG ( Sedan , INHERITS_FROM ( CompactCar ));
10 NEW_TYPE_TAG ( Pickup , INHERITS_FROM ( Sedan , Truck ));
11 NEW_TYPE_TAG (HummerH1, INHERITS_FROM (Pickup, Tank));
```
Figure [5.5b](#page-68-1) lists a few property names which make sense for at least one of the nodes of Figure [5.5a.](#page-68-0) These property names can be declared as follows:

```
12 NEW_PROP_TAG (TopSpeed); // [km/h]
13 NEW_PROP_TAG(NumSeats); // []
14 NEW_PROP_TAG (CanonCaliber); // [mm]
15 NEW_PROP_TAG(GasUsage); // [l/100km]
16 NEW_PROP_TAG (AutomaticTransmission); // true/false
17 NEW_PROP_TAG (Payload); // [t]
```
So far, the inheritance hierarchy and the property names are completely separate. What is missing is setting some values for the property names on specific nodes of the inheritance hierarchy. Let us assume the following:

- For a compact car, the top speed is the gas usage in  $1/100 \text{km}$  times 30, the number of seats is 5 and the gas usage is  $4\frac{1}{100km}$ .
- A truck is by law limited to  $100 \text{ km/h}$  top speed, the number of seats is 2, it uses  $18 \frac{1}{100 \text{ km}}$  and has a cargo payload of 35 t.
- A tank exhibits a top speed of  $60 \text{ km/h}$ , uses  $65 \frac{1}{100 \text{ km}}$  and features a 120 mm diameter canon
- A sedan has a gas usage of  $7\frac{1}{100km}$ , as well as an automatic transmission, in every other aspect it is like a compact car.
- A pick-up truck has a top speed of 120 km/h and a payload of 5 t. In every other aspect it is like a sedan or a truck but if in doubt, it is more like a truck.
- The Hummer-H1 SUV exhibits the same top speed as a pick-up truck. In all other aspects it is similar to a pickup and a tank, but, if in doubt, more like a tank.

Using the  $\text{DuMu}^x$  property system, these assumptions are formulated using

```
18 SET_INT_PROP ( CompactCar , TopSpeed , GET_PROP_VALUE ( TypeTag , GasUsage ) * 30);
19 SET_INT_PROP ( CompactCar , NumSeats , 5) ;
20 SET_INT_PROP ( CompactCar , GasUsage , 4) ;
21
22 SET_INT_PROP ( Truck , TopSpeed , 100);
23 SET_INT_PROP ( Truck , NumSeats , 2);
24 SET_INT_PROP ( Truck , GasUsage , 18) ;
25 SET_INT_PROP ( Truck , Payload , 35);
26
27 SET_INT_PROP (Tank, TopSpeed, 60);
28 SET_INT_PROP (Tank, GasUsage, 65);
29 SET_INT_PROP (Tank, CanonCaliber, 120);
30
31 SET_INT_PROP ( Sedan , GasUsage , 7);
32 SET_BOOL_PROP ( Sedan , AutomaticTransmission , true ) ;
33
34 SET_INT_PROP ( Pickup , TopSpeed , 120);
35 SET_INT_PROP ( Pickup , Payload , 5);
36
37 SET_INT_PROP ( Hummer H1, TopSpeed, GET_PROP_VALUE ( TTAG ( Pickup), TopSpeed ) );
```
At this point, the Hummer-H1 has a 120 mm canon which it inherited from its military ancestor. It can be removed by

```
38 UNSET_PROP (HummerH1, CanonCaliber);
39
40 }} // close namespaces
```
Now property values can be retrieved and some diagnostic messages can be generated. For example 41 int main ()

```
42 {
43 std:: cout << "top speed of sedan: " << GET_PROP_VALUE(TTAG(Sedan), TopSpeed) << "\n";
44 std:: cout << "top speed of truck: " << GET_PROP_VALUE(TTAG(Truck), TopSpeed) << "\n";
45
46 std:: cout << PROP_DIAGNOSTIC(TTAG(Sedan), TopSpeed);
47 std:: cout << PROP_DIAGNOSTIC(TTAG(HummerH1), CanonCaliber);
48
49 Dumux :: Properties :: print < TTAG ( Sedan ) >() ;
50 }
```
will yield the following output:

```
$ top speed of sedan: 210
 top speed of truck: 100
$ Properties for Sedan :
\text{\$} bool AutomaticTransmission = 'true' defined at test_propertysystem.cc:68<br>\text{\$} int GasUsage = '7' defined at test propertysystem.cc:67
    int GasUsage = '7' defined at test_propertysystem.cc:67
$ Inherited from CompactCar :
$ int NumSeats = '5 ' defined at test_propertysystem . cc :5 5
$ int TopSpeed = ':: Dumux :: Properties :: GetProperty < TypeTag , :: Dumux :: Properties :: PTag ::
    GasUsage >:: p :: value * 30' defined at test_propertysystem.cc: 54
```
#### 5.4.4 Property and Parameter Values

In DuMu<sup>x</sup> three different ways to obtain the value of a property are available:

- GET PROP VALUE: Always returns the compile-time specified value of the property. This is needed for properties, which are not intended to be changed by parameter files.
- GET PARAM FROM GROUP: Returns the compile-time specified value, if this value is not be overwritten by the parameter input file.
- GET RUNTIME PARAM FROM GROUP: Always returns a run-time specified value. If the value is not specified at run-time an error is thrown. This is needed for problem specific properties or properties, which do not have a meaningful default value.

# 5.5 Grid Handling

This section summarizes some ideas about grid generation and grid formats that can be used by Du-Mu<sup>x</sup>. In general, DuMu<sup>x</sup> can read grids from file, or, construct grids inside the code. All grids are constructed inside a so called GridCreator which is a DuMu<sup>x</sup> property. Note that some GridCreators are already available in DuMu<sup>x</sup>, so e.g. construction of a structured grid is fairly easy. We will subsequently introduce the supported file formats, the standard grid creator and its capabilities, and briefly mention how to customize and deal with common other grid formats.

#### 5.5.1 Supported file formats

DuMu<sup>x</sup> can read grids from file using the Dune Grid Format (DGF) or the Gmsh mesh format.

#### Dune Grid Format

Most of our DuMu<sup>x</sup> tests and tutorials use the Dune Grid Format (DGF) to read in grids. A detailed description of the DGF format and some examples can be found in the DUNE doxygen documentation (Modules  $\rightarrow I/O \rightarrow D$ une Grid Format (DGF)). To generate larger or more complex DGF files, we recommend to write your own scripts, e.g in C++, Matlab or Python.

The DGF format can also used to read in spatial parameters defined on the grid. These parameters can be defined on nodes as well as on the elements. An example for predefined parameters on a grid is the test boxco2 or test cco2 in the dumux/test/porousmediumflow/co2/implicit/ folder.

#### Gmsh Mesh Format

Gmsh is an open-source flexible grid generator for unstructured finite-element meshes ([\[9\]](#page-74-3), [http:](http://geuz.org/gmsh/) [//geuz.org/gmsh/](http://geuz.org/gmsh/)). DuMu<sup>x</sup> supports the default Gmsh mesh format (MSH). For the format specifics and how to create grids with Gmsh, e.g. using the provided GUI, we refer to the Gmsh documentation (<http://geuz.org/gmsh/doc/texinfo/gmsh.html>).

The MSH format can contain element and boundary markers defined in the grid. Thus, boundaries can be easily marked as e.g. inflow boundaries using Gmsh. Further, the format supports higher order elements. They can be used to create boundary parameterization supported by e.g. the grid manager UGGrid. An example can be found in dumux/test/io/gridcreator.

#### 5.5.2 The default GridCreator

The default GridCreator is called GridCreator and is automatically avaible in all problems. It can construct grids from a DGF file  $(*.$ dgf) by simply providing the filename to the grid in the Grid group  $^1$  $^1$ of the input file:

```
1 [ Grid ]
2 File = mydgfgrid . dgf
```
If you are using an unstructured grid manager like UGGrid or ALUGrid, constructing a grid from a Gmsh mesh file (\*.msh) is just changing a line:

```
1 [ Grid]
2 File = mygmshgrid . msh
```
DuMu<sup>x</sup> will tell you in case your selected grid manager does not support reading Gmsh files. You want to intially refine your grid? It's just adding a line:

```
1 [ Grid]
2 File = mydgfgrid.dgf3 Refinement = 4
```
When reading a Gmsh file, further parameters are recognized. Verbose enables verbose output on grid construction when set to 1. BoundarySegments enables reading parametrized boundaries. PhysicalEntities enables reading boundary and element flags.

<span id="page-71-0"></span><sup>&</sup>lt;sup>1</sup>Note that group name Grid is the default group name and can be customized in your problem changing the string property GridParameterGroup. This way it is possible, e.g. for problems with more than one grid, to set different group names for each grid, thus configuring them separately.
#### Grid manager specific parameters

The default GridCreator supports also a selection of grid specific parameters. To give an example we look at the commonly used unstructured grid manager UGGrid. UGGrids support red-green refinement per default. One can turn off the green closure by setting the grid's closure type

```
1 [ Grid ]
2 File = mydgfgrid.dgf3 ClosureType = None # or Green
```
For all available parameters see the Doxygen documentation.

### Structured grids

If you want to construct a structured grid with the default grid creator instead of the File key supply

```
1 [ Grid ]
2 LowerLeft = 0 0 0
3 UpperRight = 1 1 1
4 Cells = 10 10 20
```
where LowerLeft is a vector to the lower left corner of the grid and UpperRight a vector to the upper right corner. Cells is a vector with the number of cells in each coordinate direction. Note that for a grid in a two-dimensional world, the vectors only have two entries.

Depending on the grid manager further parameters are recognized. UGGrids, for example, supports simplex elements as well as hexahedral elements (called simplified "cube" in DUNE). When creating a structured grid, we can select the cell type as follows

```
1 [ Grid ]
2 LowerLeft = 0 \t0 \t03 UpperRight = 1 1 1
4 Cells = 10 10 20
5 CellType = Cube # or Simplex
```
For all available parameters see the Doxygen documentation.

# 5.5.3 Other grid formats and customized grid creators

Other grid formats than DGF and MSH have to be converted to DGF or MSH to be read into DuMu<sup>x</sup>. A second possiblity (advanced C++) is to write your own GridCreator. For examples have a look at the CubeGridCreator for a simple and the ArtGridCreator for a more complex example. It follows a (non-comprehensive) list of hints for some other common grid formats.

### Petrel

Grids from Petrel (in ASCII format with the extension \*.GRDECL) can be imported into DuMu<sup>x</sup> in two ways:

- a) Using the GRDECL format directly with the help of the grid-manager dune-cornerpoint.
- b) Converting the GRDECL file into the DGF format.

The fist options requires the installation of dune-cornerpoint along with its dependencies. Set the property Grid to Dune::CpGrid in your problem file.

The second option has the advantage that you end up with a DGF which can then be used with any grid-manager (dune-alugrid, UG etc.) You also have to install dune-cornerpoint. Additionally you have to modify the converter grdecl2vtu found in dune-cornerpoint/examples to also write a DGF. To do so you have to:

- Include the dgfwriter.hh found in dune-grid/dune/grid/io/file/dgfparser
- Create an object of the Dune::DGFWriter and call the its function write() within the main function for example after the vtkwriter() is called:

```
1 Dune :: DGFWriterParam < CpGrid :: LeafGridView > dgfWriter ( grid . leafView () ))
```

```
2 dgfWriter . write ( fnamebase + ". dgf ")
```
Material parameters for elements with Petrel specific keywords like PORO are parsed by the converter grdecl2vtu (see the main function). They are available as vectors within the main function. The main GRDECL file with the coordinates must include the GRDECL files of the parameters, if for example the parameters are not already included, include the file bearing your parameter in your main GRDECL file:

# INCLUDE

# 'PARAMETER X.GRDECL' /

To add the parameters to your DGF you have to make changes to the header dgfwriter.hh such that they are passed as arguments of the write() function and written after each element (modify writeElement() and internal write() functions accordingly). Take caution that you stick to the correct DGF syntax (see Modules  $\rightarrow I/O \rightarrow D$ une Grid Format (DGF) for reference).

#### ArtMesh

[ArtMesh](http://www.topologica.org/toplog/wp/) is a 3D mesh generation software. It has its own mesh file format which can be read by Du-Mu<sup>x</sup> via the ArtGridCreator. Traditionally it was used within DuMu<sup>x</sup> for fracture simulations with the discrete fracture matrix model (2pdfm). A detailed description of the fracture network creation and gridding can be found for example in [\[11\]](#page-74-0), pp. 68.

#### ICEM

For complex geometries a graphical tool to create grids might be appropriate. One possibility to mesh for example CAD geometry data is the commercial software [ANSYS ICEM CFD.](http://www.ansys.com/Products/Other+Products/ANSYS+ICEM+CFD/) A very detailed, but outdated description can be found at the LH2 internal wiki. A more recent best practice guide is available in dumux-devel at dumux-devel/util/gridconverters/Documentation ICEM CFD create mesh.odt. At LH2 exists a script which converts the ICEM mesh into the DGF.

# Bibliography

- [1] M. Acosta, C. Merten, G. Eigenberger, H. Class, R. Helmig, B. Thoben, and H. M¨uller-Steinhagen. Modeling non-isothermal two-phase multicomponent flow in the cathode of PEM fuel cells. Journal of Power Sources, page in print, 2006. URL [https://dx.doi.org/10.1016/j.jpowsour.2005.](https://dx.doi.org/10.1016/j.jpowsour.2005.12.068) [12.068](https://dx.doi.org/10.1016/j.jpowsour.2005.12.068).
- [2] Martin Alkämper, Andreas Dedner, Robert Klöfkorn, and Martin Nolte. The DUNE-ALUGrid Module. Archive of Numerical Software, 4(1):1–28, 2016. ISSN 2197-8263. doi: 10.11588/ans. 2016.1.23252. URL [http://journals.ub.uni-heidelberg.de/index.php/ans/article/view/](http://journals.ub.uni-heidelberg.de/index.php/ans/article/view/23252) [23252](http://journals.ub.uni-heidelberg.de/index.php/ans/article/view/23252).
- [3] ALUGrid Homepage. URL <https://www.dune-project.org/modules/dune-alugrid/>.
- [4] P. Bastian, M. Blatt, A. Dedner, C. Engwer, R. Klöfkorn, R. Kornhuber, M. Ohlberger, and O. Sander. A Generic Grid Interface For Parallel and Adaptive Scientific Computing. Part II: implementation and tests in DUNE. Computing, 82(2):121–138, 2008. doi: 10.1007/s00607-008-0004-9. URL [http://link.springer.com/article/10.1007%](http://link.springer.com/article/10.1007%2Fs00607-008-0004-9) [2Fs00607-008-0004-9](http://link.springer.com/article/10.1007%2Fs00607-008-0004-9).
- [5] A. Bielinski. Numerical Simulation of  $CO<sub>2</sub>$  Sequestration in Geological Formations. PhD thesis, Institut für Wasserbau, Universität Stuttgart, 2006. URL [http://dx.doi.org/10.18419/](http://dx.doi.org/10.18419/opus-252) [opus-252](http://dx.doi.org/10.18419/opus-252).
- [6] A. Burri, A. Dedner, R. Klöfkorn, and M. Ohlberger. An efficient implementation of an adaptive and parallel grid in DUNE. In Computational Science and High Performance Computing II, volume 91, pages 67–82. Springer, 2006.
- [7] H. Class, R. Helmig, and P. Bastian. Numerical Simulation of Nonisothermal Multiphase Multicomponent Processes in Porous Media – 1. An Efficient Solution Technique. Advances in Water Resources, 25:533–550, 2002. doi: 10.1016/S0309-1708(02)00014-3. URL [http:](http://dx.doi.org/10.1016/S0309-1708(02)00014-3) [//dx.doi.org/10.1016/S0309-1708\(02\)00014-3](http://dx.doi.org/10.1016/S0309-1708(02)00014-3).
- [8] DUNE Homepage. URL <http://www.dune-project.org>.
- [9] C. Geuzaine and J. F. Remacle. Gmsh: A 3-D finite element mesh generator with built-in pre-and post-processing facilities. International Journal for Numerical Methods in Engineering, 79(11): 1309–1331, 2009. doi: 10.1002/nme.2579. URL <http://dx.doi.org/10.1002/nme.2579>.
- [10] IAPWS Homepage. URL <http://www.iapws.org/>.
- <span id="page-74-0"></span>[11] Alexandru-Bogdan Tatomir. From discrete to continuum concepts of flow in fractured porous media. PhD thesis, Universität Stuttgart, 2012. URL <http://dx.doi.org/10.18419/opus-476>.
- [12] UG Homepage. URL <https://www.dune-project.org/modules/dune-uggrid/>.